## ED3100 Series Frequency Inverter

#### **Instruction Manual (V1.1)**

Shenzhen Easydrive Inverter Technology Co. Ltd.

Addr: Shenzhen Easydrive Inverter Technology Co. Ltd.

## Preface

----Thanks for using ED3100 series high performance vector control inverter manufactured by Shenzhen Easydrive Frequency Inverting Technology Co. Ltd.

------ Based on ED3000 series and adopting completely new conception, ED3100 series inverter is a type of sensorless current vector inverter independently developed by Shenzhen Easydrive Inverter Technology Co. Ltd. On premise of enhancing stability, more advanced functions are available, like motor constant self-identification, analog current input, switch value input, flexible frequency setting method , online switch of multiple frequency setting methods, online constant modification, pulse frequency setting, power failure constant memory, transverse operation with fixed amplitude and variable amplitude, RS485 communication, etc. ED3100 provides manufacturers and ender users with highly integrated all-in-one solution. It is greatly helpful for cutting down the purchasing cost and company operation cost, and improving the system's reliability.

----- Before using ED3100 series Inverter, please let the users and technicians read this manual carefully to make sure correctly install and operate the inverter so that the inverter could exert its best performance.

-----The content of the manual could be updated without prior notice. Please follow up the new version.

## To readers

This manual is suited for below readers:

---Inverter installation staff, engineer technician( electric engineer, electric operator), designers

---Please make sure that this manual will reach to the ender users.

## Convention

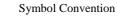

1 Warning ---- Indicates precautions that if not heeded, could possibly result in medium injury or light injury.

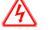

---- Indicates precautions that if not heeded, could possibly result Caution in loss of life or serious injury.

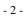

# --Contents

| Chapter 1 Introduction                               |
|------------------------------------------------------|
| 1.1 Product Confirmation (5)                         |
| 1.2 Safety Precautions (6)                           |
| 1.3 Usage Precautions (8)                            |
| 1.4 Scrap Precautions (9)                            |
| Chapter 2 Products SPEC. and Order Information       |
| 2.1 Inverter Models (10)                             |
| 2.2 Products Technical SPEC (11)                     |
| 2.3 Inverter Exterior Description (13)               |
| 2.4 Exterior Dimensions(13)                          |
| 2.5 Choosing Accessory (17)                          |
| Chapter 3 Inverter Installation and Wiring           |
| 3.1 Inverter Install Environment (19)                |
| 3.2 Inverter Panel Dismantle and Install (20)        |
| 3.3 Inverter Wiring Precautions (20)                 |
| 3.4 Wiring Main Circuit Terminals (21)               |
| 3.5 Main Circuit Wiring Diagram (25)                 |
| 3.6 Control Circuit Wiring (27)                      |
| 3.7 Safety Precautions to EMC standard (31)          |
| Chapter 4 Inverter Running and Operation Description |
| 4.1 Inverter Operation (33)                          |
| 4.2 Keyboard Operation and Usage (34)                |
| 4.3 Inverter Power Up (38)                           |
| Chapter 5 Constant List                              |
| 5.1 Symbol Description (39)                          |
| 5.2 Constant List (39)                               |

- 3 -

# Chapter 6 Constant Detail Description

| 6.1 Basic Running Constant (P0.00–P0.23) (56)                                                                                                    |
|----------------------------------------------------------------------------------------------------|
| 6.2 Motor and Vector Control Constant (P1.00-P1.15) (66)                                                                                                    |
| 6.3 Auxiliary Running Constant (P2.00–P2.43) (69)                                                                                                    |
| 6.4 User Management Interface Constant (P3.00-P3.09)(77)                                                                                                    |
| 6.5 Switching Value Input &Output Constant(P4.00-P4.16)(79)                                                                                                    |
| 6.6 Simulation Input & Output Constant (P5.00–P5.16) (88)                                                                                                    |
| 6.7 Process PID Control Constant (P6.00–P6.14) (93)                                                                                                    |
| 6.8 Programming Constant (P7.00–P7.18) (100)                                                                                                    |
| 6.9 Communication Constant (P8.00–P8.04) (105)                                                                                                    |
| 6.10 Protection Constant (P9.00-P9.03) (107)                                                                                                    |
| 6.11 Advance Function Constant (PA.00–PA.06) (109)                                                                                                    |
| Chapter 7 Troubleshooting                                                                                                    |
|                                                                                                    |
| 7.1 Malfunction Phenomenon and                                                                                                    |
| 7.1 Malfunction Phenomenon and<br>Countermeasure (112)                                                                                                    |
|                                                                                                    |
| Countermeasure (112)                                                                                                    |
| Countermeasure (112)<br>7.2 Malfunction Record Checking                                                                                                    |
| Countermeasure (112)<br>7.2 Malfunction Record Checking<br>(112)                                                                                                    |
| Countermeasure (112)<br>7.2 Malfunction Record Checking<br>(112)<br>7.3 Malfunction Resetting (112)                                                                                                    |
| Countermeasure (112)<br>7.2 Malfunction Record Checking<br>(112)<br>7.3 Malfunction Resetting (112)<br>Malfunction Code and Countermeasure                                                                                 |
| Countermeasure (112)<br>7.2 Malfunction Record Checking<br>(112)<br>7.3 Malfunction Resetting (112)<br>Malfunction Code and Countermeasure<br>(113)                                                                        |
| Countermeasure (112)<br>7.2 Malfunction Record Checking<br>(112)<br>7.3 Malfunction Resetting (112)<br>Malfunction Code and Countermeasure<br>(113)<br>Chapter 8 Maintenance and Inspection                                |
| Countermeasure (112)<br>7.2 Malfunction Record Checking<br>(112)<br>7.3 Malfunction Resetting (112)<br>Malfunction Code and Countermeasure<br>(113)<br>Chapter 8 Maintenance and Inspection<br>8.1 Daily Maintenance (116) |

- 4 -

#### **Chapter 1 Introduction**

## **1.1 Product Confirmation**

Before open the box, please check carefully: if there's any damage or scratch during transportation, if the Rated Power on the nameplate of the unit is in agreement with your order.

If found any defective, please contact the agent or contact directly with our company.

#### <u>ED3100</u> – <u>4 T 0015 M B</u> В Build-in Braking Inverter Series NO Inverter Type Constant Torque Voltage Class No. Μ 220V 2 FP Fan Water Pump 380V 4 NO. Adaptation Motor Input Voltage No. 0015 1.5KW S 0075 7.5KW Single-phase Т 0110 11KW Triphase 0185 18.5KW 1100 110KW Remarks: ED3100-DC

**Inverter Model Description:** 

Stands for DC Buss share model

- 5 -

## Inverter symbol description

On the bottom of the side panel of the inverter, there's a nameplate with Model & Rated Power attached, details as below:

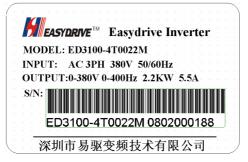

Fig. 1-2 Inverter Nameplate

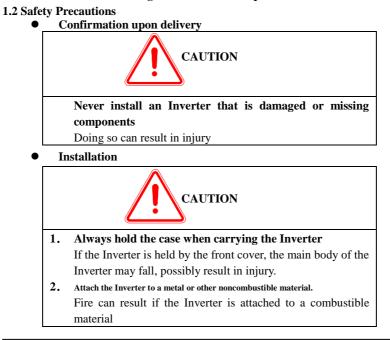

- 6 -

3. Install a cooling fan or other cooling device when installing more than one Inverter in the same enclosure so that the temperature of the air entering the Inverter is below 40 degree.

Overheating can result in fires or other accidents.

• Wiring

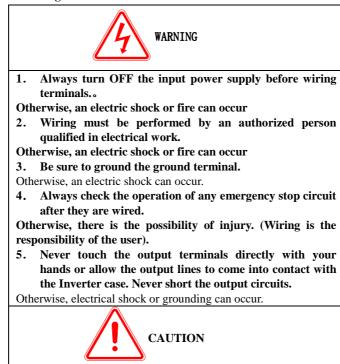

- 7 -

- Check to be sure that the Voltage of the main AC power supply agree with the rated voltage of the Inverter.
   Injury or fire can occur if the voltage is not correct.
- Do not perform voltage withstand test on the Inverter.

Otherwise, semiconductor elements and other devices can be damaged.

- 3. Connect braking resistors, Braking Resistor Units, and Braking Units as shown in the I/O wiring examples. Otherwise, a fire can occur.
- 4. Tighten all terminal screws to the specified tightening torque.
  - Otherwise, a fire may occur.
- 5. Do not connect AC power to the output terminal U, V, W.

The interior parts of the Inverter will be damaged if voltage is applied to the output terminals.

- 6. Do not connect phase-shift capacitors or LC/RC noise filters to the output circuits. The Inverter can be damaged or internal parts burnt if these devices are connected.
- 7. Do not connect electromagnetic switches or contactors to the output circuits.
- If a load is connected while the Inverter is operating, surge current will cause the over current protection circuits inside the Inverter to operate.
- Maintenance and Inspection

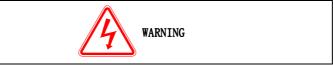

|   | 0 |   |
|---|---|---|
| • | ð | - |

Do not touch the Inverter terminals. Some of the 1. terminals carry high voltages and are extremely dangerous.

Doing so can result in electric shock.

- 2. Always have the protective cover in place when power is being supplied to the Inverter. When attach the cover, always turn off power to the Inverter.
- Doing so can result in electric shock.
- 3. Maintenance, inspection must be performed only by authorized personnel.

Failure to heed these warning can result in electric shock.

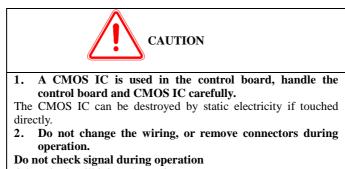

Otherwise it will injure the equipment.

1.3 Usage precautions.

When using ED3100 series Inverter, please pay attention to below points: 1, Constant Torque Operate in low speed

The Inverter's lifetime will be shorten if operate in low speed for long time due to poor heat dissipation. Should choose professional

Inverter if the constant low speed torque will operate for long time. **2. confirmation of motor's insulation** ----- When using ED3100 Series Inverter, please make sure that the motor is insulated, otherwise will result in injury in the unit. Besides, if the Inverter is operated under bad circumstance, please check its insulation priorities in when gues cause and a constance. insulation periodically to make sure system's safe operation. 3. Negative Torque Load

There will always arise Negative Torque happens when increase Loading. The Inverter will trip due to Over current or Overpressure. In this case it is necessary to consider using braking resistor.

-9-

#### 4, mechanical resonance point of load device

Within certain output frequency, the inverter could meet mechanical resonance point of the load device. It must be avoided by setting jump frequency.

#### 5. Capacitor or voltage-sensitive parts to improve power factor

Since the output voltage of the inverter is pulse wave, if the output side is installed with capacitors or lighteningproof voltage-sensitive resistor, it will cause the inverter failure trip or components breaking, and they must be removed. Besides, air switch and contactor or other switch components are not recommended to use on the output side. Please see fig. 1-3. (If switch is necessary, please make sure that the output current is "zero" when the switch operates.

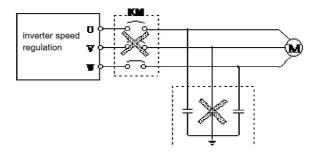

Fig.1-3 Capacitor is not permitted to use at the

output side of inverter

#### 6. To operate with frequency above 50Hz

If the frequency exceeds 50Hz, it is not only necessary to consider the rise of motor vibration and noise, but also to make sure that the speed range of the motor bearing and mechanical devices. Please do check in advance.

## 7. Motor electronic heat protection value

---When choosing adaptation motor, the inverter can perform heat protection on the motor. While, if motor's rated capacity is not compatible with the inverter, the protection value must be adjusted or other protection measure needs to be taken to make sure the motor's

- 10 -

operation safty.

# 8. Altitude and derating usage

---- When the altitude is above 1000meters, the heat dissipation of the inverter will become worse due to thin air, derating usage is necessary. Please see fig. 1-4, the relation curve between the rated current of the inverter and altitude

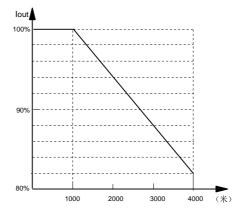

Fig. 1-4 derating usage illustration of inverter's rated

#### output current and altitude

## 9, Protection Level

ED3100 series Inverter's protection class IP20 is achieved under operation or display of keyboard.

# 1.4 Scrap Precautions

When the Inverter is rejected, please pay attention to the following: Explosion could happen when burning capacitors on main circuit and PCB. Sometimes it will produce poisonous gas when burning plastic parts. Please dispose them as industrial rubbish.

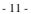

# Chapter 2 Product Specification and Order Information

2.1 Inverter Series Model Nos. ED3100 series Inverter has got two voltage class: 220V & 380V, adaptive motor's power range: 0.75KW~400KW, model as below

| W 1 . 01      |                    | ED3100 series inverter iv |                       |
|---------------|--------------------|---------------------------|-----------------------|
| Voltage Class | Inverter Model NO. | Rated Output Current (A)  | Adaptation Motor (KW) |
| 380V triphase | ED3100-4T0007M     | 2.3                       | 0.75                  |
|               | ED3100-4T0015M     | 3.7                       | 1.5                   |
|               | ED3100-4T0022M     | 5.5                       | 2.2                   |
|               | ED3100-4T0040M     | 8.5                       | 4.0                   |
|               | ED3100-4T0055M     | 13.0                      | 5.5                   |
|               | ED3100-4T0075M     | 17.0                      | 7.5                   |
|               | ED3100-4T0110M     | 25.0                      | 11                    |
|               | ED3100-4T0150M     | 33.0                      | 15                    |
|               | ED3100-4T0185M     | 39.0                      | 18.5                  |
|               | ED3100-4T0220M     | 45.0                      | 22                    |
|               | ED3100-4T0300M     | 60.0                      | 30                    |
|               | ED3100-4T0370M     | 75.0                      | 37                    |
|               | ED3100-4T0450M     | 91.0                      | 45                    |
|               | ED3100-4T0550M     | 112.0                     | 55                    |
|               | ED3100-4T0750M     | 150.0                     | 75                    |
|               | ED3100-4T0930M     | 176.0                     | 90                    |
|               | ED3100-4T1100M     | 210.0                     | 110                   |
|               | ED3100-4T1320M     | 260.0                     | 132                   |
|               | ED3100-4T1600M     | 310.0                     | 160                   |
|               | ED3100-4T1850M     | 340. 0                    | 185                   |
|               | ED3100-4T2000M     | 385.0                     | 200                   |
|               | ED3100-4T2200M     | 430.0                     | 220                   |
|               | ED3100-4T2500M     | 475.0                     | 245                   |
|               | ED3100-4T2800M     | 535.0                     | 280                   |

Table 2-1 ED3100 ED3100 series Inverter Model Nos.

- 12 -

|              | ED3100-4T3150M | 600  | 315  |
|--------------|----------------|------|------|
|              | ED3100-4T3500M | 645  | 350  |
|              | ED3100-4T3750M | 675  | 375  |
|              | ED3100-4T4000M | 750  | 400  |
| 220V         | ED3100-2S0007M | 5.0  | 0.75 |
|              | ED3100-2S0015M | 7.5  | 1.5  |
| Single-phase | ED3100-2S0022M | 10.0 | 2.2  |

Remarks: Inverter with other specification for 220V voltage can be produced according to customer's requirement.

2.2 Product Spec.

| Item          |                          | Standard Spec.                                            |  |  |  |  |
|---------------|--------------------------|-----------------------------------------------------------|--|--|--|--|
| Innut         | Rated Voltage, Frequency | Single-phase220V、Triphase220V、Triphase<br>380V; 50Hz/60Hz |  |  |  |  |
| Input         | Alternation              | Voltage: -20% $\sim$ +20% Voltage out of                  |  |  |  |  |
|               | allowance                | balance rate: <3% Frequency: $\pm 5\%$                    |  |  |  |  |
|               | Rated voltage            | $0 \sim 200 V / 0 \sim 380 V$                             |  |  |  |  |
|               | Frequency range          | $0$ Hz $\sim$ 400Hz                                       |  |  |  |  |
| Output        |                          | M Type: 150% 1MIN, 180% 1second, 200%                     |  |  |  |  |
| output        | Overload                 | instant protection;                                       |  |  |  |  |
|               | Capacity                 | FP Type: 120% 1MIN, 150% 1second, 180%                    |  |  |  |  |
|               |                          | instant protection                                        |  |  |  |  |
| Major control | Modulation Method        | Optimized SVPWM                                           |  |  |  |  |
| function      | Control Mode             | Speed Sensorless Vector Control                           |  |  |  |  |
|               |                          | Digital Setting: highest Frequency $\times \pm 0$ .       |  |  |  |  |
|               | Frequency                | 01%;                                                      |  |  |  |  |
|               | Accuracy                 | Simulation Setting: highest Frequency $\times \pm$        |  |  |  |  |
|               |                          | 0. 2%                                                     |  |  |  |  |
|               | Frequency                | Digital Setting: 0.01Hz; Analog Setting:                  |  |  |  |  |
|               | Resolution               | Max. Frequency×0.1%                                       |  |  |  |  |
|               | Frequency of             | 0.0Hz~10.00Hz                                             |  |  |  |  |
|               | Starting                 |                                                           |  |  |  |  |

- 13 -

|                   | Torque Boost                          | Auto torque boost, Manual torque boost 1% $\sim$ 30.0%(effective for V/F mode)                                            |
|-------------------|---------------------------------------|----------------------------------------------------------------------------------------------------|
|                   | V/F Curve                             | Linear V/F Curve、Square V/F Curve、User<br>Defining V/F curve                                                              |
|                   | Acceleration<br>/Deceleration<br>time | Time Unit Option(Minute/Second), Max. value is $3600 (0.1 \sim 3600)$                                                     |
|                   | DC Braking                            | Optional at start or stop, Operation Frequency $0\!\sim\!20{\rm Hz}$ , Operation time could set $0\!\sim\!30{\rm second}$ |
|                   | Jog                                   | Jog frequency: 0.1Hz ${\sim}50.00$ Hz, Job Accelerate and Decelerate time:0.1 ${\sim}$ 3600seconds                        |
|                   | Built-in PID                          | Easy to form closed loop control system,<br>and suitable for process control of<br>pressure, flow rate and so on          |
|                   | Multi-stage<br>Operation              | To achieve Multi-stage Operation by built-in<br>PLC or control terminal                                                   |
|                   | textile<br>transverse<br>frequency    | To achieve transverse operation with fixed<br>amplitude or variable amplitude                                             |
|                   | Automatic<br>Voltage<br>Regulation    | When the grid voltage changes, the constant<br>output of voltage can be ensured by adjusting<br>the PWM output.           |
|                   | Automatic Energy<br>Saving Operation  | To automatically optimize V/F curve<br>according to the Load to achieve energy<br>saving operation                        |
|                   | Automatic<br>Current<br>Restriction   | To automatically restric the current during<br>operation to avoid frequent over current<br>failure trip                   |
| Vector<br>Control | Torque<br>Characteristics             | The output is 150% of rated torque at 1Hz.<br>Stable speed accuracy is 0.1%                                               |

- 14 -

|                       | Motor constant<br>self<br>identification<br>Running Command<br>Channel<br>Frequency<br>Setting Channel | To achieve the best control effect,<br>motor's constant self identification can<br>be fulfilled at motor's complete halt.<br>Operation Panel Setting; Operation Terminal<br>Setting; Serial Port Setting; any mode can<br>be switched to the other model<br>Keyboard analog potentiometer setting;<br>Keyboard ▲、 button setting; Functional<br>Code Setting; Serial port setting; Terminal<br>UP/DOWN Setting; Analog Voltage Setting;<br>Analog current setting; Pulse Setting;<br>Combination Setting |  |  |  |
|-----------------------|----------------------------------------------------------------------------------------------------|----------------------------------------------------------------------------------------------------|--|--|--|
| Operation<br>Function | Switch Input<br>Channel                                                                                | Forwarder/reverse Command; 6 Group<br>Programming switch value input, 30<br>functions can be at most                                                                                                    |  |  |  |
|                       | Simulation Input<br>Channel                                                                            | 2-way analog signal input, $0{\sim}20{\rm mA}$ and $0{\sim}$ 10V are optional                                                                                                    |  |  |  |
|                       | Analog Output<br>Channel                                                                               | Could select simulation output of $0\sim 10V$ ,<br>$0\sim 20$ mA, could achieve frequency setting,<br>output frequency and other physical<br>quantity output                                                                                                    |  |  |  |
|                       | switch Output<br>channel                                                                               | 3-way programming open circuit collector<br>output; 1 way relay output signal, variable<br>kinds of physical quantity output can be<br>achieved.                                                                                                    |  |  |  |
| Control               | LED Digital                                                                                            | It can display setting frequency, input                                                                                                    |  |  |  |
| Pannel                | Display<br>External meter                                                                              | voltage, output current and other constants<br>It can display output frequency, input                                                                                                    |  |  |  |
|                       | Display                                                                                                | current, output voltage and so on.                                                                                                    |  |  |  |
| Protection Fund       |                                                                                                    | Over current protection; Over Pressure<br>protection; Low-Voltage Protection; Over<br>Heating Protection; Over-load Protection                                                                                                    |  |  |  |

- 15 -

| Accessory Choo | sing             | Braking Component; remote operator panel;  |
|----------------|------------------|--------------------------------------------|
|                |                  | Remote Cable; Keyboard Fitting Seat and so |
|                |                  | on                                         |
|                |                  | Indoor, keep away from direct sunshine,    |
|                | Where used       | no dust, aggressive gas, oil mist, water   |
| Environment    |                  | vapor and so on                            |
|                | Elevation        | less than 1000meters (need to derate if    |
|                | Elevation        | beyond 1000meters)                         |
|                | Environment      | $-10^{\circ}C \sim +40^{\circ}C$           |
|                | Temp.            |                                            |
|                | Humidity         | Less than 90%RH, non condensing            |
|                | Vibration        | Less than 5.9 meters/second                |
|                | Storage Temp.    | $-20^{\circ}C \sim +60^{\circ}C$           |
| structure      | Protection Class | IP20 (under the state of Operation or      |
|                | Frotection Class | Keyboard Display)                          |
|                | Cooling Method   | Forced air cooling                         |
| Installa       | ation Method     | Wall Mounting, Cabinet Installation        |

# 2.3 Inverter Exterior Description

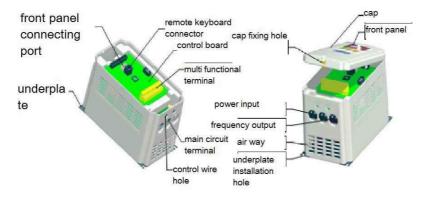

- 16 -

# 2.4 Exterior Dimensions

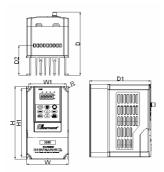

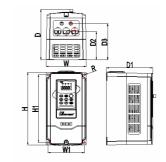

# (a): 0.4KW~1.5KW SPEC.

(b): 0.75KW~4.0KW SPEC (Standard Model)

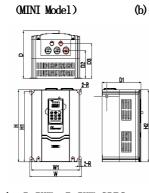

(c): 5.5KW, 7.5KW SPEC.

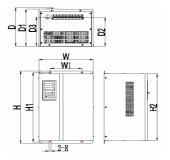

(d): 11KW~30KW SPEC.

- 17 -

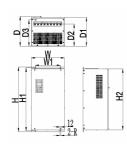

(e): 37KW~132KW SPEC.

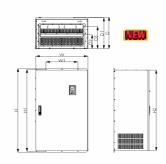

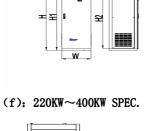

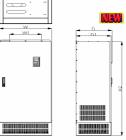

(g): 160KW~200KW Metal Shell(wall hanging) Cabinet

(h): 160KW~200KW Metal

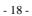

| SPEC.          | W    | W1  | H    | H1    | H2   | D     | D1    | D2  | D3    | R   |  |     |
|----------------|------|-----|------|-------|------|-------|-------|-----|-------|-----|--|-----|
| ED3100-4T0007M |      |     |      |       |      |       |       |     |       |     |  |     |
| /2S0007 (MINI  |      |     |      |       |      |       |       |     |       |     |  |     |
| Model)         | 98   | 98  | 98   | 88    | 175  | 165   |       | 152 | 142.3 | 72  |  | 2.5 |
| ED3100-4T0015M | 50   | 00  | 110  | 105   |      | 152   | 142.5 | 12  |       | 2.0 |  |     |
| /2S0015 (MINI  |      |     |      |       |      |       |       |     |       |     |  |     |
| Model)         |      |     |      |       |      |       |       |     |       |     |  |     |
| ED3100-4T0007M |      |     |      |       |      |       |       |     |       |     |  |     |
| ED3100-4T0015M |      |     |      |       |      |       |       |     |       |     |  |     |
| ED3100-4T0022M |      |     |      |       |      |       |       |     |       |     |  |     |
| ED3100-4T0040M | 132  | 120 | 232  | 218   |      | 162   | 152   | 92  | 117   | 2.5 |  |     |
| ED3100-2S0007M |      |     |      |       |      |       |       |     |       |     |  |     |
| ED3100-2S0015M |      |     |      |       |      |       |       |     |       |     |  |     |
| ED3100-2S0022M |      |     |      |       |      |       |       |     |       |     |  |     |
| ED3100-4T0055M | 0.00 | 210 | 970  | 256.5 | 269  | 170   | 1.00  | 105 | 191   | 6.5 |  |     |
| ED3100-4T0075M | 226  | 210 | 270  | 200.0 | 209  | 179   | 169   | 105 | 131   | 0.0 |  |     |
| ED3100-4T0110M |      |     |      |       |      |       |       |     |       |     |  |     |
| ED3100-4T0150M | 247  | 186 | 350  | 334   | 312  | 232   | 222   | 160 | 190   | 4.5 |  |     |
| ED3100-4T0185M |      |     |      |       |      |       |       |     |       |     |  |     |
| ED3100-4T0220M | 0.41 | 000 | 500  | 510   | 407  | 005   | 070   | 010 | 015   |     |  |     |
| ED3100-4T0300M | 341  | 200 | 530  | 510   | 487  | 285   | 273   | 212 | 215   | 5.5 |  |     |
| ED3100-4T0370M | 200  | 000 | 600  | 500   | 7    | 001   | 071   | 010 | 000   | -   |  |     |
| ED3100-4T0450M | 368  | 230 | 600  | 580   | 557  | 281   | 271   | 219 | 223   | 5   |  |     |
| ED3100-4T0550M | 204  | 200 | 670  | 650   | 600  | 200   | 010   | 000 | 075   | C   |  |     |
| ED3100-4T0750M | 394  | 300 | 679  | 659   | 638  | 302   | 313   | 233 | 275   | 6   |  |     |
| ED3100-4T0930M |      |     |      |       |      |       |       |     |       |     |  |     |
| ED3100-4T1100M | 533  | 420 | 825  | 797   | 772  | 368.6 | 357.5 | 192 | 324   | 6   |  |     |
| ED3100-4T1320M |      |     |      |       |      |       |       |     |       |     |  |     |
| Wall Hanging   | 684  | 420 | 1250 | 1222  | 1200 | 470   | 460   | 207 | 327   | 6   |  |     |
| Installation   | 004  | 420 | 1290 | 1444  | 1200 | 470   | 460   | 207 | 341   | U   |  |     |

Form 2-2 Exterior and Mounting Dimensions

- 19 -

| ED3100-4T1600M |     |     |      |      |       |     |     |                         |
|----------------|-----|-----|------|------|-------|-----|-----|-------------------------|
| ED3100-4T1850M |     |     |      |      |       |     |     |                         |
| ED3100-4T2000M |     |     |      |      |       |     |     |                         |
| Cabinet        |     |     |      |      |       |     |     |                         |
| Installation   |     |     |      |      |       |     |     |                         |
| (new)          | 201 |     |      |      | 1 100 | 150 | 100 |                         |
| ED3100-4T1600M | 684 | 420 | 1425 | 1411 | 1400  | 470 | 460 |                         |
| ED3100-4T1850M |     |     |      |      |       |     |     |                         |
| ED3100-4T2000M |     |     |      |      |       |     |     |                         |
| ED3100-4T2200M |     |     |      |      |       |     |     |                         |
| ED3100-4T2500M | 660 | 635 | 2038 | 2020 | 1936  | 600 | 575 | Cabinet                 |
| ED3100-4T2800M |     |     |      |      |       |     |     | Installation            |
| ED3100-4T3150M |     |     |      |      |       |     |     |                         |
| ED3100-4T3500M | 660 | 635 | 2038 | 2020 | 1936  | 600 | 575 | Cabinet<br>Installation |
| ED3100-4T4000M |     |     |      |      |       |     |     | 11151811811011          |

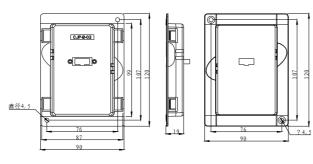

ED3100-LKD External lead splint Dimensions

(Accessory Choosing)

- 20 -

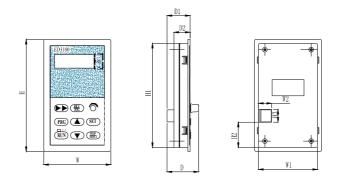

ED3100-RKD Remote Control Keyboard SPEC. Form 2-3 ED3100 ED3100 remote control keyboard outline and installation dimensions.

| SPEC.                 | W  | W1 | W2   | H   | H1  | H2   | H3 | D    | D1 | D2   |
|-----------------------|----|----|------|-----|-----|------|----|------|----|------|
| ED3100 remote control | 84 | 74 | 16.5 | 140 | 130 | 31.5 | 16 | 39.6 | 29 | 20.3 |

NOTES: The manufacturer reserve the rights to amend above Spec. without prior notification.

**2.5 Optional Accessories:** Please buy the below accessories from our company if needed.

# 2.5.1 Remote Control Keyboard

---- ED3100 use RS485 communication ways between the Inverter and the Remote Control Keyboard. Just need a 8 core network cable to connect, its ports just using RJ45, easy to install. The maximum electric distance could reach 500 meters.

Remote Control Keyboard could realize below function:

- ----To control sub-machine running, stopping crawl, fault restoration, change setting frequency, change function constant and running direction.
- (2) ----To monitor sub-machine running frequency, setting frequency, output voltage, output current and other monitor constants.

#### 2.5.2 Communication Cable

remote Control Keyboard communication cable MODEL: ED3100-LAN0020(2.0m) 1m, 2m, 5m, 10m, 20m is our inverter's standard configuration, need

- 21 -

to order to make for above 20m.

It is used for communication between remote control keyboard and the inverter.  $% \left( {{{\left[ {{{\left[ {{\left[ {{\left[ {{\left[ {{{\left[ {{{\left[ {{{\left[ {{{\left[ {{{\left[ {{{\left[ {{{\left[ {{{\left[ {{{}}}} \right]}}}} \right.$ 

## 2.5.3 Braking Resistor

ED3100 series Inverters braking unit is accessories, in need it, please make description when place order. Energy consuming braking resistor please selecting according to Form 2-4. Connection installation is shown as 2-1.

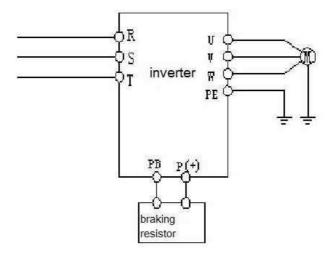

Fig. 2-1 Connection Diagram between Inverter and Braking unit ( under 380V 18.5KW)

| Form 2- | 4 Braking | Resistor | Selection | Form |
|---------|-----------|----------|-----------|------|
|---------|-----------|----------|-----------|------|

| SPEC            | Applicable Motor | Resistor   | Resistor Power |
|-----------------|------------------|------------|----------------|
|                 | Power (KW)       | Value(ohm) | (W)            |
| ED3100-4T0007MB | 0.75             | 300        | 100            |
| ED3100-4T0015MB | 1.5              | 300        | 200            |
| ED3100-4T0022MB | 2.2              | 200        | 200            |

- 22 -

| ED3100-4T0040MB | 4.0  | 150 | 400  |
|-----------------|------|-----|------|
| ED3100-4T0055MB | 5.5  | 100 | 500  |
| ED3100-4T0075MB | 7.5  | 75  | 800  |
| ED3100-4T0110MB | 11   | 60  | 1000 |
| ED3100-4T0150MB | 15   | 45  | 1500 |
| ED3100-4T0185MB | 18.5 | 40  | 2000 |

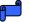

1. --- Standard product do not include built-in braking unit. If need , please remark it when ordering.

- 2. --For those model beyond ED3100-4T0185M need exterior braking unit. (please consult the manufacturer)
- 3. --- The cable length of the braking resistor should less than 5M. The braking resistor will cause temperature rising during energy consuming, so should pay attention to safety protection and good ventilation during installation.

- 23 -

# Chapter 3 The Inverter Installation and Wiring 3.1 The Inverter's installation environment

#### 0 1 1 T 4 11 4 . . . . .

# $3.\,1.\,1 \quad {\tt Installation\ environment\ requirements}$

 Install the inverter in a location with good ventilation, the temperature should be within -10° C~40° C, if he temperature exceeds 40° C, external forced cooling or derating use of inverter is required.

(2) Install the inverter in a location free from direct sunlight, dust, floating fiber and metal powder.

(3) Install the Inverter in a location free from corrosive and explosive gas.

(4) Humidity should be less than 95%RH, free from condense.

(5) Install the inverter on plane surface where the vibration is less than 5.9  $\rm meters/second^2$ 

(6) Keep the inverter away from electromagnetic interfering source and other electronic devices which is electromagnetic disturbance sensitive

# 3.1.2 Installation Orientation and Space.

(1) Normally the inverter should be installed vertically.

(2) The installation interval and minimum distance requirements is shown in fig. 3-1.

(3) If several inverters needs stack installation, guide plate needs to be put between each two inverters, as shown in Fig 3-2.

- 24 -

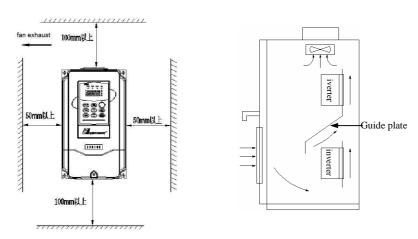

Diagram 3-1 Installation Gap Installation Instruction

Diagram 3-2 Multi-Inverter

# 3.2 Removal/installation of the Front Cover of the Inverter

Removing: Use Cross Screwdriver to discharge the front cover fixing screw to remove the front cover

Install: To align the fixing screw hole and get the screw assembled.

3.3 Wiring Precautions.

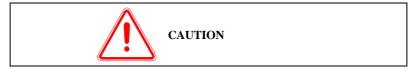

```
- 25 -
```

- (1) ---Be sure to cut the power supply above 10 minutes before wiring, otherwise, an electric shock can occur.
- (2) --- Do not connect AC power to output terminal U, V, W.
- (3) ---- When leakage current exists in inverter, for safety inverter and motor should be grounded. The grounding cable is copper wire with diameter above  $3.5 \text{mm}^2$ , and the grounding resistor should be less than  $10 \Omega$ .
- (4) ----The Inverter had already pass through voltage withstand tests, so the end users shall not perform it again.
- (5) ----- Electromagnetic contactor and absorbing capacitor unit were not allowed to be added between the inverter and the motor, as illustrated in fig. 3-3.
- (6) ---- For convenience of overcurrent protection and power failure maintenance, the Inverter should be connected with power supply by middle current braker.
- (7) ---- Wiring of input and output circuit(DII-DI6, DO1, DO2, DO3), should use bunch wire or shielded wire with diameter above 0.75mm<sup>2</sup>, one side of the wire hovering, the other side connect with E Terminal of the Inverter, the connection cable should less than 50m.

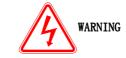

- ---- To make sure to cut off the power supply and all the LED indicator lamps go out, and then wait for above 10mins before wiring.
- (2) ----To make sure that the DC voltage of the Inverter's main circuit between Terminal P + and Terminal P- falls to DC36V before external wiring.
- (3) -----Wiring must be performed by an trained and authorized qualified professional staff.
- (4) ---- Check to be sure that the voltage of the main AC power supply meets the

- 26 -

rated voltage of the Inverter. Otherwise could result in personnel injury and equipment broken.

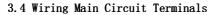

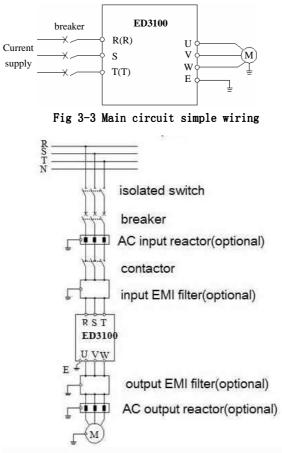

- 27 -

#### Fig. 3-4 The connection between inverter and optional components.

#### 3.4.1 Connection between the Inverter and the Accessories.

- -Install isolating switch and other braking unit between the Inverter and grid supply and inverter for personnel safety and forced power cut.
- ---- There must be overcurrent protection fuse and circuit Breaker installed in the power supply circuit to avoid failure range extension.
- (3) AC Input Reactor
   ----- when power supply network is not so good, should install AC Input Reactor as it could improve input power factor.
- (4) Contactor is only used for power supply control.

(5) ---at the input side of EMI filter, EMI filter is optional to restrain the high frequency conductive emission and RF interference generated by the power cord of the inverter.

(6)-- At the output side of EMI filter, EMI filter is optional to restrain RF interfering noise generated and current leakage of cord..

(7) AC Output Reactor

If the connection cable between the inverter and the motor exceeds 50m, you are suggested to install AC output reactor to lessen leakage current and improve motor lifetime. In the course of installation, AC output reactor's pressure drop needs to be considered. Or you need to use the inverter with higher input and output, or the motor's use needs to be derated, otherwise, the motor could be burned.

(8) Safety Grounding

There is leakage current in inverter, for safety, the inverter and the motor should be grounded separately, the grounding resistor should be less than  $10 \Omega$ . The grounding cable should be as short as possible, the diameter should conform to the standard of Form 3-1. (The data are correct

- 28 -

only when the 2 conductor use the same metal. If not, protective conductor's sectional area should be got by the method of equivalent conductivity. As shown in Form 3-1. )

Form 3-1 sectional area of protective conductor

| I GIM G I DOCOIONAI                           | died of protective conductor       |
|-----------------------------------------------|------------------------------------|
| Conductor Sectional Area S (mm <sup>2</sup> ) | Ground Conductor Minimum Sectional |
|                                               | Area S (mm <sup>2</sup>            |
| S ≤ 16                                        | S                                  |
| $16 < S \leqslant 35$                         | 16                                 |
| 35 < S                                        | S/2                                |

# 3.4.2 Main Circuit Wiring

| (1) Main Circuit Input | and Output | Terminals | shown as | s form 3-2. |
|------------------------|------------|-----------|----------|-------------|
|------------------------|------------|-----------|----------|-------------|

| FIT Models                        | Main Circuit Terminals                                                                                                    | Terminal<br>Name | Function Description                       |
|-----------------------------------|----------------------------------------------------------------------------------------------------|------------------|--------------------------------------------|
|                                   |                                                                                                    | R, S, T          | Three phase current 380V<br>Input Terminal |
| ED3100-4T0007M~<br>ED3100-4T0040M | P-P+PBRSTUVWE                                                                                                    | U, V, W          | Three phase output<br>terminal             |
|                                   |                                                                                                    | P+、PB            | braking resistor<br>connection terminal    |
|                                   |                                                                                                    | R、S、T            | Three phase current 380V<br>Input Terminal |
| ED3100-4T0055M~<br>ED3100-4T0075M | R S T P- P+ PB U V W E                                                                                                    | U、V、W            | Three phase output<br>terminal             |
|                                   |                                                                                                    | P+、PB            | braking resistor<br>connection terminal    |
|                                   |                                                                                                    | R, S, T          | Three phase current 380V<br>Input Terminal |
| ED3100-4T0110M~                   | $\mathbf{P} + \mathbf{P} - \mathbf{R}  \mathbf{S}  \mathbf{T}  \mathbf{U}  \mathbf{V}  \mathbf{W}  \mathbf{PB}  \mathbf{E}$ | U、V、W            | Three phase output<br>terminal             |
| ED3100-4T0185M                    |                                                                                                    | P+, PB           | braking resistor<br>connection terminal    |
|                                   |                                                                                                    | Е                | ground terminal                            |

- 29 -

|                                   |                      | R. | S, T | Three phase current 380V<br>Input Terminal |
|-----------------------------------|----------------------|----|------|--------------------------------------------|
| ED3100-4T0220M~<br>ED3100-4T4000M | R S T P1 + - U V W E | U, | V, W | Three phase output<br>terminal             |
|                                   |                      |    |      |                                            |
|                                   |                      |    | Е    | ground terminal                            |

(2) Form 3-3 Main Circuit Cable diameter, incoming line protective circuit breaker QF or Resistor model as below:

| MODEL          | Breaker<br>(A) | Fuse<br>(A) | Input Line<br>(mm²) | Output<br>Line<br>(mm <sup>2</sup> ) | Control<br>Line<br>(mm <sup>2</sup> ) |
|----------------|----------------|-------------|---------------------|--------------------------------------|---------------------------------------|
| ED3100-2S0007M | 10             | 10          | 1.5                 | 1.5                                  | 1                                     |
| ED3100-2S0015M | 10             | 10          | 1.5                 | 1.5                                  | 1                                     |
| ED3100-2S0022M | 16             | 10          | 2.5                 | 2.5                                  | 1                                     |
| ED3100-4T0007M | 10             | 10          | 1.5                 | 1.5                                  | 1                                     |
| ED3100-4T0015M | 10             | 10          | 1.5                 | 1.5                                  | 1                                     |
| ED3100-4T0022M | 16             | 10          | 2.5                 | 2.5                                  | 1                                     |
| ED3100-4T0040M | 20             | 16          | 2.5                 | 2.5                                  | 1                                     |
| ED3100-4T0055M | 32             | 20          | 4                   | 4                                    | 1                                     |
| ED3100-4T0075M | 40             | 32          | 6                   | 6                                    | 1                                     |
| ED3100-4T0110M | 63             | 35          | 6                   | 6                                    | 1                                     |
| ED3100-4T0150M | 63             | 50          | 6                   | 6                                    | 1                                     |
| ED3100-4T0185M | 100            | 63          | 10                  | 10                                   | 1                                     |
| ED3100-4T0220M | 100            | 80          | 16                  | 16                                   | 1                                     |
| ED3100-4T0300M | 125            | 100         | 25                  | 25                                   | 1                                     |
| ED3100-4T0370M | 160            | 125         | 25                  | 25                                   | 1                                     |
| ED3100-4T0450M | 200            | 160         | 35                  | 35                                   | 1                                     |
| ED3100-4T0550M | 200            | 160         | 35                  | 35                                   | 1                                     |

- 30 -

| ED3100-4T0750M | 250      | 200      | 70             | 70             | 1   |
|----------------|----------|----------|----------------|----------------|-----|
| ED3100-4T0930M | 315      | 250      | 70             | 70             | 1   |
| ED3100-4T1100M | 400      | 315      | 95             | 95             | 1   |
| ED3100-4T1320M | 400      | 400      | 150            | 150            | 1   |
| ED3100-4T1600M | 630      | 450      | 185            | 185            | 1   |
| ED3100-4T1850M | 630      | 500      | 185            | 185            | 1   |
| ED3100-4T2000M | 630      | 560      | 240            | 240            | 1   |
| ED3100-4T2200M | 800      | 630      | $150 \times 2$ | $150 \times 2$ | 1   |
| ED3100-4T2500M | 800      | 630      | $150 \times 2$ | $150 \times 2$ | 1   |
| ED3100-4T2800M | 1000     | 800      | $185 \times 2$ | $185 \times 2$ | 1   |
| ED3100-4T3150M | 1200     | 1000     | 240×2          | 240×2          | 1   |
| (3) Input      | AC React | or Outpu | t AC Reactor   | Specificat     | ion |

| (3) | Input | AC Reactor, | Output AC | Reactor | Specification. |
|-----|-------|-------------|-----------|---------|----------------|
| (3) | Innut | A( Reactor  | Output AC | Reactor | Specification  |

| Inverter       | Input AG | C Reactor | Output AC   | Reactor  |
|----------------|----------|-----------|-------------|----------|
| Capacity(KW)   | Current  | Current   | Current (A) | Inductor |
| Capacity (KW)  | (A)      | (mH)      | Current (A) | (uH)     |
| ED3100-4T0370M | 60       | 0.24      | 63          | 0.86     |
| ED3100-4T0450M | 75       | 0.235     | 80          | 0.70     |
| ED3100-4T0550M | 91       | 0.17      | 100         | 0.58     |
| ED3100-4T0750M | 112      | 0.16      | 125         | 0.47     |
| ED3100-4T0930M | 150      | 0.12      | 160         | 0.35     |
| ED3100-4T1100M | 180      | 0.10      | 200         | 0.29     |
| ED3100-4T1320M | 220      | 0.09      | 224         | 0.24     |
| ED3100-4T1600M | 265      | 0.08      | 280         | 0.215    |
| ED3100-4T1850M | 300      | 0.07      | 315         | 0.177    |
| ED3100-4T2000M | 360      | 0.06      | 400         | 0.142    |
| ED3100-4T2200M | 400      | 0.05      | 560         | 0.126    |

- 31 -

| ED3100-4T2500M | 560 | 0.03   | 600 | 0.10 |
|----------------|-----|--------|-----|------|
| ED3100-4T2800M | 640 | 0.0215 | 630 | 0.08 |

## 3.5 Basic Running Wiring Digram

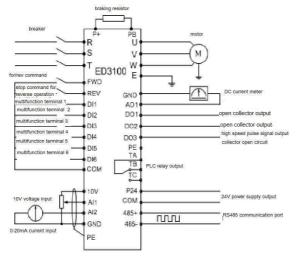

Fig.3-5 Basic Running Wiring Diagram

FIT MODEL :ED3100-4T0007M~ED3100-4T0185M

Note:

- 1. ---AI2 could select voltage or current signal input, switched by JP1 on the control panel.
- 2. ---A01 could select Output voltage or current signal, switch by the JP1 on the control panel.
- --- DI6 Terminal can distinguish high speed pulse signal, D03 can generate high speed pulse signal, but they are non-standard function, special description needs to be given when ordering.

- 32 -

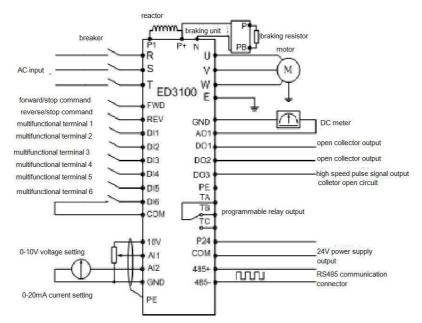

Form 3-6 Basic Running Wiring Diagram  $\,$  FIT MODELS: ED3100-4T0220M $\sim$  ED3100-4T4000M  $\,$ 

Remarks:

- 1. --AI2 is used to select voltage or current signal input, switched by the JP1 on the control panel.
- ---A01 is used to select Output voltage or current signal, switch by the JP1 on the control panel.
- DI6 Terminal is used to distinguish high speed pulse signal, D03 could generate high speed pulse signal, but they are non-standard function, should make special description during ordering.

- 33 -

# 3. 6 Control Circuit Configuration and Wiring

3. 6. 1 Control Circuit Terminal CN3, arrangement as below:

| $\Theta \Theta \Theta \Theta$ | ÐÐ       | DDK       | DØK      | DOO         | $\bigcirc \bigcirc$ |
|-------------------------------|----------|-----------|----------|-------------|---------------------|
|                               |          | XX        | XAC      |             |                     |
| +1CV AI2 AC1 485+             | PE DII I | DI2 DI3 C | OM DC1 D | OC2 +24V PE | TB                  |
| AII GNE GNE 485               | PE DI4   | DI5 DI6   | FWD COM  | 1 REV DC3   | TA TC               |

# Form 3-7 Control Panel Terminal Arrangement Order Diagram 3.6.2 CN3 Terminal Function description, shown as 3-4

| TYPE                                 | Term<br>inal<br>NO. | NAME                                                         | Terminal Function Description                                                                                                    |  |
|--------------------------------------|---------------------|--------------------------------------------------------------|----------------------------------------------------------------------------------------------------|--|
| Communicat.<br>ion                   | 485+                | RS485 Communication Port                                     | RS485 Differential Signal Positive Terminal                                                                                                    |  |
|                                      | 485-                | KS485 Communication Port                                     | RS485 Differential Signal Negative Terminal                                                                                                    |  |
| Multifunct<br>ion Output<br>Terminal | D02                 | Open collector Output<br>Terminal<br>high speed photocoupler | Programmed multifunction switch terminal. Please se<br>in Terminal Function<br>It can be defined as multifunctional switch valu-<br>terminals by programming. Please see the output<br>function introduction if constant P4.07, P4.08.<br>terminal: COM)<br>It outputs signal of 0-20KHz for output frequency, outpu<br>motor speed, output voltage, etc. (please see details |  |
|                                      |                     |                                                              |                                                                                                    |  |
| Relay<br>Output<br>Terminal          |                     | programmable relay<br>terminal output                        | Command: TA-TB, normally closed; TA-TC normally open. Wh<br>TA-TB is kept open/TA-TC is kept closed (please see detail)                                                                                                    |  |
| analog<br>value<br>input             | AI1                 | analog value input AI1                                       | To accept analog voltage value input(reference grou                                                                                                    |  |
|                                      | AI2                 | Analog value input AI2                                       | to accept analog current, voltage value input.(<br>ground: GND) please refer to fig. 3-9<br>to select the DIP switch JP1 on the left of control                                                                                                    |  |

- 34 -

| 0                                      |      |                                       |                                                                                                    |                    |
|----------------------------------------|------|---------------------------------------|----------------------------------------------------------------------------------------------------|--------------------|
| analog<br>value<br>output              | A01  | analog value output AO1               | To provide analog voltage value output which correspon<br>of physical quantity. Output frequency is fact(<br>(reference ground :GND)                                               |                    |
| operation<br>control<br>terminal       | FWD  | forward operation command             |                                                                                                    |                    |
|                                        | REV  | reverse operation command             | forward and reverse operation switch value command                                                                                                    | DI1~DI5<br>FWD、REV |
| multi<br>function<br>Input<br>Terminal | DI1  | Multi function Input<br>Terminal<br>1 |                                                                                                    | СОМ                |
|                                        | DI2  | Multi function Input<br>Terminal<br>2 |                                                                                                    |                    |
|                                        | DI3  | Multi function Input<br>Terminal<br>3 | hey can be defined as multifuncational switch value input<br>by programming. Please see the input terminal function d<br>of terminal function constants in chapter 6. (common term |                    |
|                                        | DI4  | Multi function Input<br>Terminal<br>4 |                                                                                                    |                    |
|                                        | DI5  | Multi function Input<br>Terminal<br>5 |                                                                                                    |                    |
|                                        | DI6  | Multifunction Input Terminal6         | could be used as pulse signal input port                                                                                                    |                    |
| Power                                  | 10V  | +10V power                            | externally supply +10V power(negative pole terminal:                                                                                                    |                    |
|                                        | GND  | +10V power common port                | analog signal and +10V power reference ground                                                                                                    |                    |
|                                        | COM  | +24V power common port                | Digital signal input, Output common port                                                                                                    |                    |
|                                        | +24V | +24V voltage                          | Digital Signal Power                                                                                                    |                    |

- 35 -

# Table 3-4 Control Panel CN3 Terminal Function Form

# 3.6.3 Simulation Input and Output Terminal Wiring

(1) AI1 Terminal accept simulation voltage signal input, connection as below:

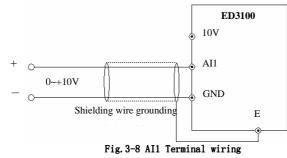

(2) AI2 Terminal accept Simulation Voltage, Current Signal input wiring means as below:

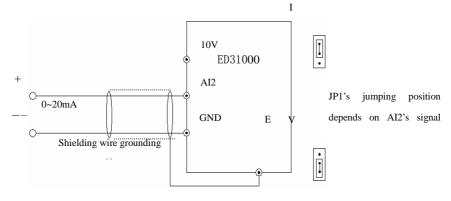

Fig. 3-9 AI2 terminal wiring

(3) Simulation Output Terminal A01 Wiring Simulation Output Terminal A01 External connected meter could show

- 36 -

various physical quantity, terminal wiring diagram as Drawing 3-10

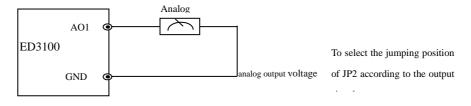

#### Fig. 3-10 Simulation Output Terminal Wiring

Remarks: Simulation input, output signal are easy to be interfered, so need to use shielded cable for wiring, well ground , and the wiring cable should be as short as possible.

#### 3.6.4 Communication Wiring

The communication interface provided by ED3100 inverter is Standard RS485 communication.

- (1) Use RS485 interface to connect Remote Control Keyboard and the Inverter, just plug the Remote Control Keyboard directly to the communication port of RS485, and take way the Inverter's Keyboard as the Inverter's Keyboard and Remote Control. Keyboard could work together.
- (2) The Inverter's RS485 interface connect with the computer.

- 37 -

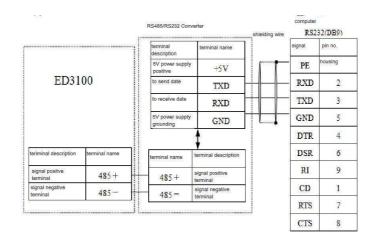

## Form 3-11 RS485-(RS485/232)-RS232 Communication Wiring

(3) ---Multi-Inverter could be connected by RS485, PLC( or WINCC) as Host control, just show as 3-12, or could let one of the Inverter as Host Unit, other Inverters as slave, just shown as 3-13. With connected unit increased, the communication system will be easily interfered, suggest to do wiring as below:

(4)

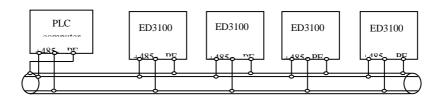

Form 3-12 Wiring Diagram of communication between PLC and the

- 38 -

#### Inverter( The Inverter and Motor are well ground. )

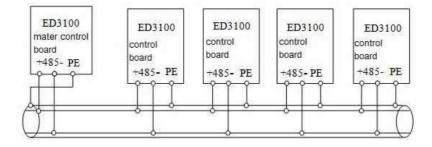

# Form 3-13 Wiring Diagram of the Inverter communication( The Inverter and the Motor should be well grounded)

If the above wiring doesn't result in normal communication, the following method can be tried:

(1) --- To power on PLC separately or to isolate its power supply

(2) ---To use magnetic ring on the communication line, to lower down the Inverter's carrier frequency.

#### 3.7 Conform to EMC Installation Instruction.

----The Inverter's output is PWM curve, will generate certain electromagnetic noise during operation. In order to reduce interference to the outer world, this chapter just introduce Inverter's EMC installation means by noise suppression, field wiring, grounding, leakage current, current filter usage.

#### 3.7.1 Noise Suppression

(1) Noise type

- 39 -

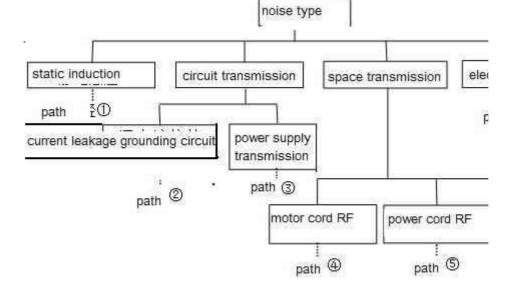

#### (2) Measures of Noise Control

3.7

## **Tabel 2-5 Measures of Noise Control**

| Noise    |                                                                                                    |
|----------|----------------------------------------------------------------------------------------------------|
| Transmit | Measures                                                                                                    |
| Route    |                                                                                                    |
| 2        | When the ground wire of external devices and inverter wiring has close<br>loop circuit, it will cause leakage current of inverter ground wire and<br>then makes devices malfunction. If devices are not grounded, it will<br>decrease malfunction.                                                                                                    |
| 3        | When external devices and inverter work in the same power system,<br>inverter noise will transmit through power wires and cause<br>interferences to other devices. Countermeasures include: install<br>electromagnetic noise filter in inverter input terminal; install isolation<br>transformator to other devices or power supply filter.                                                                                                    |
| 456      | <ul> <li>(1) Easy interferenced devices and signal wires should be installed away from inverter. Signal wire should be shielded wire, shielded layer should be single-end grounded and be far away from the wire entrance of inverter. If interlacement of signal wire and power cable, it is suggested to apply perpendicular through wiring.</li> <li>(2) When install motor filter at the end of inverter output and input wires, it will lower RF interference of power supply effectively.</li> </ul> |

- 40 -

|     | (3) Motor power cable should be wired in thick shield, such as more<br>than 2mm cube or cement cabinet. Power supply wire should be put in<br>metallic cube and shielded wire be grounded. (Motor power cable uses<br>four-core cable, whose one circuit terminal is grounded in the wire<br>entrance of inverter, while the other terminal is connected to motor<br>casing.)                                                     |
|-----|----------------------------------------------------------------------------------------------------|
| 178 | Do not arrange light current wires and strong current cables in parallel<br>or tie together; They shall be far away from inverter installation<br>equipment, wiring should be away from inverter input or output wires.<br>Signal wire shall be shielded wire. Devices with strong current or<br>strong electromagnetic field should be installed away from inverter. A<br>suitable distance or perpendicular place is suggested. |

#### 3.7.2 Site Wiring and Ground S27-270

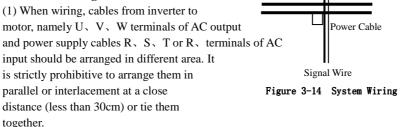

(2) U, V, W Terminals of AC output is recommended to be installed in a metallic cube or metallic cabinet.

(3) Use shielded cables to connect control terminals. Connect the ground terminal (PE) with shield wire layer and single-end ground it near the wire entrance of inverter.

(4) Do not use ground wire of other devices as inverter terminal PE. PE must be connected with ground directly.

(5) It is strictly prohibitive to arrange signal wire(light current) and power supply cable(strong current, namely R, S, T or R, T and U, V, W terminals)in parallel or tie them together. They must keep away at a distance of 20~60 centimeters according to strong current. If interlacement, it is suggested to apply perpendicular through wiring (please refer to Figure 3-14).

(6) Light current wires such as signal wire and sensor wire and strong current cables must be separately grounded.

(7) Do not connect input terminals R,S,T or R,T to other devices.

- 41 -

## Chapter 4 Running and Operating

## 4.1 Running of inverter

#### 4.1.1 Running order channels

ED3000 inverter has 3 kinds of order channels for controlling running operation such as start, stop, jog, etc.

Operation Panel Control by keys RUN

<u>STOP</u>

motor.

REV RESET JOG

on keyboard to start or stop the

**Control terminal** 

Use control terminal FWD, REV, COM to make double-line control, or use one of the terminals of DI1~DI6 and two terminals FWD and REV to make 3-line control.

**Serial Port** 

Control start or stop of the inverter through upper machine or other devices which can communicate with the inverter.

Choose order channel by setting function code P004.

#### 4.1.2 Frequency-provision channels

Under common running mode, PR6000 series inverter has 9 kinds of provision channels:

0: keyboard analogy POT provision

1: Digital setting 1 keyboard ( ), v provision

- 2: Digital setting 2 terminal UP/DOWN provision
- 3. Digital setting 3 Serial Port provision
- 3: Analog voltage signal Al1 (0-10V) provision
- 4: Analog current signal AI2 (0-20mA) provision
- 6: Terminal pulse (0-10KHZ) provision
- 7: Combination provision
- 8: External terminal choice provision

#### 4.1.3 Work State

Work states of ED3100 are classified as Stop State, Run State, Programming State and Failure Alarm State:

#### Stop State:

If there is no running command after the inverter electrified or after stop command during running state, the inverter enters into waiting state

- 42 -

#### Running State:

Received run command, the inverter enters into running state

#### **Programming state:**

By operating keyboard, modify and set the function parameters of the inverter

#### Failure Alarm State:

Malfunctions caused in external devices or the inverter or operation errors; the inverter shows relevant malfunctions codes and block outputs.

#### 4.1.4 Run mode

ED3100 inverter has five run modes, following is in turn according to their priorities, they are: jog run $\rightarrow$ closed-loop run $\rightarrow$ PLC run $\rightarrow$ multi-speed run  $\rightarrow$ common run. Shown as diagram 4-1

#### 0: Jog run

Upon receiving jog run command(for instance, press the JOG key on keyboard)during stopping state, the inverter runs at jog frequency(see function code P052~P054).

#### 1: Closed-loop run

The inverter will come into closed-loop run mode when closed-loop run control effective parameter is set P128. Namely carry on PID adjustment to specified value and feedback value and PID adjustor output is inverter output frequency.

## 2: PLC run

The inverter enters into PLC run mode and runs according to preset through setting PLC effective parameter (P085=1). PLC run mode can be paused by multi-function terminal (function 12).

#### 3: Multi-speed run

By nonzero combination of multi-function terminal (function 1, 2, 3), choose multi-frequency 1-7(P086-P092) to run at multi-speed speed

#### 4: Common run

Simple Sensor-Less run mode of general inverter.

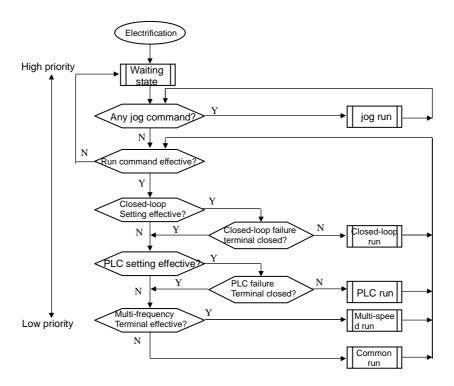

Diagram 4-1 Logic flow chart of PR6000 inverter run state

## 4.2 Operating and using of keyboard

## 4.2.1 Keyboard layout

Operating panel and control terminals can control the motor to run, change speed, stop, brake, set the run parameters and external devices. Operating panel is shown as diagram 4-3 and remote-control keyboard is shown as diagram 4-2.

- 44 -

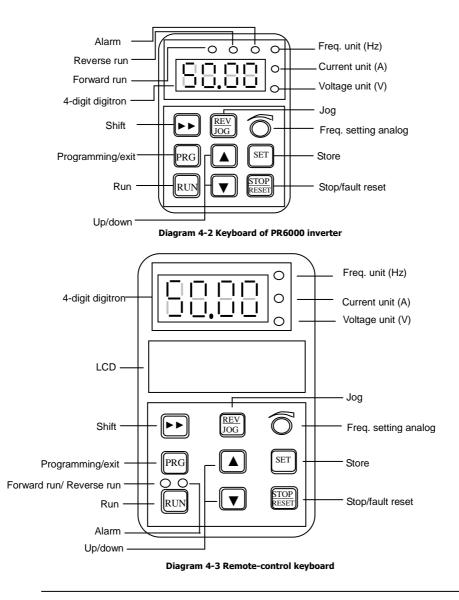

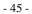

## 4.2.2 Keyboard function description

here are eight buttons and one keyboard analog POT on the inverter keyboard, they functions are defined as Table 4-1.

|             | Item        | Function Description                                                                          |
|-------------|-------------|-----------------------------------------------------------------------------------------------|
|             | Hz          | The indicator light When the LED display content for frequency                                |
| c           | <b>^</b> A  | The indicator light When the LED display content for current                                  |
| Lar         | V           | The indicator light When the LED display content for voltage                                  |
| с<br>1      | . ALM       | The indicator light When Current ,voltage limit                                               |
| ISLI        | FWD         | The indicator light When inverter in a fwd. operation                                         |
| יתכים       | REV         | The indicator light When inverter in a rev. operation                                         |
| , TOT       | Hz&A        | The two bright lights When the LED display content for Speed                                  |
| 11 C.       | Hz&V        | The two bright lights When the LED display content for Percen.                                |
| бта         | - A&V       | The two bright lights When the LED display content for                                        |
|             | Hz&A&V      | The three bright lights When the LED display content for                                      |
|             | RUN         | Run key: Enter into run mode under keyboard mode.                                             |
|             | REV/JOG     | Jog/ Reverse key: Jog or Reverse run is available when pressing this key under keyboard mode. |
|             |             | Stop/Reset key: In common run status the inverter will stop according                         |
| Ne          | 4           | to set mode after this key is pressed if run command channel is set as                        |
| иеу тинстон | STOP/RESET  | panel effective mode. The inverter will reset and resume normal stop                          |
| пст         | 5<br>5<br>• | status after this key is pressed when the inverter is in malfunction                          |
| . OII       | PRG         | Program key: Enter into or exit Program/Monitor status                                        |
|             | SET         | Data/store key: Enter into next level menu or store function code when                        |
|             | SET         | the inerter is in programming status.                                                         |

- 46 -

| Up/down data: Data or function codes increase or decrease                                                                                                    |
|----------------------------------------------------------------------------------------------------|
| Shift/Monitor key: Choose the digit of the data which is to be set and modified when the inverter is in edition status; switch monitor parameter to be shown when the inverter is in other statuses. |

Table 4-1

#### Method for using panel

Can carry on various operations to the inverter through operating panel, for example:

#### • Status parameter display switching:

Pressing key b display b group status supervision parameter. Method for switching is shown as diagram 4-7:

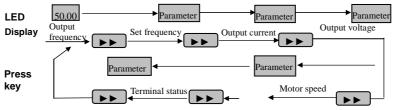

Diagram 4-7 Example of Run status parameter display operating

(1) Only  $b000 \sim b012$  status parameters can be displayed when shipping out the inverter.

(2) Pressing <u>SET</u> key to switch into defaulting supervision display status directly when the user see about status supervision parameter. Defaulting supervision parameter in stop status is set frequency and in run status, it is output frequency.

#### • Setting of function code parameter

Take function code P052 modified from 5.00Hz to 8.50Hz as example.

- 47 -

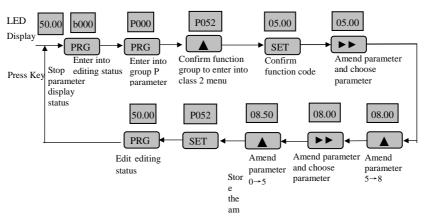

Diagram 4-8 Example of editing parameter operation

Description: under menu status, if the parameter has no flashing digit, this function code can not be modified, possible reasons are as follows:

- (1) This function code is the parameter that is not amendable, for example, actual detected status parameter, run record parameter etc.;
- (2) This function code can not be modified under run status and can be changed after stopping running
- (3) When parameter is protected, all the function codes can not be modified.

#### Jog run operation

Assumed keyboard as current run command channel, jog run frequency 5Hz, in stop status, the example as follows:

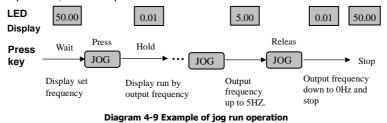

#### • Run, stop and forward/reverse switching

Assumed keyboard as current run command channel, specified frequency 20.00Hz, forward run, in waiting status, the example as follows:

- 48 -

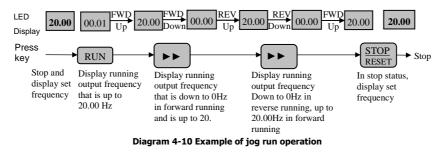

#### Specified frequency keyboard ▲,▼key providing operation

Assumed current status is stop parameter stop status (P004=1), the operation as follow:

(1) Frequency adjustment is provided with integral way;

(2) Pressing ▲ key not release, the lowest digit increase at first; if the tens digit carries on, tens digit increase: if the hundreds digit carries on, hundreds digit increase... Pressin ▲ the ▲ key again after the key is released, value increases from lowest digit again.

(3)Pressing very key not release, the lowest digit decrease at first; if the tens

digit carries on, tens digit decrease; if the side digit carries on, hundreds

digit decrease.... Pressing the key again after the key is released, value

decreases from lowest digit again.

#### **4.3 Inverter electrification 4.3.1 Check before electrification**

Please carry on wiring based on operation requirement provided in "Inverter wiring" of this manual.

#### 4.3.2 Initial electrification

Close input side AC power supply switch after correct wiring and power supply confirmed, electrify the inverter and keyboard LED display starting status, contactor closes normally, and LED displaying set frequency shows that electrification is finished. First electrification operation process is shown as diagram 4-4.

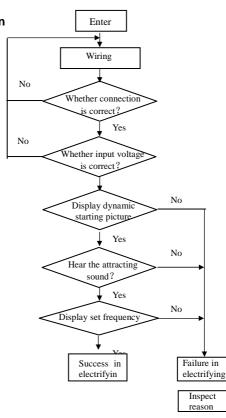

Diagram 4-4 Flow chart of inverter initially electrified operation

- 50 -

## **Chapter 5 Function parameter table**

## 5.1 Introduction of symbol

@-Parameter function is non-standard option one;

×—Parameter can not be changed in process of running;

 $\sqrt{--$ Parameter can be changed in process of running;

## 5.2 Function parameter table:

| Basic parameters |                                         |                                                                                                    |                 |                 |               |  |  |
|------------------|-----------------------------------------|----------------------------------------------------------------------------------------------------|-----------------|-----------------|---------------|--|--|
| Function<br>Code | Name & Definition                       | Set Range                                                                                                    | Minimum<br>Unit | Factory Default | Modific ation |  |  |
| P0.00            | Control mode                            | 0: Sensor-Less vector control<br>(SVC)<br>1: V/F control                                                                                                    | 1               | 1               | ×             |  |  |
| P0. 01           | Frequency<br>input channel<br>selection | 0:Panel analog potentiometer<br>setting<br>1:Keyboard digit setting 1<br>2:UP/DOWN terminal digit setting<br>2<br>3. Digital setting 3 Serial Port<br>provision<br>4: Al1 analog voltage signal<br>setting (0~10V)<br>5:Al1 analog current signal<br>setting (0~20mA)<br>6:Terminal pulse(0~10.0k)<br>7: Combination provision<br>8: External terminal choice<br>provision | 1               | 1               | 0             |  |  |
| P0. 02           | Load motor<br>rated current             | 0.1A~999A                                                                                                    | 1               | 00              | 0             |  |  |
| P0. 03           | Freq. digit setting                     | 0.0Hz ~ Upper limit freq.                                                                                                    | 0.01Hz          | 50.00Hz         | 0             |  |  |

- 51 -

| P0. 04 | Running<br>command<br>selection | 0:Available keyboard run control<br>1:Available external terminal run<br>command control<br>2:Available serial port run command<br>control              | 1      | 0                | 0 |
|--------|---------------------------------|----------------------------------------------------------------------------------------------------|--------|------------------|---|
| P0. 05 | Run direction setting           | 0: Identical with the setting<br>direction<br>1: Opposite to setting direction<br>2: Prevent reversing                                                  | 1      | 0                | 0 |
| P0.06  | Upper limit freq.               | {P0.07, 0.10Hz} $\sim$ 400.00Hz                                                                                                    | 0.01Hz | 50.00Hz          | × |
| P0.07  | Lower limit freq                | 0.00∼【P0.06】                                                                                                    | 0.01Hz | 00.00Hz          | × |
| P0.08  | Basic operating<br>frequency    | 1.0Hz ~ Upper limit freq.                                                                                                    | 0.01Hz | 50.00Hz          | × |
| P0. 09 | Maximum<br>output voltage       | 200~500V<br>100~250V                                                                                                    | 1      | 380V<br>220V     | × |
| P0. 10 | Model Select                    | 0: M-(constant torque load<br>models)<br>1:FP-(Fans, pumps class load<br>models)                                                                        | 1      | 0                | × |
| P0.11  | Torque upgrade option           | 0: Manual<br>1: Automatic                                                                                                    | 1      | 0                | × |
| P0. 12 | Torque upgrade<br>set           | 0.0 to 30.0%<br>Note: only when the force at the<br>time of F0.11 = 0                                                                                   | 0.1    | Model<br>Setting | 0 |
| P0.13  | Slip frequency compensation     | 0.0~150.0%                                                                                                    | 0.1    | 0.0              | 0 |
| P0. 14 | Acceleration<br>time1           | 0.1 ~ 3600<br>Note: The default units seconds;                                                                                                    | 0.1    | Model<br>Setting | 0 |
| P0. 15 | Deceleration<br>time1           | acceleration and deceleration time units chosen see P3.09                                                                                               | 0.1    | Model<br>Setting | 0 |
| P0. 16 | V/F curve<br>setting            | 0: Constant Torque<br>1:down torque curve1(1.7 power)<br>2:down torque curve2 (2.0 power)<br>3:Users set V / F curve (from<br>P0.17 ~ P0.22 identified) | 1      | 0                | × |
| P0. 17 | V/F freq.value<br>F1            | 0.00~Frequencies F2                                                                                                    | 0.01Hz | 12.50Hz          | × |
| P0. 18 | V/F volt. value                 | 0.0~Voltages V2                                                                                                    | 0.1%   | 25.0%            | × |

- 52 -

| P0. 19           | V/F freq.value<br>F2                    | Frequencies F1~Frequencies F                | 3 0.01Hz        | 5   | 25.00Hz          |   | ×                |
|------------------|-----------------------------------------|---------------------------------------------|-----------------|-----|------------------|---|------------------|
| P0. 20           | V/F volt. value<br>V2                   | Voltages V1~Voltages V3                     | 0.1%            |     | 50.0%            |   | ×                |
| P0. 21           | V/F freq.value<br>F3                    | Frequencies F2~Basic operating<br>frequency | 0. 01Hz         | 5   | 37.50Hz          |   | ×                |
| P0. 22           | V/F volt. value<br>V3                   | Voltages V2~100.0%                          | 0.1%            |     | 75.0%            |   | ×                |
| P0. 23           | REV/JOG key<br>function<br>setting      | 0: REV 1: JOG                               | 1               |     | 1                |   | 0                |
|                  |                                         | Basic parameter                             | -               | _   |                  |   |                  |
| Function<br>Code | Name & Definition                       | Set Range                                   | Minimum<br>Unit | Fac | ctory Default    | N | lodificati<br>on |
| 1.00             | Load motor<br>rated voltage             | 380V: 200~500V<br>220V: 100~250V            | 1V              |     | 80V<br>20V       | C | )                |
| P1.01            | Load motor<br>rated current             | 0.1~500.0A                                  | 0. 1A           |     | Nodel<br>Setting | C | )                |
| P1.02            | Load motor<br>rated speed               | 300~3000RPM                                 | 1RPM            |     | Nodel<br>Setting | > | <                |
| P1.03            | Load motor<br>rated frequency           | 1.00~400.00Hz                               | 0.01Hz          | 5   | 0.00Hz           | > | <                |
| P1.04            | Load motor<br>Empty current             | 0.1~500.0A                                  | 0. 1A           |     | Nodel<br>Setting | C | )                |
| P1.05            | Load motor<br>stator resistance         | 0. 001~10. 000 Ω                            | 0.001           |     | Nodel<br>Setting | > | <                |
| P1.06            | Load motor<br>rotor resistance          | 0. 001~10. 000 Ω                            | 0.001           |     | Nodel<br>Setting | > | <                |
| P1.07            | Motor and rotor<br>inductance           | 0.01~600.00mH                               | 0.01mH          |     | Nodel<br>Setting | > | <                |
| P1. 08           | Motor and rotor<br>mutual<br>inductance | 0.01~600.00mH                               | 0.01mH          |     | Nodel<br>Setting | > | <                |

- 53 -

| D1 00                                                                                     | Deserved                                                                                                    |                                                                                                    |                                                                                           |                                     |                                                                                                    |
|-------------------------------------------------------------------------------------------|----------------------------------------------------------------------------------------------------|----------------------------------------------------------------------------------------------------|-------------------------------------------------------------------------------------------|-------------------------------------|----------------------------------------------------------------------------------------------------|
| P1.09                                                                                     | Reserved                                                                                                    |                                                                                                    |                                                                                           |                                     |                                                                                                    |
| P1.10                                                                                     | Factor to the<br>poor<br>compensation                                                                                                    | 0. 50–2. 00                                                                                                    | 0.01                                                                                      | 1.00                                | 0                                                                                                    |
| P1.11                                                                                     | Exciting motor pre-selection                                                                                                    | 0: conditions for effective<br>1: has been effective                                                                                                    | 1                                                                                         | 0                                   | ×                                                                                                    |
| P1.12                                                                                     | Pre-duration of<br>the electrical<br>excitation                                                                                                  | 0.1~10S                                                                                                    | 0.1                                                                                       | 0.25                                | ×                                                                                                    |
| P1. 13                                                                                    | The electrical<br>parameters of<br>self-learning                                                                                                 | 0: No action<br>1: static self-learning (only<br>when P0.00 to 0 effective)                                                                                                    | 1                                                                                         | 0                                   | ×                                                                                                    |
| P1.14                                                                                     | Central rate<br>(ASR)<br>proportional gain                                                                                                    | 0.01~5.00                                                                                                    | 0. 01                                                                                     | 1.00                                | 0                                                                                                    |
| P1. 15                                                                                    | Central rate<br>(ASR)<br>integration time<br>constants                                                                                           | 0. 01~10. 00S                                                                                                    | 0.015                                                                                     | 2.00S                               | 0                                                                                                    |
|                                                                                           |                                                                                                    |                                                                                                    |                                                                                           | ÷                                   | _                                                                                                    |
|                                                                                           |                                                                                                    | Auxiliary paramete                                                                                                    | rs                                                                                        |                                     |                                                                                                    |
| Function<br>Code                                                                          | Name &<br>Definition                                                                                                    | Auxiliary paramete Set Range                                                                                                    | <b>rs</b><br>Minimum<br>Unit                                                              | Factory Default                     | Modificati<br>on                                                                                                    |
|                                                                                           |                                                                                                    |                                                                                                    | Minimum                                                                                   | Factory Default                     |                                                                                                    |
| Code                                                                                      | Definition                                                                                                    | Set Range 0: Start with starting frequency                                                                                                    | Minimum<br>Unit                                                                           |                                     | on                                                                                                    |
| Code<br>P2. 00                                                                            | Definition<br>Starting way                                                                                                    | Set Range<br>0: Start with starting frequency<br>1: Speed tracking start                                                                                                    | Minimum<br>Unit                                                                           | 0                                   | on<br>×                                                                                                    |
| Code           P2.00           P2.01                                                      | Definition<br>Starting way<br>Starting freq.<br>Starting freq.                                                                                   | Set Range         0: Start with starting frequency         1: Speed tracking start         0. 00~10. 00Hz                                                                                                    | Minimum<br>Unit<br>1<br>0. 01Hz                                                           | 0<br>1.00Hz                         | on<br>×<br>0                                                                                                    |
| Code           P2. 00           P2. 01           P2. 02                                   | Definition<br>Starting way<br>Starting freq.<br>duration<br>DC brake<br>current at                                                               | Set Range         0: Start with starting frequency         1: Speed tracking start         0. 00~10. 00Hz         0. 0~10. 0s                                                                                                    | Minimum<br>Unit<br>1<br>0.01Hz<br>0.1s                                                    | 0<br>1.00Hz<br>0.0s                 | on<br>×<br>·<br>·                                                                                                    |
| Code           P2. 00           P2. 01           P2. 02           P2. 03                  | Definition<br>Starting way<br>Starting freq.<br>duration<br>DC brake<br>current at<br>starting<br>DC brake time at                               | Set Range         0: Start with starting frequency         1: Speed tracking start         0.00~10.00Hz         0.0~10.0s         0.0~100.0%         0: DC braking action is not                                                  | Minimum<br>Unit           1           0.01Hz           0.1s           0.1%                | 0<br>1.00Hz<br>0.0s<br>0.0%         | on<br>×<br>·<br>·<br>·                                                                                                    |
| Code           P2. 00           P2. 01           P2. 02           P2. 03           P2. 04 | Definition<br>Starting way<br>Starting freq.<br>duration<br>DC brake<br>current at<br>starting<br>DC brake time at<br>starting<br>Acc./Dec. mode | Set Range         0: Start with starting frequency         1: Speed tracking start         0.00~10.00Hz         0.0~10.0s         0.0~100.0%         0: DC braking action is not         0.1~30.0s         0: Linear Acc/Dec mode | Minimum<br>Unit           1           0.01Hz           0.1s           0.1s           0.1s | 0<br>1.00Hz<br>0.0s<br>0.0%<br>0.0s | on       ×       ·       ×       ·       ·       ·       ·       ·       ·       ·       ·       ·       ·       ·       ·       ·       ·       ·       ·       ·       ·       ·       ·       ·       ·       ·       ·       ·       ·       ·       ·       ·       ·       ·       ·       ·       ·       ·       ·       ·       ·       ·       ·       ·       ·       ·       ·       ·       ·       ·       ·       ·       ·       ·       ·       ·       ·       ·       ·       ·       ·       ·       ·       ·       ·       ·       ·    < |

- 54 -

| r      |                                                | n                                                                       |        |                  | - |
|--------|------------------------------------------------|-------------------------------------------------------------------------|--------|------------------|---|
| P2.08  | AVR function                                   | 0: Ban 1: Effective                                                     | 1      | 1                | × |
| P2. 09 | Automatic<br>energy-saving<br>operation        | 0: Ban 1: Effective                                                     | 1      | 0                | × |
| P2.10  | FWD/REV dead time                              | 0.1~10.0s                                                               | 0.1s   | 0.0s             | × |
| P2.11  | Stop mode                                      | 0: Decelerating and stopping<br>1: Free stop                            | 1      | 0                | × |
| P2.12  | DC brake<br>starting freq. at<br>stopping      | 0.00~20.00Hz                                                            | 0.01Hz | 0.00Hz           | 0 |
| P2.13  | DC brake<br>current at<br>stopping             | 0.0~100.0%                                                              | 0.1%   | 0.0%             | 0 |
| P2. 14 | DC brake time when stopping                    | 0: DC braking action is not<br>0.1∼30.0s                                | 0.1s   | 0.0s             | × |
| P2.15  | Power-off restart setting                      | 0: Ban 1: conventional starter<br>2: Starting track speed               | 1      | 0                | × |
| P2.16  | Power-off<br>waiting time<br>before restarting | 0. 0∼20. 0s                                                             | 0.1s   | 0.5s             | × |
| P2.17  | Failure self-reset times                       | 0~10                                                                    | 1      | 0                | × |
| P2.18  | Failure self-reset interval                    | 0.5∼25.0s                                                               | 0.1s   | 3.0s             | × |
| P2.19  | Jog run<br>frequency                           | 0.00~50.00Hz                                                            | 0.01Hz | 10.00Hz          | 0 |
| P2. 20 | Jog Acc. time                                  | 0. 1~3600<br>Note: The default units<br>seconds; acceleration and       | 0.1s   | Model<br>Setting | 0 |
| P2. 21 | Jog Dec time                                   | deceleration time units<br>chosen see P3.09                             | 0.1s   | Model<br>Setting | 0 |
| P2. 22 | Acc. time 2                                    | $0.1 \sim 3600$<br>Note: The default units<br>seconds; acceleration and | 0.1s   | Model<br>Setting | 0 |
| P2. 23 | Dec. time 2                                    | deceleration time units<br>chosen see P3.09                             | 0.1s   | Model            | 0 |

- 55 -

|        |                                  |                                                                          |        | Setting          |   |
|--------|----------------------------------|--------------------------------------------------------------------------|--------|------------------|---|
| P2. 24 | Acc. Time3                       | 0. 1~3600<br>Note: The default units<br>seconds; acceleration and        | 0.1s   | Model<br>Setting | 0 |
| P2. 25 | Dec. time 3                      | deceleration time units<br>chosen see P3.09                              | 0.1s   | Model<br>Setting | 0 |
| P2.26  | Acc. time 4                      | $0.1 \sim 3600$<br>Note: The default units                               | 0.1s   | Model<br>Setting | 0 |
| P2. 27 | Dec. time 4                      | seconds; acceleration and<br>deceleration time units<br>chosen see P3.09 | 0.1s   | Model<br>Setting | 0 |
| P2. 28 | Multi-speed<br>frequency 1       | 0.0Hz ~ Upper limit freq.                                                | 0.01Hz | 5.00Hz           | 0 |
| P2. 29 | Multi-speed<br>frequency 2       | 0.0Hz ~ Upper limit freq.                                                | 0.01Hz | 10.00Hz          | 0 |
| P2. 30 | Multi-speed<br>frequency 3       | 0.0Hz ~ Upper limit freq.                                                | 0.01Hz | 15.00Hz          | 0 |
| P2. 31 | Multi-speed<br>frequency 4       | 0.0Hz ~ Upper limit freq.                                                | 0.01Hz | 20.00Hz          | 0 |
| P2. 32 | Multi-speed<br>frequency 5       | 0.0Hz ~ Upper limit freq.                                                | 0.01Hz | 25.00Hz          | 0 |
| P2. 33 | Multi-speed<br>frequency 6       | 0.0Hz ~ Upper limit freq.                                                | 0.01Hz | 30.00Hz          | 0 |
| P2. 34 | Multi-speed<br>frequency 7       | 0.0Hz ~ Upper limit freq.                                                | 0.01Hz | 40.00Hz          | 0 |
| P2. 35 | Reserved                         |                                                                          |        |                  |   |
| P2. 36 | Jumping<br>frequency 1           | 0.0Hz ~ Upper limit freq.                                                | 0.01Hz | 0.00Hz           | 0 |
| P2. 37 | Jumping<br>rance 1               | 0.0~10.0Hz                                                               | 0.01Hz | 0.00Hz           | 0 |
| P2. 38 | Jumping<br>frequency 2           | 0.0Hz ~ Upper limit freq.                                                | 0.01Hz | 0.00Hz           | 0 |
| P2. 39 | Jumping<br>rance 2               | 0.0∼10.0Hz                                                               | 0.01Hz | 0.00Hz           | 0 |
| P2. 40 | Jumping<br>frequency 3           | 0.0Hz ~ Upper limit freq.                                                | 0.01Hz | 0.00Hz           | 0 |
| P2. 41 | Jumping<br>rance 3               | 0.0~10.0Hz                                                               | 0.01Hz | 0.00Hz           | 0 |
| P2.42  | Carrier<br>frequency<br>settings | 1.0~12.0KHz                                                              | 0.1KHz | Model<br>Setting | 0 |

- 56 -

| P2. 43 | Carrier control mode                    | 0: fixed carrier<br>1: automatic adjustment of<br>Carrier                                                                                                    | 1       | 1    | 0 |  |  |
|--------|-----------------------------------------|----------------------------------------------------------------------------------------------------|---------|------|---|--|--|
|        | User r                                  | management interface                                                                                                    | paramet | ers  |   |  |  |
| P3. 00 | LCD language<br>choose                  | 0: Chinese 1: English                                                                                                    | 1       | 0    | 0 |  |  |
| P3. 01 | Initialization<br>parameters            | 0: Operation<br>1: restore the factory settings<br>2: Clear fault records                                                                                                    | 1       | 0    | × |  |  |
| P3. 02 | Into the<br>parameters of<br>protection | 0: Allow edit all parameters<br>(in the operation of some<br>parameters can not be<br>amended)<br>1:Amended to allow only the<br>frequency settings<br>2:Laws prohibit all<br>parameters Note: The above<br>parameters of the invalid | 1       | 0    | 0 |  |  |
| P3. 03 | Manufacturers<br>password               | 0~9999                                                                                                    | 1       | 0    | 0 |  |  |
| P3. 04 | Monitoring<br>parameters 1<br>choice    | 0~18                                                                                                    | 1       | 0    | 0 |  |  |
| P3. 05 | Monitoring<br>parameters 2<br>choice    | 0~18                                                                                                    | 1       | 1    | 0 |  |  |
| P3. 06 | Line speed factor                       | 0.01~100.0                                                                                                    | 0.01    | 1.00 | 0 |  |  |
| P3. 07 | Closed-loop<br>coefficient shows        | 0.01~100.0                                                                                                    | 0.01    | 1.00 | 0 |  |  |
| P3. 08 | Software version                        | 0~99.99                                                                                                    | 0.01    |      | × |  |  |
| P3. 09 | Modified time flat<br>rate              | 0: seconds 1: Minutes                                                                                                    | 1       | 0    | 0 |  |  |
|        | Digital input and output                |                                                                                                    |         |      |   |  |  |
| P4. 00 | Input terminal<br>DI1 function          | 0: Leave control terminal<br>unused<br>1: Multi-speed selection 1<br>2: Multi-speed selection 2<br>3: Multi-speed selection 3<br>4: Acceleration and                                                                                  | 1       | 0    | × |  |  |

- 57 -

| P4. 01 | Input terminal<br>DI2 function                          | deceleration time 1<br>5: Acceleration and<br>deceleration time 2<br>6: Frequency channel<br>selection 1<br>7: Frequency channel<br>selection 2<br>8: Frequency channel                                                                                                    | 1 | 0 | × |
|--------|---------------------------------------------------------|----------------------------------------------------------------------------------------------------|---|---|---|
| P4. 02 | Input terminal<br>DI3 function                          | selection 3<br>9: Forward jog control<br>10: Reverse jog control<br>11: Free stop control<br>12: Freq. increasing<br>command (UP)                                                                                                    | 1 | 0 | × |
| P4. 03 | Input terminal<br>DI4 function<br>selection<br>(0 ~ 20) | <ol> <li>Freq. decreasing<br/>command (DOWN)</li> <li>External device failure<br/>input</li> <li>Three-line run control</li> <li>DC brake order</li> <li>C Counter cleared signal<br/>input</li> </ol>                                                                                                    | 1 | 0 | × |
| P4. 04 | Input terminal<br>DI5 function                          | <ul> <li>18: Counter trigger signal<br/>input (only DI6 effective)</li> <li>19: External pulse input (only<br/>DI6 effective)</li> <li>20: External reset input</li> <li>21:UP / DOWN frequency<br/>terminal cleared</li> </ul>                                                                                                    | 1 | 0 | × |
| P4. 05 | Input terminal<br>DI6 function                          | <ul> <li>22: PID run into</li> <li>23: Programmable<br/>multi-speed operation in</li> <li>24: Wobbling Run into</li> <li>25: Wobbling State reset</li> <li>26: External shutdown<br/>command</li> <li>27: Inverter prohibition of<br/>operation instructions</li> <li>28: Inverter prohibition of<br/>Acceleration and<br/>deceleration</li> <li>29: Switch to the terminal<br/>order</li> <li>30: Switch to the frequency<br/>Al2</li> <li>31: Reserved</li> </ul> | 1 | 0 | × |
| P4. 06 | FWD / REV<br>terminal control<br>mode                   | 0: second-line-control mode 1<br>1: second-line-control mode 2<br>2: three-line-control mode 1<br>3: three-line-control mode 2<br>(Reserved)                                                                                                    | 1 | 0 | × |

- 58 -

| P4. 07 | Open collector<br>output terminal<br>DO1 setting | 0:Inverter running indication<br>1:Freq./speed arriving<br>signal(FAR)<br>2:Freq./speed level detecting<br>signal (FDT)<br>3: Zero-speed converter in<br>the operation of instructions                                                                                                    | 1      | 0       | 0 |
|--------|--------------------------------------------------|----------------------------------------------------------------------------------------------------|--------|---------|---|
| P4. 08 | Open collector<br>output terminal<br>DO2 setting | 4:External failure input<br>5:Output freq. reaching upper<br>limit<br>6:Output freq. reaching lower<br>limit<br>7: Programmable<br>multi-speed operation of a<br>complete cycle                                                                                                    | 1      | 1       | 0 |
| P4. 09 | Programmable<br>relay output                     | <ul> <li>8: Inverter overload alarming<br/>Signal</li> <li>9: Inverter ready for<br/>operation</li> <li>10: Counter detection signal<br/>output</li> <li>11: Counter reset signal<br/>output</li> <li>12: Inverter failure</li> <li>13: Inverter failure</li> <li>14: Wobbling On the<br/>threshold limit</li> <li>15: Programmable<br/>multi-speed run<br/>ending</li> </ul> | 1      | 12      | 0 |
| P4.10  | FDT level setting                                | 0.0 Hz~Upper limit frequency                                                                                                    | 0.01Hz | 10.00Hz | 0 |
| P4.11  | FDT lag                                          | 0.0~30.00Hz                                                                                                    | 0.1Hz  | 1.00Hz  | 0 |
| P4.12  | Freq. checkout scope(FAR)                        | 0.00Hz~15.0Hz                                                                                                    | 0.01Hz | 5.00Hz  | 0 |
| P4.13  | Overload<br>pre-alarm level                      | 20~120%                                                                                                    | 1%     | 100%    | 0 |
| P4.14  | Overload<br>pre-alarming<br>time                 | 0.0~15.0s                                                                                                    | 0.1s   | 1.0s    | × |
| P4.15  | Counter Reset value setting                      | 【P4.16】 ∼60000                                                                                                    | 1      | 1       | × |
| P4.16  | 计数器检测值<br>设定                                     | 0∼【P4.15】                                                                                                    | 1      | 1       | × |

- 59 -

|                  | Analog input and output parameters                     |                                                                                         |                 |                 |                  |  |
|------------------|--------------------------------------------------------|-----------------------------------------------------------------------------------------|-----------------|-----------------|------------------|--|
| P5. 00           | Al1 enter a<br>minimum voltage                         | 0.0∼【P5.01】                                                                             | 0.1V            | 0.0V            | 0                |  |
| P5. 01           | Al1 enter a maximumvoltage                             | <b>[</b> P5.00 <b>]</b> ~10.0V                                                          | 0. 1V           | 10. OV          | 0                |  |
| P5.02            | Al2 enter a<br>minimum current                         | 0. 0∼ 【P5. 03】                                                                          | 0.1mA           | 0. OmA          | 0                |  |
| P5. 03           | Al2enter a<br>maximum current                          | <b>[</b> P5.02 <b>]</b> ~20.0mA                                                         | 0.1mA           | 20. OmA         | 0                |  |
| P5. 04           | Enter a minimum<br>frequency pulse                     | 0.0∼【P5.05】                                                                             | 0.1KHz          | 0.0KHz          | 0                |  |
| P5.05            | Enter a maximum<br>frequency pulse                     | <b>【</b> P5.04 <b>】</b> ~20. 0kHz                                                       | 0.1KHz          | 10.0KHz         | 0                |  |
| P5. 06           | Enter the<br>corresponding<br>set minimum<br>frequency | 0.0Hz ~ Upper limit freq.                                                               | 0.01Hz          | 0.00Hz          | 0                |  |
| P5. 07           | Enter the<br>corresponding<br>set maximum<br>frequency | 0.0Hz ~ Upper limit freq.                                                               | 0.01Hz          | 50.00Hz         | 0                |  |
| P5. 08           | Analog input<br>signal delay time                      | 0.1~5.0s                                                                                | 0.1s            | 0.5s            | 0                |  |
| P5. 09           | AO1-Analog<br>Output function<br>choice                | 0: output frequency<br>1: Set frequency<br>2: output current<br>3: motor speed          | 1               | 0               | 0                |  |
| P5. 10           | DO3-Pulse<br>Output function<br>choice                 | 4: output voltage<br>5: bus voltage<br>6: PID to the quantitative<br>7: PID feedback of | 1               | 2               | 0                |  |
| P5. 11           | AO1 to set the gain                                    | 20~200%                                                                                 | 1%              | 100%            | 0                |  |
| P5.12            | Reserved                                               |                                                                                         |                 |                 |                  |  |
| P5.13            | DO3 to set the gain                                    | 20~200%( Rating 10KHZ)                                                                  | 1%              | 100%            | 0                |  |
| P5.14            | Reserved                                               |                                                                                         |                 |                 |                  |  |
| Function<br>Code | Name & Definition                                      | Set Range                                                                               | Minimum<br>Unit | Factory Default | Modificati<br>on |  |

- 60 -

| Р5. 15 | Combination of a<br>given channel<br>settings | A B Csingle-LED: Operation<br>0: Keyboard Potentiometers<br>1: Digital setting<br>2: Reserved<br>3: Communication setting<br>4: Al1<br>5: Al2<br>6:Terminal Pulse<br>Dsingle-LED: Operation<br>Reserved       | 1        | 000   | × |
|--------|-----------------------------------------------|----------------------------------------------------------------------------------------------------|----------|-------|---|
| P5. 16 | Combination of a<br>given set<br>algorithm    | A B single-LED: Operation<br>0: Adder<br>1:Subtraction<br>2: Absolute value<br>3: Take the maximum<br>4: Take the minimum<br>A B single-LED: Operation<br>Reserved                                            | 1        | 00    | 0 |
|        |                                               | Process PID contro                                                                                                    | l parame | eters |   |
| P6. 00 | PID action selection                          | A single-LED: Set up<br>0: Close 1: Open<br>B single-LED: PID<br>investment choice<br>0: Automatic 1: The definition<br>of multi-functional terminal<br>manually input<br>C single-LED: Operation<br>Reserved | 1        | 00    | × |
|        |                                               | D single-LED: Operation<br>Reserved                                                                                                    |          |       |   |
| P6. 01 | PID provision<br>channel selection            |                                                                                                    | 1        | 1     | × |

- 61 -

| Function<br>Code | Name &<br>Definition                                                                                          | Set Range                                                                                                    | Minimum<br>Unit | Factory Default | Modificati<br>on |
|------------------|----------------------------------------------------------------------------------------------------|----------------------------------------------------------------------------------------------------|-----------------|-----------------|------------------|
| P6. 03           | Digital setting of<br>specified quantity                                                                      | 0.00~10.00V                                                                                                    | 0.01V           | 0.00V           | 0                |
| P6.04            | Feedback gain<br>access                                                                                       | 0.01~10.00                                                                                                    | 0.01            | 1.00            | 0                |
| P6. 05           | Feedback<br>channel polarity                                                                                  | 0: Positive 1: Negative                                                                                                    | 1               | 0               | ×                |
| P6. 06           | PID proportional gain P                                                                                       | 0.01~10.00                                                                                                    | 0.01            | 1.00            | 0                |
| P6. 07           | PID integral time<br>Ti                                                                                       | 0.1~200.0s                                                                                                    | 0.1s            | 1.0s            | 0                |
| P6. 08           | Differential time<br>Td                                                                                       | 0.0: No differential<br>0.1~10.0s                                                                                                    | 0.1s            | 0.0s            | 0                |
| P6. 09           | PID sampling<br>time T                                                                                        | 0.00: Automatic<br>0.01~10.00s                                                                                                    | 0.01s           | 0.00s           | 0                |
| P6. 10           | Deviation limits                                                                                              | 0.0~20.0%                                                                                                    | 0.1%            | 0.0%            | 0                |
| P6. 11           | Closed-loop<br>preset<br>frequencies                                                                          | 0.0Hz ~ Upper limit freq.                                                                                                    | 0.01Hz          | 0.00Hz          | 0                |
| P6. 12           | Preset to<br>maintain the<br>frequency of time                                                                | 0.0~6000.0s                                                                                                    | 0.1s            | 0.0s            | ×                |
| P6.13            | Sleeping<br>threshold                                                                                         | 0.0~10.00V                                                                                                    | 0.01            | 10.00V          | 0                |
| P6. 14           | Waking threshold                                                                                              | 0.0~10.00V                                                                                                    | 0.01            | 0.00V           | 0                |
| -                | Progr                                                                                                    | ammable operating pa                                                                                                    | rameter         | s               |                  |
| P7. 00           | Programmable<br>operational<br>control (PLC with<br>simple operation<br>and put the<br>Wobbling<br>operation) | A single-LED: Operation<br>choice<br>0: No Action 1: single loop<br>(Summary PLC)<br>B single-LED:<br>Programmable multi-speed<br>(PLC) running into form<br>0: Auto 1: The definition of<br>multi-functional terminal<br>manually input<br>C single-LED: Wobbling<br>Running into form<br>0: Auto 1: The definition of<br>multi-functional terminal<br>manually input<br>C single-LED: Reserved | 1               | 000             | ×                |

- 62 -

| Function<br>Code | Name &<br>Definition                | Set Range                                                                                                    | Minimum<br>Unit | Factory Default | Modificati<br>on |
|------------------|-------------------------------------|----------------------------------------------------------------------------------------------------|-----------------|-----------------|------------------|
| P7.01            | Stage 1 run-time                    | 0.0~6000.0s                                                                                                    | 0.1s            | 10.0s           | 0                |
| P7.02            | Stage 2 run-time                    | 0.0~6000.0s                                                                                                    | 0.1s            | 10.0s           | 0                |
| P7.03            | Stage 3 run-time                    | 0.0~6000.0s                                                                                                    | 0.1s            | 10.0s           | 0                |
| P7.04            | Stage 4 run-time                    | 0.0~6000.0s                                                                                                    | 0.1s            | 10.0s           | 0                |
| P7. 05           | Stage 5run-time                     | 0.0~6000.0s                                                                                                    | 0.1s            | 10.0s           | 0                |
| P7.06            | Stage 6 run-time                    | 0.0~6000.0s                                                                                                    | 0.1s            | 10.0s           | 0                |
| P7. 07           | Stage 7 run-time                    | 0.0∼6000.0s                                                                                                    | 0.1s            | 10.0s           | 0                |
| P7. 08           | Reserved                            |                                                                                                    |                 |                 |                  |
| P7. 09           | The direction of 1<br>multi         | A single-LED:Stage 1<br>direction 0. FWD 1: REV<br>B single-LED:Stage 2<br>direction 0. FWD 1: REV<br>C single-LED:Stage 3<br>direction 0. FWD 1: REV<br>D single-LED:Stage 4<br>direction 0. FWD 1: REV                                                                            | 1               | 0000            | 0                |
| P7. 10           | The direction of 2<br>multi         | A single-LED:Stage 5<br>direction<br>0: FWD 1: REV<br>B single-LED:Stage 6<br>direction<br>0: FWD 1: REV<br>C single-LED:Stage 7<br>direction<br>0: FWD 1: REV<br>D single-LED: Reserved                                                                                            | 1               | 000             | 0                |
| P7.11            | Wobbling<br>operating<br>parameters | A single-LED: Reserved<br>B single-LED: Wobbling<br>Control<br>C single-LED: Wobbling<br>Starting choose downtime<br>0: the stands before the<br>memory of the state starting<br>1: Start re-start<br>Dsingle-LED: Wobbling<br>Power-down state of storage<br>0: Power-down storage | 1               | 000             | ×                |

- 63 -

|                  |                                                  | Wobbling status<br>1: Power-down Wobbling<br>state does not store                                                                                                    |                 |                 |                  |
|------------------|--------------------------------------------------|----------------------------------------------------------------------------------------------------|-----------------|-----------------|------------------|
| Function<br>Code | Name &<br>Definition                             | Set Range                                                                                                    | Minimum<br>Unit | Factory Default | Modificati<br>on |
| P7.12            | Wobbling preset<br>frequencies                   | 0.0Hz ~ Upper limit freq.                                                                                                    | 0.01Hz          | 10.00Hz         | 0                |
| P7.13            | WobblingPrefere<br>ncesfrequencywa<br>iting time | 0.0∼3600.0s                                                                                                    | 0.1s            | 0.0s            | ×                |
| P7.14            | Wobbling<br>Amplitude                            | 0.0~50.0%                                                                                                    | 0.1%            | 10.0%           | 0                |
| P7.15            | Sudden jump<br>frequency                         | 0.0~50.0% (Compared to<br>Wobbling Amplitude)                                                                                                    | 0.1%            | 10.0%           | 0                |
| P7.16            | Wobbling Cycle                                   | 0.1∼3600.0s                                                                                                    | 0.1s            | 10.0s           | 0                |
| P7.17            | Delta waves rise<br>time                         | 0. 0~100. 0% (Wobbling<br>Cycle)                                                                                                    | 0.1%            | 50.0%           | 0                |
| P7.18            | Wobbling Center<br>frequency base                | 0.0Hz ~ Upper limit freq.                                                                                                    | 0.01Hz          | 10.00Hz         | 0                |
|                  | Communication parameter                          |                                                                                                    |                 |                 |                  |
|                  | Local                                            |                                                                                                    |                 |                 |                  |
| P8.00            | communication                                    | 1 ~ 30(0: host setting)                                                                                                    | 1               | 1               | ×                |
|                  | address                                          |                                                                                                    |                 |                 |                  |
| P8. 01           | Communications                                   | A single-LED: Baud rate<br>option<br>0: 1200BPS 1: 2400BPS<br>2: 4800BPS 3: 9600BPS<br>4: 19200BPS 5: 38400BPS<br>B single-LED: Data format<br>0: No checkout<br>1: Even checkout<br>2: Odd checkout<br>2: Odd checkout<br>C single-LED:<br>Communication failure Action<br>choice<br>0: stands 1: maintain the<br>status quo<br>D single-LED: Reserved | 1               | 013             | ×                |
| P8. 02           | Communicatios<br>overtime<br>detection time      | 0.0~100.0s                                                                                                    | 0.1s            | 10.0s           | ×                |

- 64 -

| P8.03            | Local response<br>delay                          | 0~1000ms              | 1ms             | 5ms             | ×                |  |
|------------------|--------------------------------------------------|-----------------------|-----------------|-----------------|------------------|--|
| P8.04            | Linkage of settings                              | 0.01~10.00            | 0. 01           | 1.00            | 0                |  |
|                  | Protection parameters                            |                       |                 |                 |                  |  |
| Function<br>Code | Name &<br>Definition                             | Set Range             | Minimum<br>Unit | Factory Default | Modificati<br>on |  |
| P9. 00           | Motor overload protection factor                 | 30%~110%              | 1%              | 105%            | 0                |  |
| P9. 01           | Undervoltage<br>protection setting<br>frequency  | 360~480V              | 1V              | 400V            | 0                |  |
| P9. 02           | Over-voltage<br>level of<br>restrictions         | 660~760V              | 1V              | 700V            | 0                |  |
| P9. 03           | Current limiting                                 | 120%~220%             | 1%              | 180%            | 0                |  |
|                  |                                                  | High functional param | eters           |                 |                  |  |
| PA. 00           | Zero-run<br>threshold                            | 0.00~50.00Hz          | 0.01Hz          | 0.00Hz          | 0                |  |
| PA. 01           | Zero-Backlash                                    | 0.00~50.00Hz          | 0.01Hz          | 0.00Hz          | 0                |  |
| PA. 02           | Start-voltage power brake                        | 600~720V              | 1V              | 700V            | 0                |  |
| PA. 03           | Energyconsumpti<br>on ratio of<br>braking action | 10~100%               | 1%              | 50%             | 0                |  |

- 65 -

| PA. 04                                                                               | Cooling fan<br>control                                               | 0: Automatic Control Mode<br>1: power process has been<br>functioning | 1            | 0        | 0           |
|--------------------------------------------------------------------------------------|----------------------------------------------------------------------|-----------------------------------------------------------------------|--------------|----------|-------------|
| PA. 05                                                                               | UP / DOWN<br>terminal modified<br>rate                               | 0.01Hz~100.0Hz/S                                                      | 0.01Hz/<br>S | 1.00Hz/S | 0           |
| PA. 06                                                                               | So that the modulation                                               | 0: Ban<br>1: Allow                                                    | 1            | 0        | ×           |
| PA. 07                                                                               | Reserved                                                             |                                                                       |              |          |             |
| PA. 08                                                                               | Reserved                                                             |                                                                       |              |          |             |
| PA. 09                                                                               | Reserved                                                             |                                                                       |              |          |             |
| PA. 10                                                                               | Reserved                                                             |                                                                       |              |          |             |
| PA. 11                                                                               | Reserved                                                             |                                                                       |              |          |             |
| PA. 12 Reserved                                                                      |                                                                      |                                                                       |              |          |             |
|                                                                                      |                                                                      | Manufacturers parame                                                  | eters        |          |             |
| Function                                                                             | Name                                                                 | Set Range                                                             | Minimum      | Factory  | Nodificatio |
| Code                                                                                 |                                                                      |                                                                       |              |          |             |
|                                                                                      | &Definition                                                          |                                                                       | Unit         | Default  | n           |
| PB. 00                                                                               | &Definition<br>Reserved                                              |                                                                       | Unit         | Default  | n<br>×      |
| PB. 00<br>PB. 01                                                                     |                                                                      |                                                                       | Unit         | Default  |             |
|                                                                                      | Reserved                                                             |                                                                       | Unit         | Default  | ×           |
| PB. 01                                                                               | Reserved<br>Reserved                                                 |                                                                       | Unit         | Default  | ×           |
| PB. 01<br>PB. 02                                                                     | Reserved<br>Reserved<br>Reserved                                     |                                                                       | Unit         | Default  | ×           |
| PB. 01<br>PB. 02<br>PB. 03                                                           | Reserved<br>Reserved<br>Reserved<br>Reserved                         |                                                                       |              | Default  | ×           |
| PB. 01<br>PB. 02<br>PB. 03<br>PB. 04                                                 | Reserved<br>Reserved<br>Reserved<br>Reserved<br>Reserved             |                                                                       |              | Default  | ×           |
| <ul><li>PB. 01</li><li>PB. 02</li><li>PB. 03</li><li>PB. 04</li><li>PB. 05</li></ul> | Reserved<br>Reserved<br>Reserved<br>Reserved<br>Reserved<br>Reserved |                                                                       |              | Default  | ×           |

- 66 -

|                    | monitoring parameterS       |
|--------------------|-----------------------------|
| Monitoring<br>Code | Name                        |
| D-00               | Output frequency (Hz)       |
| D-01               | Set frequency (Hz)          |
| D-02               | Output current (A)          |
| D-03               | Output voltage (V)          |
| D-04               | Motor speed (RPM/min)       |
| D-05               | Operating speed line (m/s)  |
| D-06               | Set speed line (m/s)        |
| D-07               | Bus voltage (V)             |
| D-08               | Input Voltage (V)           |
| D-09               | PID Settings                |
| D-10               | PID Feedback value          |
| D-11               | Analog input AI1(V )        |
| D-12               | Analog input AI2(A )        |
| D-13               | Pulse input frequency (KHz) |
| D-14               | Input terminals state       |
| D-15               | Radiator temperature (°C)   |
| D-16               | Module temperature (°C)     |
| D-17               | The current value of        |
| D-18               | Setting of numerical        |
| D-19               | The first fault code        |

- 67 -

| D-20                    | The Second fault code                                                                                                    |
|-------------------------|----------------------------------------------------------------------------------------------------|
| D-21                    | The Third fault code                                                                                                    |
| D-22                    | The first failure output frequency (Hz)                                                                                      |
| D-23                    | The first failure set frequency (Hz)                                                                                         |
| D-24                    | The first failure output current (A)                                                                                         |
| D-25                    | The first failure output voltage (V)                                                                                         |
| D-26                    | The first failure output Bus voltage (V)                                                                                     |
| D-27                    | The first failure output module temperature C)                                                                               |
| D-28                    | Software version                                                                                                    |
|                         |                                                                                                    |
|                         |                                                                                                    |
|                         |                                                                                                    |
|                         |                                                                                                    |
|                         | Fault code                                                                                                    |
| Fault code              | Name                                                                                                    |
| Er-00                   | Over current at accelerating operation                                                                                       |
| Er-01                   | Over current at decelerating operation                                                                                       |
| Er-02                   | Over current at constant speed operation                                                                                     |
| Er-03                   | Over voltage at accelerating operation                                                                                       |
| Er-04                   | Over voltage at decelerating operation                                                                                       |
| Er-05                   | Over voltage at constant speed operation                                                                                     |
| Er-06                   | Over voltage at stopping                                                                                                    |
| Er-07                   | Under voltage at operating                                                                                                   |
| Er-02<br>Er-03<br>Er-04 | Over current at constant speed operation<br>Over voltage at accelerating operation<br>Over voltage at decelerating operation |

- 68 -

| Er-08 | Phase failure of input power                              |
|-------|-----------------------------------------------------------|
| Er-09 | Module fault                                              |
| Er-10 | Over heat radiator                                        |
| Er-11 | Overload of inverter                                      |
| Er-12 | Overload of motor                                         |
| Er-13 | Fault of external equipment                               |
| Er-14 | Fault of serial port communication                        |
| Er-15 | Reserved                                                  |
| Er-16 | Incorrect current detection                               |
| Er-17 | Fault of communication between keyboard and control panel |
| Er-18 | System fault                                              |
| Er-19 | Reserved                                                  |

- 69 -

## **6** Parameter Function Descriptions

Detailed Parameter Function Description

6.1 Parameter Group -- Basic function

| P0.00 | Speed Control Mode |   | Factory           |  |
|-------|--------------------|---|-------------------|--|
|       | Setting range      | 0 | Sensorless vector |  |
|       |                    | 1 | V/F control       |  |

#### 0: Sensorless vector control

It is widely used for the application which requires no-PG encoder drives with high performance and adjustable Speed. One inverter can be used to drive only one motor, such as machine tool, centrifugal machine and wire-drawing machine, etc.

#### 1: V/F control

It is suitable for the application requiring lower speed control and torque control, such as draught fans, pumps etc. It can be used to drive multi motors.

#### Notice:

1. In the vector control mode, the autotuning of motor parameters must be accomplished properly before the first running in order to get exact motor parameters. Once the autotuning is finished, these obtained motor will be saved in the control board for following running usage. It is especially noticed that motor name-plate data must be correspond with motor parameters of inverter before autotuning, otherwise it will cause failure of autotuning or wrong results. When you can not get information of motor name-plate data, please select V/F control mode.

2. In the vector control mode, in order to achieve better stability and dynamic response, the parameters of ASR (refer to P1.14, P1.15 please) should be correct set.

3. In the vector control mode, one inverter can drive only one motor. And the voltage grade of inverter and motor can not differ largely, otherwise it will affect the better control of motors or even make the motors malfunction.

S52

| P0.01 | Frequency P | Frequency Preset Source Selection |                                                                             |             | 1 |
|-------|-------------|-----------------------------------|-----------------------------------------------------------------------------|-------------|---|
|       | Setting     | 0                                 | Keypad regulation resistanceDigital Preset 1(set by ▲/▼ or digital encoder) |             |   |
|       | range       | 1                                 |                                                                             |             |   |
|       |             | 2                                 | Digital Preset 2(set by                                                     | y UP/DOWN ) |   |

- 70 -

|  | 3 | Digital Preset 3(Communication) |  |
|--|---|---------------------------------|--|
|  | 4 | AI1 analog input $(0 \sim 10V)$ |  |
|  | 5 | AI2 analog input (0~20mA)       |  |
|  | 6 | HD1 (0~20kHz)                   |  |
|  | 7 | Combination                     |  |
|  | 8 | External terminals              |  |

#### 0: Keypad regulation resistance

The reference frequency is set by keypad regulation resistance (on LED keypad).

#### 1: Digital Preset 1

The reference frequency is determined by P0.03. User can use button  $\blacktriangle$  on operation keyboard or digital encoder to adjust running frequency. The adjusted frequency value will be saved in P0.03. User can also set P0.02 parameter to clear this adjusted value.

#### Notice:

LCD keypad supports digital encoder, but not analog regulation resistance. This encoder can use as  $\blacksquare$  and  $\blacksquare$  and  $\blacksquare$  to achieve adjusting digital frequency and function parameters, parameters save etc. So it is convenient for users. But when use the encoder, please set P0.01 to 1, not 0, otherwise it will be disabled to preset frequency. Furthermore, when you use analog regulation resistance to select frequency, make use of LED keypad or external encoder please.

#### 2: Digital Preset 2

The reference frequency is set by external UP/DOWN terminals which are preset to control frequency. When UP-COM is closing, frequency will be increased; When DOWN-COM is closing, frequency will be lower; When UP/DOWN is closing or opening a contact with COM simultaneously, frequency will be not changed. These adjusted frequency values will be saved in P0.03 when power off.

Frequency adjustment speed of UP/DOWN is determined by PA.05

## 3: Digital Preset 3

The reference frequency is set by host through RS485 connector.

4: AI1 analog input  $(0 \sim 10V)$ 

- 71 -

The reference frequency is set by external voltage input terminal AI1  $(0 \sim 10V)$ . Please refer to P5.00-P5.01.

#### 5: AI2 analog input $(0 \sim 20 \text{mA})$

The reference frequency is set by external voltage input terminal AI2  $(0{\sim}20m\text{A}/0{\sim}10\text{V})$  . Please refer to P5.02-P5.03.

#### 6: HD1 (0~20kHz)

The reference frequency is set by DI6 through pulse signal input  $(0{\sim}20 kHz)$  . Please refer to P5.02-P5.03.

#### 7: Combination

The reference frequency is determined by linear combinations of preset sources. Combinations please refer to P5.15-P5.16.

#### 8: External terminals

The reference frequency is the result of 8 opening / closing combinations of multi-function terminals which are set by P4.00-P4.05. (If it is set to 0, multi-function terminal will open a contact with COM terminal, if it is set to 1, multi-function terminal will close a contact with COM.) Detailed Combinations please see below:

| Source Selection<br>Terminal 3 | Source Selection<br>Terminal 2 | Source Selection<br>Terminal 2 | Frequency<br>Preset Source<br>Selection |
|--------------------------------|--------------------------------|--------------------------------|-----------------------------------------|
| 0                              | 0                              | 0                              | Keypad<br>regulation<br>resistance      |
| 0                              | 0                              | 1                              | Digital Preset 1                        |
| 0                              | 1                              | 0                              | Digital Preset 2                        |
| 0                              | 1                              | 1                              | Digital Preset 3                        |
| 1                              | 0                              | 0                              | AI1 analog input                        |
| 1                              | 0                              | 1                              | AI2 analog input                        |
| 1                              | 1                              | 0                              | HD1                                     |

- 72 -

| 1 1 1 Combination |
|-------------------|
|-------------------|

# Table 6-1

# Notice:

This function is suitable for application which requires real-time switch frequency command sources. If switch between voltage preset and current preset is needed, it means, sometimes through voltage to select frequency, sometimes through current source to select it, it will achieved by above switch combinations of "100" $\pi$ 1"". The frequency source selection can be selected also by multifunctional terminal which is defined to "switch frequency to AI2".

| P0.0 | )2 | Digital Freq  | uency Control | Factory Setting | 00 |
|------|----|---------------|---------------|-----------------|----|
|      |    | Setting range | 00-11         |                 |    |

#### LED unit position

0: Save the reference frequency value in function code P0.03 when power off. When inverter power on, the saved value will be automatically displayed.

1: The frequency value will not be saved when power off. When inverter power on, it will run from 0.0Hz.

#### LED tens place

0: The reference frequency value will not be saved when power off.

1: The reference frequency value will be saved in P0.03 when power off.

#### Notice:

Setting for LED unit position valid only when P0.01=1, 2, 3.

Setting for LED tens place valid when P0.01=2, 3. When P0.01=1(digital preset 1), the frequency value when power off will be always as a default saved.

| P0.03 | Run frequency digital preset | Factory Setting | 0 |
|-------|------------------------------|-----------------|---|
|       |                              |                 |   |

- 73 -

| Setting range 0.00-Upper frequency limit |  |
|------------------------------------------|--|
|------------------------------------------|--|

When P0.01=1, 2, 3, this parameter is the initial value of inverter reference frequency. When the operation panel is in the control mode, when P0.01=1, user can use the key

**\land** to adjust this parameter; When P0.01=2, the frequency will run from the initial value of reference frequency, and then be adjustable by means of UP/DOWN.

| P0.04 | Run Command Source |   |               | Factory Setting | 0 |
|-------|--------------------|---|---------------|-----------------|---|
|       |                    | 0 | Keypad        |                 |   |
|       | Setting range      | 1 | Terminal      |                 |   |
|       |                    | 2 | Communication |                 |   |

This parameter can set physical sources for control commands such as start, stop, forward run and so on.

# 0: Keypad

The keys **RUN**, **STOP/RESET**, **REV/JOG** in the keypad are used for running command control.

In this running status, the state of FWD will affect the output phase sequence of inverter. When FWD is connected to COM, output phase sequence will be opposite to the preset; when cut the connection of FWD and COM, output phase sequence will be same as the preset sequence.

#### 1: Terminal

Running commands will be determined by FWD, REV and COM terminals, the mode is set by P4.06. Inverter factory setting as following:

| Command     | Terminal status                                                     |  |  |  |
|-------------|---------------------------------------------------------------------|--|--|--|
| Stop        | FWD,REV and COM closing or opening connection simultaneously        |  |  |  |
| Forward run | FWD and COM closing connection while REV and COM opening connection |  |  |  |

- 74 -

| Reverse run | REV and COM closing connection while FWD and COM |
|-------------|--------------------------------------------------|
|             | opening connection                               |

#### Table 6-2

# 2: Communication

Running commands are set by upper inverter by means of communication.

| P0.05 | Running dire  | ectio | n selection    | Factory Setting | 0 |
|-------|---------------|-------|----------------|-----------------|---|
|       | Setting range | 0     | Forward        |                 |   |
|       |               | 1     | Reverse        |                 |   |
|       |               | 2     | Forbid reverse |                 |   |

It is used to change the rotation direction of motor without changes of other parameters. The function can be achieved also by adjusting any 2 motor output wires.

# 0: Forward

1: Reverse

#### 2: Forbid reverse

Notice:

When this parameter is selected, after autotuning, the rotation direction of motor will be restored to previous direction. Please be cautious to use in conditions of forbidding motor rotation adjustment.

| P0.06 | Upper freq    | uency limit     | Factory Setting | 50.00Hz |
|-------|---------------|-----------------|-----------------|---------|
|       | Setting range | [F0.07]—400.0Hz |                 |         |
| P0.07 | Lower freq    | uency limit     | Factory Setting | 0.00Hz  |
|       | Setting range | 0.00Hz-[F0.00]  |                 |         |

Upper frequency limit is the inverter running maximum frequency, symbol is fu, its setting range is [P0.07]—400.0Hz; Lower frequency limit is the inverter running minimum frequency, symbol is fi, its setting range is 0.00Hz—[P0.06]; When inverter begins to run, it will run from starting frequency. When selected frequency is lower

- 75 -

than lower frequency limit, inverter will run with lower frequency limit until it stops or selected frequency exceeds lower frequency limit.

| P0.08 | Basic Runnii  | ng Frequency             | Factory Setting | 50.00Hz |
|-------|---------------|--------------------------|-----------------|---------|
|       | Setting range | 1.00—Upper frequency lim | it              |         |

Basic running frequency fb is the corresponding minimum frequency to maximum output voltage, generally motor rated frequency. It determines frequency setting and ACC / DEC time. Please be cautious to adjust it.

| _P0.09 | Maximum O     | utput Voltage       | Factory Setting | 380V/220V |
|--------|---------------|---------------------|-----------------|-----------|
|        | Setting range | 200V—500V/100V—250V | Ι               |           |

Maximum output voltage is the corresponding maximum output voltage to basic running frequency fb, generally motor rated voltage. It is valid for V/F control mode to adjust output voltage, but invalid for vector control mode.

| _P0.10 | Inverter Mod  | lel Sele | Factory Setting | 0 |  |
|--------|---------------|----------|-----------------|---|--|
|        | S-#:          | 0        | M model         |   |  |
|        | Setting range | 1        | FP model        |   |  |

0: M model

Applicable to constant torque load.

# 1: FP model

Applicable to variable torque load such as pumps and draught fans. For this kind of load, inverter can increase one power rating degree.

Notice:

Do not change these parameters, otherwise it may affect inverter current display until it malfunctions.

| P0.11 | Torque Boost Operation |   |         | Factory Setting | 0 |
|-------|------------------------|---|---------|-----------------|---|
|       | Setting range          | 0 | By hand |                 |   |
|       | Setting range          | 1 | Auto    |                 |   |

- 76 -

Torque boost can improve the torque performance of V/F control at low speed. Invalid for vector control mode.

#### 0: By hand

Torque boost voltage is determined by P0.12.

#### 1: Auto

Torque boost voltage is determined by stator current. The bigger the current, the larger the value.

When it is set to auto torque boost, it can avoid saturable magnetic circuit caused by over torque boost voltage during too light load, therefore motor overheat caused by low speed run will be avoided.

Below equation for auto torque boost operation:

Torque boost operation= (P0.12/200)×**P0.09**×(inverter output frequency/ inverter rated current)

Calculation for Mutual torque boost is the same, but its equation needs to remove the part (inverter output frequency/ inverter rated current). Torque boost is determined by load, the heavier the load, the larger the value. This value should not be too large, otherwise the motor would over excite, be overheat or the inverter would be tripped by over-current or over-load.

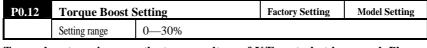

Torque boost can improve the torque voltage of V/F control at low speed. Please

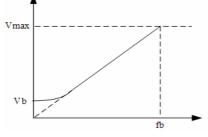

- 77 -

图 6-1 转矩提升设置

| P0.13 | Slip Frequen  | cy Compensation | Factory Setting | 0.0% |
|-------|---------------|-----------------|-----------------|------|
|       | Setting range | 0.0—150.0%      |                 |      |

Load change maybe takes effects on motor slip frequency. This parameter is used to adjust inverter output frequency according to load automatically. If inverter runs with 50Hz rated current, motor speed must be lower than the corresponding to 50Hz- speed. Then if you will increase motor speed, you must select this parameter.

Notice: Valid only when P0.00=1.

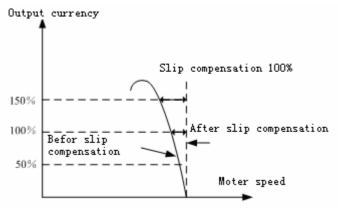

Figure 6-2 Slip Frequency Compensation Diagram

| P0.14  | Acceleration '      | Гime 1    | Factory Setting | Model Setting |
|--------|---------------------|-----------|-----------------|---------------|
| _P0.15 | <b>Deceleration</b> | Гime 1    | Factory Setting | Model Setting |
|        | Setting range       | 0.1—3600s |                 |               |

Acceleration time is the time of accelerating from 0Hz to reference frequency, please see its symbol t1 below. Deceleration time is the time of decelerating from reference frequency to 0Hz, please see its symbol t2 below.

- 78 -

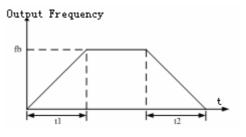

Figure 6-3 Acceleration and Deceleration time

Inverter has 4 groups of acceleration and deceleration time, group  $2_3$ , 4 will be set by P2.22-P2.27. Inverter sets group 1, namely P0.14, P0.15 as its factory setting. If other groups are needed, please use control terminals.

| P0.16 | V/F Curve Selection |  | Factory Setting | 0 |
|-------|---------------------|--|-----------------|---|
|       | Setting range 0-3   |  |                 |   |

0: Linear Curve

It is applicable for normal constant torque load. Output Voltage and output frequency are linear correlated.

1: Torque-step down curve 1

Torque-step down curve with 1.7 order.

2: Torque-step down curve 2

Torque-step down curve with 2.0 order.

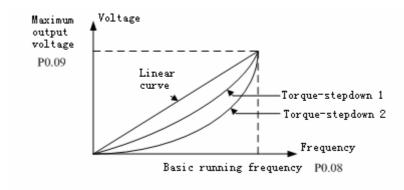

- 79 -

# Figure 6-4 Multiple V/F Curve Diagram

Curve 1 and 2 are applicable for variable torque load, such as draught fans, pumps etc. Curve 2 is better than curve 1 in energy conservation. But when motor runs along curve and 2, it will underexcite and run unsteadily, so you can select V/F curve according to actual situation or better self-defined curve.

# **3:** User-defined Curve

It can be defined through setting of P0.17—P0.22( refer to figure 6-5 please). Notice: Valid only when P0.00=1.

| P0.17 | V/F Frequenc  | y F1                    | Factory Setting | 12.50Hz |
|-------|---------------|-------------------------|-----------------|---------|
|       | Setting range | 0.00—Frequency F2       |                 |         |
| P0.18 | V/F Voltage V | 1                       | Factory Setting | 25.0%   |
|       | Setting range | 0.0—Voltage V2          |                 |         |
| P0.19 | V/F Frequenc  | y F2                    | Factory Setting | 25.00Hz |
|       | Setting range | 频率值 F1—Frequency F3     |                 |         |
| P0.20 | V/F Voltage V | 2                       | Factory Setting | 50.0%   |
|       | Setting range | Voltage V1—Voltage V3   |                 |         |
| P0.21 | V/F Frequenc  | y F3                    | Factory Setting | 37.50Hz |
|       | Setting range | Frequency F2—Basic Runn | ing Frequency   |         |
| P0.22 | V/F 电压值 V     | 2                       | Factory Setting | 75.0%   |
|       | Setting range | Voltage V2—100.0%       |                 |         |

- 80 -

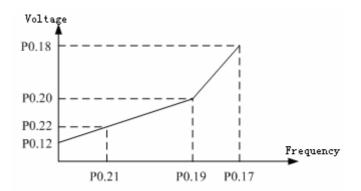

Figure 6-5 V/F User-defined Curve

| P0.23 | <b>REV/JOG Function Selection</b> |   |     | Factory Setting | 1 |
|-------|-----------------------------------|---|-----|-----------------|---|
|       | Satting range                     | 0 | REV |                 |   |
|       | Setting range                     |   | JOG |                 |   |

**REV/JOG** is a multifunctional key, whose function can be defined by the value of P0.23.

0: Reverse run function

1: Jog function

# 6.2 Parameter Group—Motor and Vector Control

| P1.00  | Motor Rated Voltage   |                | Factory Setting | 380V/220V     |  |
|--------|-----------------------|----------------|-----------------|---------------|--|
|        | Setting range         | 200V-500V/100V | /—250V          |               |  |
| P1.01  | Motor Rated Cu        | rrent          | Factory Setting | Model Setting |  |
|        | Setting range         | 0.1—500.0A     |                 |               |  |
| _P1.02 | Motor Rated Sp        | eed            | Factory Setting | Model Setting |  |
|        | Setting range         | 300—3000RPM    |                 |               |  |
| _P1.03 | Motor Rated Frequency |                | Factory Setting | 50.00Hz       |  |
|        | Setting range         | 1.00—400.00Hz  |                 |               |  |

- 81 -

| _P1.04 | Motor Current | without load | Factory Setting | 0.1A |
|--------|---------------|--------------|-----------------|------|
|        | Setting range | 0.1—500.0A   |                 |      |

These parameters are motor electrical parameters. If the power rating of inverter do not match the motor exactly( however, power bias can not be two levels), then actual motor rated current must be inputted in P1.01. So that motor parameters record after autotuning will be exact and the control performances will be effective.

| P1.05 | Motor Stator Resistance |               | Factory Setting | Model Setting |
|-------|-------------------------|---------------|-----------------|---------------|
|       | Setting range           | 0.001—10.000Ω |                 |               |
| P1.06 | Motor Rotor Resi        | stance        | Factory Setting | Model Setting |
|       | Setting range           | 0.001—10.000Ω |                 |               |
| P1.07 | Motor Leakage I         | nductance     | Factory Setting | Model Setting |
|       | Setting range           | 0.01—600.00mH |                 |               |
| P1.08 | Motor Mutual Inductance |               | Factory Setting | Model Setting |
|       | Setting range           | 0.01—600.00mH |                 |               |
| P1.09 | Reserved                |               |                 |               |

These parameters are motor electrical parameters which are needed for vector control mode.

In software system, parameter group of four-pole motors will be preset as default value. But these parameters will probably be not same as electrical parameters of current controlled motor. So in order to better control performances, it will be recommended to use Motor Parameters Autotuning to get exact parameters of this motor.

After autotuning, the value of P1.05-P1.08 will be automatically updated.

- 82 -

#### Notice:

When run motor parameters autotuning, please ensure to input motor name-plate parameters accurately. When the power rating of inverter do not match with motor and run vector control mode without parameters autotuning, it may deteriorate the control performance of inverter.

| _P1.10 | Slip Compensatio | n Coefficient | Factory Setting | 1.00 |
|--------|------------------|---------------|-----------------|------|
|        | Setting range    | 0.50—2.00     |                 |      |

It is used to control motor speed accuracy in vector control status without speed sensor.

When increase motor load, will increase this parameter to add motor speed; when decrease motor load, will decrease this parameter.

| P1.11         | Motor Pre-excitation Selection |                     |  | Factory Setting | 0 |
|---------------|--------------------------------|---------------------|--|-----------------|---|
| Setting range | 0                              | Conditionally valid |  |                 |   |
|               | 1                              | Always valid        |  |                 |   |

When motor power off and power on to start, in order to get enough starting torque, it must set up air gap magnetic flux at first.

#### 0: Conditionally valid

When it is set to 0, motor will do pre-excitation before starting, and then increase speed after by P1.12 defined pre-excitation duration. It will be also controlled by multifunctional terminal which is defined as " run pre-excitation command." (Reserved at present)

#### 1: Always valid

Inverter will do pre-excitation from starting (it means, from 0Hz constantly).

| P1.12 | Motor Pre-ex  | ccitation Duration | Factory Setting | 0.2 |
|-------|---------------|--------------------|-----------------|-----|
|       | Setting range | 0.1~10.0S          |                 |     |

This parameter is used to set motor pre-excitation duration in vector control mode. In pre-excitation status, motor will run with rated-excitation current, which is similar to DC braking mode. Therefore, in order to get DC braking effect in vector control mode (generally DC braking disabled in vector control mode), please set parameters of

- 83 -

Motor pre-excitation selection and duration together.

| ļ | P1.13         | Motor Paran   | neter | s Autotuning      | Factory Setting | 0 |
|---|---------------|---------------|-------|-------------------|-----------------|---|
| I |               | Sotting range | 0     | No action         |                 |   |
| l | Setting range | Setting range | 1     | Static Autotuning |                 |   |

# 0: No action

#### 1: Static Autotuning

When it is set to 0, once press, it will run motor parameters autotuning automatically by system. It needs no mutual action. During performing autotuning, inverter does not react to other running commands. After autotuning, this parameter will be reset to 0, and parameters record through autotuning will be saved in inverter control board, which means, parameters in P1.05-P1.08 will be updated conditionally.

**Notice:** This parameter valid only when in vector control mode(P0.00=0) and keypad source command (P0.04=0).

#### Notice :

If it has over-heat faults during parameters autotuning, please check whether motor current matches with inverter rated current at first. When performing autotuning, motor must be in static status, otherwise autotuning can not run properly. Static autotuning is especially applicable for parameters measurement while motor axle is holding load.

| P1.14 | ASR Propo     | rtional Gain | Factory Setting | 1.00  |
|-------|---------------|--------------|-----------------|-------|
|       | Setting range | 0.01~5.00    |                 |       |
| P1.15 | ASR Integr    | al Time      | Factory Setting | 2.008 |
|       |               |              | , ,             | 1     |
|       | Setting range | 0.01~10.00S  |                 |       |

Above parameters are valid for vector control mode, invalid for V/F control mode.

The system's dynamic response can be faster if the proportion gain is increased. However, if proportion gain is too large, the system tends to oscillate. The system's dynamic response can be faster if the integral time is decreased. However, if it is too small, the system becomes overshoot and tends to oscillate. Ensure to increase the proportional gain and reduce the integral time as far as possible without creating

- 84 -

oscillation, so that better system dynamic response suitably.

| P2.00 | Start Mode                      |                    |                          | Factory Setting | 0      |
|-------|---------------------------------|--------------------|--------------------------|-----------------|--------|
|       | Setting range                   | 0                  | Start frequency directly |                 |        |
|       | Setting range                   | 1                  | Speed tracking and start |                 |        |
| P2.01 | Starting Fre                    | Starting Frequency |                          |                 | 0.00Hz |
|       | Setting range                   | 0.00-              | —10.00Hz                 |                 |        |
| P2.02 | Hold Time Of Starting Frequency |                    |                          | Factory Setting | 0.0s   |
|       | Setting range                   | 0.0                | ~10.0s                   |                 |        |

6.3 Parameter group—Start and Stop Control

# 0: Start frequency directly

Most motors use the start mode "start directly", its starting parameters setting please refer to P2.01 and P2.02 above. For system which needs high starting torque, user can use starting frequency to increase torque. Hold time of starting frequency refers to Duration of starting frequency. Please adjust it according to the actual situation. When it is set to 0, it means, starting frequency invalid and motor will start from 0HZ. Parameters for DC Braking Current before Start and DC Braking time Before Start please refer to P2.03 and P2.04.

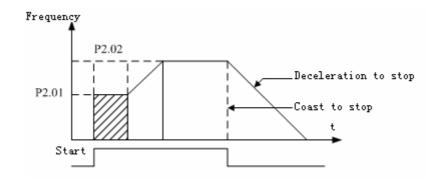

Figure 6-6 Starting and Stopping Diagram

<sup>- 85 -</sup>

#### 1: Speed tracking and start

Inverter detects the rotation speed and direction of motor, and then start running to its reference frequency based on current rotation speed. This can realize smooth start of rotating motor with big inertia load during motor running status. Ensure to match starting frequency and load, otherwise it will cause current foldback. When system inertia is too large, please adjust the value of ACC / DCC time accordingly.

| _P2.03 | DC Braking    | Current Before Start | Factory Setting | 0.0% |
|--------|---------------|----------------------|-----------------|------|
|        | Setting range | 0—100.0%             |                 |      |
| P2.04  | DC Braking    | Time Before Start    | Factory Setting | 0.0s |
|        | Setting range | 0.0—30.0s            |                 |      |

DC braking current before start is the percentage of rated current of inverter when inverter performs DC braking to start.

DC braking time before start refers to DC braking current duration before start.

When it is set to 0s, this function valid. When P2.03 and P2.04 are selected, inverter performs DC braking according to P2.03 firstly, then start to accelerate after P2.04 to running frequency.

# Notice: Valid only when P0.00=1

| P2.05 | Acceleration  | / Dece | leration Mode | Factory | 0 |
|-------|---------------|--------|---------------|---------|---|
|       | Setting range | 0      | Linear        |         |   |
|       |               | 1      | S curve       |         |   |

# 0: Linear

Output frequency will increase or decrease with fixed acceleration or deceleration time. Output frequency is linear correlated with ACC / DCC time. It is applicable for most motors.

# 1: S curve

Output frequency will increase or decrease according to S curve. Please refer to Figure 6-7. This function is widely used to reduce noise and vibration during acceleration and deceleration and smooth stop and stop. For details, please refer to description of P2.06 and P2.07.

- 86 -

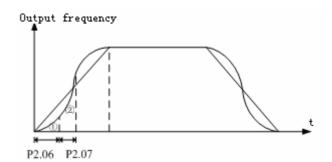

Figure 6-7 S Curve Diagram

| P2.06 | Start Section | of S Curve            | Factory Setting | 20.0% |
|-------|---------------|-----------------------|-----------------|-------|
|       | Setting range | 10.0—40.0%            |                 |       |
| P2.07 | Raise and Fa  | ll Section of S Curve | Factory Setting | 60.0% |
|       | Setting range | 10.0—40.0%            |                 |       |

During ① period, the change rate of output frequency increases from 0;

During 2 period, the change rate of output frequency remains constant.

Parameters above are used to start and stop for the application requiring delivery, transport and carry.

| _P2.08 | AVR Functio   | n |          | Factory Setting | 1 |
|--------|---------------|---|----------|-----------------|---|
|        | Sotting range | 0 | Disabled |                 |   |
|        | Setting range | 1 | Enabled  |                 |   |

# 0: Disabled

# 1: Enabled

AVR(Auto voltage regulation) function ensures the output voltage of inverter stable when inverter input voltage has bias with rated voltage. This function will be invalid when instruction voltage exceeds input power voltage.

During deceleration, if AVR function is disabled, the deceleration time will be short

- 87 -

but the current will be big. If AVR function is enabled, the deceleration time will be long but the current will be small.

| P2.09         | Auto Energy   | Saving   | g Selection | Factory | 0 |
|---------------|---------------|----------|-------------|---------|---|
| Setting range | 0             | Disabled |             |         |   |
|               | Setting range | 1        | Enabled     |         |   |

# 0: Disabled

# 1: Enabled

When it is set to 1, inverter detects motor load automatically, and adjusts or reduces output voltage to keep motor running and saves energy.

It saves energy effectively when this function code is used for application requiring low frequency variation and big variation range. When it takes effects, it will use pre-excitation while motor light load to keep motor running effectively, so that motor energy cost will be reduced.

#### Notice:

It is suitable for Pumps and draught fans etc.

| _P2.10 | Dead Time o   | f FWD / REV | Factory Setting | 0.0s |
|--------|---------------|-------------|-----------------|------|
|        | Setting range | 0.1—10.0s   |                 |      |

When inverter is in the running Status, set the hold time t1 at zero frequency in the

transition between forward and reverse running. It is shown as following figure.

- 88 -

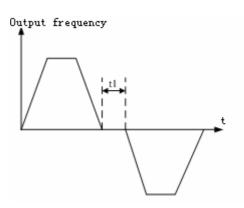

Table 6-8 FWD / REV Dead Time Diagram

| P2.11 | Stop Mode     |   |                      | Factory Setting | 0 |
|-------|---------------|---|----------------------|-----------------|---|
|       | G             | 0 | Deceleration to stop |                 |   |
|       | Setting range | 1 | Coast to stop        |                 |   |

#### 0: Deceleration to stop

When the stop command takes effect, the inverter decreases the output frequency and stop when frequency to 0.

If inverter selects DC braking function, it will brake when DC braking frequency is reached, and then stop.

#### 1: Coast to stop

When the stop command takes effect, the inverter blocks the output immediately. The motor coasts to stop by its mechanical inertia.

In this stop mode, it will make use of external mechanical contracting brake to stop fast.

This stop code is not suitable for some pumps load, otherwise it will cause pipeline broke because of water hammer effect.

- 89 -

Parameters of deceleration to stop and DC braking please refer to P2.12, P2.13, P2.14.

| P2.12 | Starting Fi | requency of DC Braking | Factory Setting | 0.00Hz |
|-------|-------------|------------------------|-----------------|--------|
|       | Setting     | 0.0—20.00Hz            |                 |        |
| P2.13 | DC Brakin   | ng Current             | Factory Setting | 0.0%   |
|       | Setting     | 0.0—100.0%             |                 |        |
| P2.14 | DC Brakin   | DC Braking Time        |                 | 0.0s   |
|       | Setting     | 0.0—30.0s              |                 |        |

These parameters are used to select DC braking parameters when inverter stops.

P2.12 refers to starting frequency of DC braking during deceleration to stop;

**P2.13** refers to percentage of output frequency of DC braking during deceleration to stop to inverter rated output current;

**P2.14** refers to DC braking Duration. When it is set to 0.0s, it means no DC braking process.

| _P2.15 | Restart Aft             | er P | ower Off                 | Factory Setting | 0    |  |
|--------|-------------------------|------|--------------------------|-----------------|------|--|
|        | Setting range           | 0    | Disabled                 | Disabled        |      |  |
|        |                         | 1    | Start frequency directly |                 |      |  |
|        |                         | 2    | Speed tracking and start |                 |      |  |
| P2.16  | Delay Time              | For  | Restart                  | Factory Setting | 0.5s |  |
|        | Setting range 0.0—20.0s |      |                          |                 |      |  |

0: Inverter will not automatically restart when power on again until run command takes effect.

1: When inverter is running, after power off and power on again, inverter will start the motor at the starting frequency after delay time defined by P2.16.

2: When inverter is running, after power off and power on again, inverter will do speed tracking and start the motor after delay time defined by P2.16.

During delay time, any commands will be invalid. When stop command is selected, the inverter will restore form speed tracking to stop status automatically.

**Notice:** Setting this parameter will cause unexpected motor start which may affect external equipments and staffs. Please be cautious to use.

| P2.17 | Auto Reset Times |      | Factory Setting | 0 |
|-------|------------------|------|-----------------|---|
|       | Setting range    | 0-10 |                 |   |

- 90 -

| _P2.18        | Reseting Interval |           | Factory Setting | 3.0s |
|---------------|-------------------|-----------|-----------------|------|
| Setting range |                   | 0.5-25.0s |                 |      |

When there are faults during running status, the inverter will stop to output and show

faults code. After resetting interval of P2.18, the inverter will reset the fault automatically and run again.

Auto reset times is determined by P2.17. When P2.17 is set to be 0, it means auto reset is disabled and mutual reset is enabled by **STOP/RESET**).

This function is valid for some faults such as over heat or over load.

| P2.19 | Jog Freque                 | ncy        | Factory Setting | 10.00Hz       |
|-------|----------------------------|------------|-----------------|---------------|
|       | Setting range 0.00—50.00Hz |            |                 |               |
| P2.20 | Jog Acceler                | ation Time | Factory Setting | Model Setting |
| P2.21 | Jog Deceler                | ation Time | Factory Setting | Model Setting |
|       | Setting range 0.1—3600s    |            |                 |               |

All above parameters define relevant parameters in jog running status. See below please:

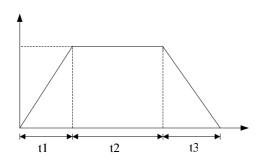

Figure 6-9 Jog Frequency Diagram

 $t_1$  is actual jog acceleration time,  $t_3$  is actual jog deceleration time,  $t_2$  is jog running

- 91 -

time,  $f_1$  is the jog running frequency.

It is noticeable that P2.20 and P2.21 preset the acceleration and deceleration time based on 50Hz jog frequency, but factory setting value of jog frequency is 10Hz, so user can do the conversion proportionally and actual acceleration / deceleration time is 20% of the setting value in P2.20 and P2.21.

Moreover, user can use operation keypad, control terminals or host to run jog command.

| _P2.22 | Acceleration  | n Time 2  | Factory Setting | Model Setting |
|--------|---------------|-----------|-----------------|---------------|
| P2.23  | Deceleration  | n Time 2  | Factory Setting | Model Setting |
| P2.24  | Acceleration  | n Time 3  | Factory Setting | Model Setting |
| P2.25  | Deceleration  | n Time 3  | Factory Setting | Model Setting |
| P2.26  | Acceleration  | n Time 4  | Factory Setting | Model Setting |
| P2.27  | Deceleration  | n Time 4  | Factory Setting | Model Setting |
|        | Setting range | 0.1-3600s |                 |               |

Unit selection of all above parameters please refer to description of P3.09. These Parameters are used to preset the ACC / DEC time  $2_{x}$   $3_{x}$  4.

ACC / DEC time  $1_{x} 2_{x} 3_{x} 4$  (in P0.14 and P0.15 defined as ACC / DEC 1) can be set by combination of control terminals as the inverter acceleration and deceleration time in running status. User can use parameter group P4.00-P4.0 to select these corresponding terminals.

| P2.28  | Multi-step speed 1 | Factory Setting | 5.00Hz  |
|--------|--------------------|-----------------|---------|
| P2.29  | Multi-step speed 2 | Factory Setting | 10.00Hz |
| P2.30  | Multi-step speed 3 | Factory Setting | 15.00Hz |
| P2.31  | Multi-step speed 4 | Factory Setting | 20.00Hz |
| P2.32  | Multi-step speed 5 | Factory Setting | 25.00Hz |
| P2.33  | Multi-step speed 6 | Factory Setting | 30.00Hz |
| P2.34  | Multi-step speed 7 | Factory Setting | 40.00Hz |
| _P2.35 | Reserved           |                 |         |

- 92 -

|  |  | Setting range | 0.00-Upper frequency limit |
|--|--|---------------|----------------------------|
|--|--|---------------|----------------------------|

Above parameters are used to select running frequency of multi-step speed  $1 \sim 7$ . For Details, please refer to P7.00.

| P2.36 | Skip Freq     | uency 1             | Factory Setting | 0.00Hz |
|-------|---------------|---------------------|-----------------|--------|
| P2.38 | Skip Freq     | uency 2             | Factory Setting | 0.00Hz |
| P2.40 | Skip Freq     | uency 3             | Factory Setting | 0.00Hz |
|       | Setting range | 0.0—Upper frequency | imit            |        |
| P2.37 | Skip Freq     | uency Bandwidth 1   | Factory Setting | 0.00Hz |
| P2.39 | Skip Freq     | uency Bandwidth 2   | Factory Setting | 0.00Hz |
| P2.41 | Skip Freq     | uency Bandwidth 3   | Factory Setting | 0.00Hz |
|       | Setting range | 0.0—10.0Hz          |                 |        |

By means of setting skip frequency, the inverter can keep away from the mechanical resonance points with the load. Once these resonance points are set, inverter can keep away from the points automatically and run smoothly. But inverter frequency will transmit through these points. Three resonance points are set together. When setting range is 0, the skip function of resonance points is invalid and inverter frequency skip run near to some points. See Figure 6-10 please.

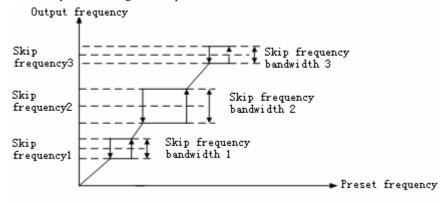

Figure 6-10 Skip Frequency Diagram

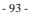

| _P2.42 _ | Carrier Fre   | quency      | Factory Setting | Model Setting |
|----------|---------------|-------------|-----------------|---------------|
|          | Setting range | 1.0—12.0KHz |                 |               |

This parameter is used to set carrier frequency of PMC.

Carrier frequency will lower the noise of inverter motor. In some circumstances which require mute running, it can be suitably increased. But if the carrier frequency exceeds the factory setting, it will cause higher temperature rise of inverter and stronger electromagnetic interference, so adjust it cautiously please.

When carrier frequency is set to above, if increase it 1 kHz, the inverter output frequency will increase 5% accordingly.

| _P2.43 | 3 PWM Mode    |   |        | Factory Setting | 1 |
|--------|---------------|---|--------|-----------------|---|
|        | Satting range | 0 | Fixed  |                 |   |
|        | Setting range | 1 | Random |                 |   |

# 0: Fixed

# 1: Random

When mode is set to random, carrier frequency will be adjusted automatically during variation of frequency in order to better pulsation of low frequency torque.

# 6.4 Parameter Group—Display Interface

| P3.00         | LCD Langu     | lage    | Selection | Factory Setting | 0 |
|---------------|---------------|---------|-----------|-----------------|---|
| Setting range | 0             | Chinese |           |                 |   |
|               | Setting range | 1       | English   |                 |   |

#### 0: Chinese

# 1: English (reserved at present)

It is used to select languages on operation panel. It is valid only with LCD display keypad.

| P3.01 | Parameters Restore |   |                         | Factory Setting | 0 |
|-------|--------------------|---|-------------------------|-----------------|---|
|       |                    | 0 | No action               |                 |   |
|       | Setting range 1    |   | Restore factory setting |                 |   |
|       |                    | 2 | Clear fault records     |                 |   |

# 0: No action

Inverter is in the status which user can read and write parameters.

- 94 -

#### 1: Restore factory setting

Inverter restores all parameters to factory setting in PO-PA groups.

Notice:

This function code is invalid for P0.00, P0.01, P0.04, P0.10 groups. These main parameters are only adjusted by hand. And this function code will clear all records after motor parameters autotuning. So it is needed to run autotuning again when in the vector control mode.

#### 2: Clear fault records

Inverter clears all fault records.

| _P3.02 | Parameters Write-Protect |   |                         | Factory Setting    | 0  |
|--------|--------------------------|---|-------------------------|--------------------|----|
|        | (                        |   | Permit to change all Pa | rameters           |    |
|        | Setting range            | 1 | Permit to change param  | neters of frenquen | су |
| 2      |                          | 2 | Forbid to do changes    |                    |    |

# **0:** Permit to change all Parameters

**Notice:** In the running status, some parameters can not be changed. For details, please refer to *list of function parameters*.

#### 1: Permit to change parameters of frequency

### 2: Forbid to do changes

This function code is used to forbid others to change inverter parameters setting.

| P3.03 | Factory Pass        | word   | Factory Setting | 0 |
|-------|---------------------|--------|-----------------|---|
|       | Setting range       | 0—9999 |                 |   |
| P3.04 | Control Data        | 1      | Factory Setting | 0 |
|       | Setting range       | 0—18   |                 |   |
| P3.05 | <b>Control Data</b> | 2      | Factory Setting | 1 |
|       | Setting range       | 0—18   |                 |   |

It determines display of control board in control status, that is, display on LED and LCD. Control Data 1 is showed on LED and control data 2 in the left-under angular region of LCD panel.

| <b>P3.</b> 0 | )6 | Linear Velocity Coefficient |        |      |     |     |            | Fa | ctory | Se | ettii | ıg |   |  | 1. | .00 |   |    |   |    |   |  |
|--------------|----|-----------------------------|--------|------|-----|-----|------------|----|-------|----|-------|----|---|--|----|-----|---|----|---|----|---|--|
|              |    | Set                         | ting r | ange |     | 0.0 | 0.01—100.0 |    |       |    |       |    |   |  |    |     |   |    |   |    |   |  |
| X X 71       |    | 1                           | 1      |      | • . |     | 1.         |    | 1     |    | •     |    | 1 |  | 1  | 1   | 1 | .1 | c | 11 | • |  |

When displayed velocity is linear velocity, it will be calculated by the following

<sup>- 95 -</sup>

#### equation:

Linear Velocity = Frequency Linear Velocity Coefficient

| P3.07     | Closed-loop    | Disp  | lay Coefficient        | Factory Setting    | 1.00          |
|-----------|----------------|-------|------------------------|--------------------|---------------|
|           | Setting range  | 0.0   | 1—100.0                |                    |               |
|           |                | Valu  | e= Closed-loop Displa  | y Coefficient Actu | al Feedback / |
| Preset Va | alue           |       |                        |                    |               |
| P3.08     | Program Ve     | rsion |                        | Factory Setting    |               |
|           | Setting range  | 0—    | -99.99                 |                    |               |
| This para | meter can show | the v | version number of prog | ram.               |               |
| P3.09     | Acceleration   | /Dec  | eleration Speed Time   | Factory Setting    | 0             |
|           | Setting range  | 0     | Second                 |                    |               |
|           | Setting Tallge | 1     | Minute                 |                    |               |

# 0: Second

1: Minute

This Parameter is set for acceleration and deceleration speed time and defaulted as second.

# 6.5 Parameters Group—Input and Output

| P4.00 | Input Termi   | nal DI1 Function                             | Factory Setting | 0 |  |  |
|-------|---------------|----------------------------------------------|-----------------|---|--|--|
| P4.01 | Input Termi   | nal DI2 Function                             | Factory Setting | 0 |  |  |
| P4.02 | Input Termi   | nal DI3 Function                             | Factory Setting | 0 |  |  |
| P4.03 | Input Termi   | nal DI4 Function                             | Factory Setting | 0 |  |  |
| P4.04 | Input Termi   | nal DI5 Function                             | Factory Setting | 0 |  |  |
| P4.05 | Input Termi   | nal DI6 Function                             | Factory Setting | 0 |  |  |
|       | Setting range | 0-30( Detailed description see below please) |                 |   |  |  |

0: Control terminals unused

1: Multi-Step Speed Selection 1

2: Multi-Step Speed Selection 2

**3:** Multi-Step Speed Selection **3** 

User will use ON/OFF combinations of multi-step speed terminals to chose output step speed, see Table 6-3 please:

| Multi-Step Speed Multi-Step Speed | Multi-Step Speed | Step Speed |
|-----------------------------------|------------------|------------|
|-----------------------------------|------------------|------------|

- 96 -

| OFF | OFF | OFF | Normal Running |
|-----|-----|-----|----------------|
| OFF | OFF | ON  | 1              |
| OFF | ON  | OFF | 2              |
| OFF | ON  | ON  | 3              |
| ON  | OFF | OFF | 4              |
| ON  | OFF | ON  | 5              |
| ON  | ON  | OFF | 6              |
| ON  | ON  | ON  | 7              |

# Tabel 6-3

4: ACC / DCC Time 1

5: ACC / DCC Time 2

Use different combinations of ON/OFF and **ACC / DCC Time** to achieve 4 selections of **ACC / DCC Time**. See Table 6-4 please:

| ACC / DCC Time 2 | ACC / DCC Time 1 | ACC / DCC Time |
|------------------|------------------|----------------|
| OFF              | OFF              | 1              |
| OFF              | ON               | 2              |
| ON               | OFF              | 3              |
| ON               | ON               | 4              |

#### Table 6-4

#### **6:** Frequency Source Selection 1

7: Frequency Source Selection 2

# 8: Frequency Source Selection 3

When frequency input source is set to external terminals (P0.01=8), inverter frequency source preset is determined by above three terminals. For details, see please Table 6-1.

# 9: Jog Forward

It is used to run jog forward in external terminals control status.

10: Jog Reverse

It is used to run jog reverse in external terminals control status.

- 97 -

Jog forward is prior to jog reverse and only jog forward is valid when both are in closing status simultaneously.

#### 11: Coast to Stop

It is applicable for coast to stop in external terminals control status. When closing, inverter will coast to stop, when opening, it will start from speed tracking.

#### 12: Frequency Up Command

It is used to increase frequency.

13: Frequency Down Command

It is used to decrease frequency.

# 14: External Fault Input (Opening status, valid when Closing)

Using this terminal to input fault signals of external devices, it will be easier for fault control of these devices.

#### 15: 3-Wire Control

When P0.04=1 and terminals Control Mode is 3-wire control mode, this parameter will set this external terminal as inverter stop trigger switch. For reasons, please refer to description of P4.06.

#### 16: DC Braking Command

In the stopping status, if this parameter defined terminal is closing, namely output frequency is lower than DC braking frequency before start, it will run DC braking command to achieve opening the terminal. For details ,please refer to description of P2.12-P2.14

#### 17: Counter 0 Reset Input

It is used to reset 0 of built-in counter, and can be used together with function 18.

#### **18:** Counter Trigger Signal Input

It is the built-in pulse input port of counter.

**19:** External Pulse Input

# This terminal receives external pulse signal to preset frequency. For details, please refer to parameters group P5.04 and P5.05.

#### Notice:

1. Function 18 and 19 are only enabled by DI6.

2. Maximum frequency of input pulse is 20KHz, Voltage is lower level 0V, upper level 18~26V.

#### 20: Reset Fault (RESET)

When inverter malfunctions, it can be used to reset fault. This function is same as function of **STOP/RESET**.

- 98 -

#### 21: UP/DOWN Frequency Terminal 0 Reset

When frequency preset source selection can be set to valid UP/DOWN, User can use UP/DOWN to reset current running frequency to 0.

#### 22: PID

When PID run command is set to valid terminal, PID is enabled only when terminal is enabled.

#### 23: PLC

When PLC run command is set to valid terminal PLC is enabled only when terminal is enabled.

# 24: Traverse Operation

When traverse run command is set to terminal valid, traverse operation is enabled only when terminal is enabled.

#### 25: Reset Traverse Operation

When run the traverse operation automatically or by hand, closing this terminal will reset all traverse records. Then open the terminal, will restart traverse operation.

#### 26: External Stop Command

This Command is valid for all run commands. When it is valid, inverter will stop in the selected mode of P2.11.

#### 27: Inverter Running Inhibit Command

When this terminal is enabled, running inverter will coast to stop. It is forbidden to start during stand-by. It is suitable for application which requires safe linkage.

#### 28: Inverter ACC / DCC Inhibit Command

It is used to maintain current running speed despite of external signal interferences(except for stop command).

#### 29: Switch between Running Command and Terminal Command

It is used to achieve switch from running command source to external terminal source. When closing the terminal, it will be restored to previous running command source.

#### 30: Switch between Frequency Source Command and AI2

It is used to achieve switch from frequency preset source to AI2 preset. When closing the terminal, it will be restored to previous frequency preset source.

| P4.06 | FWD/REV Control Mode |   |              | Factory Setting | 0 |
|-------|----------------------|---|--------------|-----------------|---|
|       | Setting range        | 0 | 2-Wire Contr | ol Mode 1       |   |
|       |                      | 1 | 2-Wire Contr | ol Mode 2       |   |
|       |                      | 2 | 3-Wire Contr | ol Mode 1       |   |

- 99 -

|                   |                          | 3-Wire Control Mode 2(Reserved) |  |  |  |  |  |  |  |
|-------------------|--------------------------|---------------------------------|--|--|--|--|--|--|--|
| 0: 2-Wire Control | ): 2-Wire Control Mode 1 |                                 |  |  |  |  |  |  |  |

Please see Figure 6-11 (Default mode):

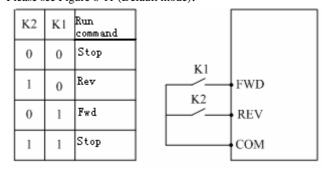

Figure 6-11 2-Wire Control Mode 1

# 1: 2-Wire Control Mode 1

Please see Figure 6-12:

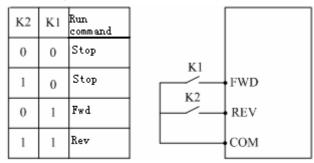

Figure 6-12 2-Wire Control Mode 2

# 2: 3-Wire Control Mode 1

Please see Figure 6-13 as below. Terminal DIi is the 3-wire control mode terminal of DI1 to DI6.

SB2—Forward run button(Opening)

- 100 -

SB1—Stop button (Closing)

SB3—Reverse run button(Opening)

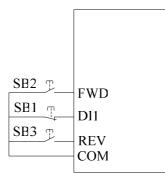

Fig. 6-13 3-wire control mode 1

# 3 line control model 2

3 line control model 2(fig.6-14). Dli is operating control terminal of 3-wire type. To select any of the input terminal among DI1-DI6. SB2- operating switch(normally open)

SB1- stop switch(normally closed)

- 101 -

| K1 | operating direction selection | SB2 F<br>FWD |
|----|-------------------------------|--------------|
| 0  | forward                       | SB1 T DI1    |
| 1  | reverse                       | REV<br>COM   |

# Fig.6-14 3-wire type control mode 2

| P4.07 | open-circuit<br>terminal DO      | collector<br>l setting | input              | factory<br>default | 0      |
|-------|----------------------------------|------------------------|--------------------|--------------------|--------|
| P4.08 | open-circuit<br>terminal DO      | collector<br>2 setting | input              | Factory<br>default | 1      |
| P4.09 | programmab                       | le relay output        | Factory<br>default | 15                 |        |
|       | setting<br>rangesetting<br>range | 0-15 (please fir       | nd below           | description for de | tails) |

# **0:** Operation status indication of inverter.

When inverter is in the status of operation, effective signal will be output; otherwise, non-effective signal will be output.

- 102 -

#### 1: frequency/speed arrival signal(FAR)

#### Please see description in contant P4.12

2: frequency/speed leve detection signal (FDT)

Please see description in contant P4.12

#### **3:** frequency zero-speed operation indication

It refers to the output signal when the inverter is in the status of operation, but output frequency is 0.00Hz

#### 4: halt in the event of exterior equipment's fault.

During the operation of inverter, when the switch value input terminal receives exterior equipment fault signal, the inverter will be stoped and the cooresponding signal will be output.

#### 5: output frequency reaches upper limit.

This is the singal output when the the operation frequency reaches up limit.

#### 6:. output frequency reaches lower limit.

This is the singal output when the the operation frequency reaches lower limit.

#### 7: one operation period of programmable multi-step speed ends.

When one period of PLC operation ends, this terminal will output the relative signal.(single pulse singal, signal width 500mS)

#### 8:.inverter overload alarm signal

In the event that the oupput current exceeds the overload alarm level, the alarm signal will be output after the set alarm delay time.

#### 9:. inverter is power on

When the inverter is power on without fault, the bus voltage is in a normal status, the prohibition function of terminal operation is ineffective, and operation command start is acceptable, than the cooresponding signal will be output.

#### 10: counter detection signal output.

Please see the description in constant P4.16

#### 11: counter reset signal output

Please see the description in constant P4.15.

#### 12: inverter fault

When the inverter's operation stopped at fault, the effective signal will be output, i.e. low level. Normally it is a status of high impedance.

#### 13: under-voltage lockout outage

When the DC bus voltage is lower than the permited voltage level, the corresponding

<sup>- 103 -</sup>

signal will be output, meanwhile, *POFF* will be displayed. **14: upper and lower limit of transverse frequency** 

In the course of transverse operation, when the frequency fluctuation to the center frequency is beyond the upper limit P 0.06 and lower limit P0.07, the corresponding frequency will be output.

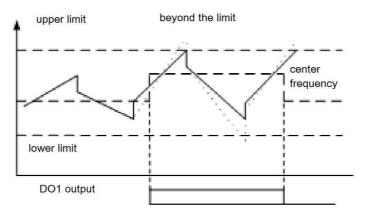

Fig 6-15 transverse operation upper and lower limit schematic **15:** programmable multi-step speed staged operation ends.

A effective pulse signal will be output when the current stage operation of PLC ends. The signal width is 500mS.

Note:D)1,DO2 output effective signal is low level(but the power supply should be increased to be 24 by by resistor.

| P4.10 | FDT level settin            | ng                | factory default<br>factory default | 0.00Hz |
|-------|-----------------------------|-------------------|------------------------------------|--------|
|       | setting range setting range | 0.00Hz— upper lir | nit frequency                      |        |

- 104 -

| P4.11 | FDT Delay Value |                | factory default<br>Factory setting | 1.00Hz |
|-------|-----------------|----------------|------------------------------------|--------|
|       | setting         | 0.00Hz—30.00Hz |                                    |        |
|       | range           |                |                                    |        |
|       | Setting         |                |                                    |        |

This group of constant will be used to set frequency detetion level. When output frequency rises and exceeds the setting of FDT, open-circuit collector singal will be output, when output frequency declines to be lower than FDT delayed value, the output will be high-impedance state. Please see fig.6-16.

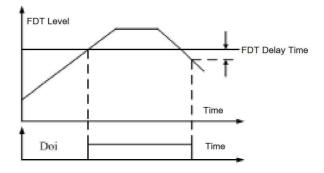

Fig 6-16 FDT Setting Illustration

| P4.12 | frequency arrives FAR<br>detection width |              | factory default | 0.00Hz |
|-------|------------------------------------------|--------------|-----------------|--------|
|       | setting range<br>Setting range           | 0.00—15.00Hz |                 |        |

When inverter's output frequency is within the detection range, the selected output

- 105 -

terminal will output open-circuit collector signal, see fig.6-17.

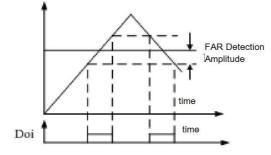

Fig 6-17 FAR Setting Description

| P4.13 | overload pre-alarm level |           | factory default | 100% |
|-------|--------------------------|-----------|-----------------|------|
|       | setting<br>range         | 20—120%   |                 |      |
| P4.14 | overload pre-alarm delay |           | factory default | 1.08 |
|       | setting<br>range         | 0.0~15.0s |                 |      |

Overload pre-alarm level defines the current threshold of overload pre-alarm operation. The setting range is a percentage of rated current with rated current taken as 100%. Normally overload pre-alarm level's setting should be lower than the thermorelay protection level. When the output current comes to the overload pre-alarm level and the dwelling time is longer than the set olverload pre-alarm delay time, the over-load pre-alarm will act.

- 106 -

| P4.15 | Counter reset value setting     |         | factory default | 1 |
|-------|---------------------------------|---------|-----------------|---|
|       | setting                         | 0—9999  |                 |   |
| P4.16 | counter detection value setting |         | factory default | 1 |
|       | setting                         | 0—F4.15 |                 |   |

This group of constants define the counter's work, the clock terminal of couter is input via exterior teriminal X6. When the couter's count value to the exterior clock reaches the defined value in P4.15, the cooresponding multi-functional output terminal( counter reset signal output) will output a signal with its width eaqual to the exterior effective signal period and the couter's value will come back to Zero.

When the counter's counting value reaches to the value defined in P4.16, the cooresponding multi-functional output terminal(counter dectection signal output) will output effective singal. If the the couter continue to count and the value exceeds the set value in constant P4.15, the coutner will come back to zero and the signal will be withdraw.

As illustated in below Fig., Do1 was set as reset signal output, DO2 was set as detection signal output, P4.15 was set as 8. P4.16 was set as 5.

When rising to 5, DO2 will output a constant open-circuit signal of collector. When rising to reset value 8, DO1 will output a pulse period open-circuit signal of collector and reset the count value to be zero. At the same time, DO1,DO2's output signal will be withdrew.

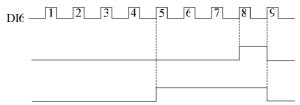

Fig. 6-18 counter reset value setting and counter dectection value setting scheme.

6.6: analog input and output constant group.

| P5.00 | AI1 input lower-limit voltage |             | factory default | 0.0V  |
|-------|-------------------------------|-------------|-----------------|-------|
|       | setting range                 | 0.0—F5.01   |                 |       |
| P5.01 | AI1 input upper-limit voltage |             | factory default | 10.0V |
|       | setting range                 | P5.00—10.0V |                 |       |
|       |                               | P5.00—10.0V | •               |       |

The above contant defines the range of analog voltage channel AI1. It should be set according to the actual situation of input signal.

| P5.02 | AI2 input lower-imit current  |              | factory default | 0.0mA  |
|-------|-------------------------------|--------------|-----------------|--------|
|       | setting range                 | 0.0—P5.03    |                 |        |
| P5.03 | AI2 input upper-limit current |              | factory default | 20.0mA |
|       | setting range                 | P5.02—20.0mA |                 |        |

The above contants defines the range of analog current channel AI2, it should be set according to the actual input signal.

Note:

Normally, AI2 port is for current input. But if necessary, it can also be used as voltage input port. It can be selected by the wire jumper JP1 on the control board. The mathematic correspondence between them is that each 20.0mA is equal to 10.0V.

| P5.04 | exterior pulse input lower-limit<br>frequency |               | factory default | 0.0kHz  |
|-------|-----------------------------------------------|---------------|-----------------|---------|
|       | setting range 0.0—P5.05                       |               |                 |         |
| P5.05 | Exterior pulse input upper-limit frequency    |               | factory default | 10.0kHz |
|       | setting range                                 | P5.04—20.0KHz |                 |         |

The above constants define the frequency rang of exterior pulse signal.

- 108 -

| P5.06 | frequency setti | ng for min. input    | factory default | 0.00Hz  |
|-------|-----------------|----------------------|-----------------|---------|
|       | setting range   | 0.0Hz—upper limit fr | equency         |         |
| P5.07 | Frequency sett  | ing for max. input   | factory default | 50.00Hz |
|       | setting range   | 0.0Hz— upper-limit   | frequency       |         |

This group of contants are used to set the correspondence between exterior input value and frequency setting value. After the frequency setting signal is accepted the disposal of filtering and gain, its correspondence with frequency setting is described as below fig. Either of the two kinds of singal can independently achieve the characteristics of forward operation and reverse operation. Fmax and fmin is respectively the corresponding frequency for mx. input analog and the corresponding frequency for min. input.

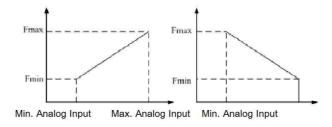

Fig.6-19 The corresponding frequency setting value of Max. and Min. Analog input

- 109 -

| P5.08 | Anolog input | signal delay time | factory default | 0.5s |
|-------|--------------|-------------------|-----------------|------|
|       | setting      | 0.1—5.0s          |                 |      |

This constant will implement disposal of filtering on AI1,AI2 and the input signal of keyboard protentiometer according to the set delay time in order to eliminate the influence of disturbing signal. Nevertherless the too long delay time will reduce the response time of the set signal.

| P5.09       |     |   | functional analog output<br>ction selection | factory default | 0 |  |  |
|-------------|-----|---|---------------------------------------------|-----------------|---|--|--|
| P5.10       |     |   | fucntional pulse output<br>ction selection  | factory default | 2 |  |  |
|             |     | 0 | output frequency                            |                 |   |  |  |
|             |     | 1 | frequency setting                           |                 |   |  |  |
|             |     | 2 | output current                              |                 |   |  |  |
| setting ran | nge | 3 | motor speed                                 |                 |   |  |  |
|             |     | 4 | output voltage                              |                 |   |  |  |
|             |     | 5 | bus voltage                                 |                 |   |  |  |
|             |     | 6 | PID set value                               |                 |   |  |  |
|             |     | 7 | PID feedback value                          |                 |   |  |  |

AO1 is multifunctional analog value output terminal ,DO3 is multifunctional pulse output terminal, the function setting is as follows:

# **0:** output frequency

Analog output amplitude or pulse output frequency is proportional to the inverter's output frequency.

- 110 -

AO1: (0-AO1 upper limit value) ~ (0.00- upper limit frequency)

DO3: (0-DO3 upper limit value) ~ (0.00-upper limit frequency)

#### 1: frequency setting.

Analog output width or pulse output frequency is proportional to the set frequency. DO3: (0-DO3 upper limit)-(0.00- set frequency)

#### 2: output current

Analog output with or pulse output frequency is proportional to the output current of inverter.

#### 3: motor speed

Analog output width or pulse output frequency is proportional to the motor speed of inverter

AO1: (0-AO1 upper limit)- (0-motor's synchronous speed)

DO3: (0-DO3 upper limit)-(0-motor's synchronous speed)

#### 4: output voltage

Analog output width or pulse output frequency is proportional to the bus voltage of inverter.

AO1: (0-AO1 upper limit)- (0-max./rated output voltage) DO3: (0-DO3 upper limit)-(0-max./rated output voltage)

5: bus voltage

Analog output width or pulse output frequency is proportional to the bus voltage of inverter

AO1: (0-AO1 upper limit)-(0-800V)

DO3<sup>®</sup>0-DO3 uppoer limit)- (0-800V)

# 6: PID set value

Analog output amplitude or pulse output frequency is proportional to the set value of PID.

AO1: (0-AO1upper limit value) ~ (0.00-10.00V)

DO3:  $(0 - DO3upper limit value) \sim (0.00-10.00V)$ 

7:PID feedback value

Analog output width or pulse output frequency is proportional to PID feedback value.

AO1: (0- AO1 upper limit) ~ (0.00-10.00V)

DO3: (0-DO3 upper limit) ~ (0.00-10.00V)

| P5.11 | AO1 1 gain setting | factory default | 100% |
|-------|--------------------|-----------------|------|
|-------|--------------------|-----------------|------|

- 111 -

|       | setting    | 20—200% |                 |      |
|-------|------------|---------|-----------------|------|
| P5.13 | DO3 gain s | etting  | factory default | 100% |
|       | setting    | 20—200% |                 |      |
| P5.12 | disabled   |         |                 |      |
| P5.14 | disabled   |         |                 |      |

Contant P5.11 defines the upper limit value of analog output AO2, when the factory default is 100% and output voltage/current's range is 0-10V/0-20mA, voltage and current output will be selected by JP2 jumper.

Contant P5.13 defines the upper limit of pulse output DO3, when the factory default vaule is 100%, output frequency range is 0-10KHz.

# ${\rm AO1output=(0-10V/0-20mA)\times AO1}$ gain setting (the max. value will not bigger than 10V/20 mA )

DO3output=(0-10 KHz) × DO3 gain setting(Max.20 KHz)

| P5.15 | combinatio<br>setting | n given | channel | factory default | 000 |
|-------|-----------------------|---------|---------|-----------------|-----|
|       | setting               | 000—666 |         |                 |     |

LED units: operand 1

- 0: keyboard potentiometer
- 1: digital setting
- 2: disabled
- 3: communication setting
- 4: AI1
- 5: AI2
- 6: terminal pulse

# LED tens: operand 2

- 0: keyboard potentiomete
- 1: digital setting 1
- 2: disabled
- 3: communication setting
- 4: AI1

- 112 -

5: AI26 :terminal pulse

# LED hundreds: operand 3

- 0: keyboard potentiomete
- 1: digital setting 1
- 2: disabled
- 3: communication setting
- 4: AI1
- 5: AI2
- 6 :terminal pulse

#### LED thousands: disabled

| P5.16 | combinatio<br>setting | n given arithmetic | factory default | 00 |
|-------|-----------------------|--------------------|-----------------|----|
|       | setting               | 00—54              |                 |    |

# LED units: arithmetic 1

- 0: plus
- 1: minus
- 2: absolute value (subtration)
- 3: to select the max. value
- 4: to select the min. value

#### LED tens: arithmetic 2

- 0:加 1:minus
- 2: absolute value (subtration)
- 3: to select the max. value
- 4: to select the min. value
- 5: operand. 3 will not participate in operation.
- LED hundreds: disabled

#### LED thousands: disabled

# Note:only when P0.01=7,P5.15,P4.16 are effective.

P5.15, P5.16 define that when P0.01=7, the operational formula between every analog

- 113 -

and digital input value is :

(operand 1)arithmetic 1(operand 2) arithmetic 2 (operand no.3)

If set the tens of P5.16's LED to be 5, operand 3 will not participate in operation, it will be operational combination with two operands(operands1 and operand 2) Case 1:

If P5.15 is set to be 531 while P5.16 is set to be 10, the operational combination will be: {(digital setting 1+communication setting) -AI2}

Case 2:

When P5.15 is set to be 410 and P5.16 is set to be 21, the operational combination will be: | (keboard potentiometer value-digital set value) -AI1 |

# note:

Arithmetic rule 1: in any case, the operation sequence will be that operand 1 operates with operand 2 according to arithmetic 1, the result 1 operates with operand 3 according to arithmetic 2, then the final result will come out. If the operational result 1 of the former 2 digits is minus, this minus digit will be 0 by default

6.7 process PID control contant

Analog feedback control system:

Pressure set value is given by AI1. Put the pressure sensor's feedback value(4-20mA) to AI2. Then it will go to the built-in PID. Hence an analog closed-loop control system comes into being. (fig.6-20)

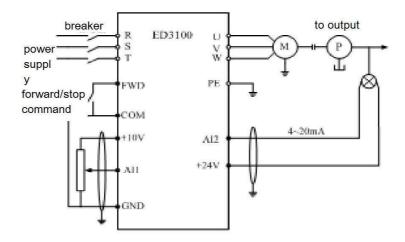

Fig.6-20 analog feedback control system schematic

| P6.00 | PID operation | setting | factory default | 00 |
|-------|---------------|---------|-----------------|----|
|       | setting range | 00-11   |                 |    |

# LED units: function setup

0: close

1: open

# LED tens: PID switch selection

0: automatic switch

- 115 -

1: manual switch by defined multi-functional terminal

LED hundreds: disabled

LED thousands: disabled

PID control function:

PID controller adjusts the output frequency through performing proportional, integral and differentional operation on the difference value between the system's preset value and the feedback value detected by the sensor of controlled object. This adjustment stops unitl the difference value is 0. The system structure is illustrated in 6.21

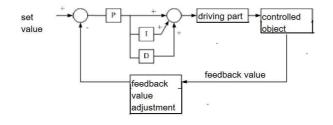

Fig. 6-21 PID system structure

| _ <b>P6.0</b> 1 | PID setting ch | PID setting channel selection |                   |               | 1 |
|-----------------|----------------|-------------------------------|-------------------|---------------|---|
|                 | setting range  | 0                             | keyboard potentio | meter setting |   |
|                 |                | 1                             | digital setting   |               |   |
|                 |                | 2                             | disabled          |               |   |
|                 |                | 3                             | disabled          |               |   |
|                 |                | 4                             | AI1setting        |               |   |
|                 |                | 5                             | AI2 setting       |               |   |

- 116 -

|  | 6  | Terminal pulse |
|--|----|----------------|
|  | 7  | AI1+AI2        |
|  | 8  | AI1-AI2        |
|  | 9  | MIN {AI1,AI2}  |
|  | 10 | MAX {AI1,AI2}  |

## 0: keyboard potentiometer setting

PID set value is decided by the potentiometer in the operation panel.

#### 1. digital setting

PID set value is decided by digits, and set through constant P6.03.

2: disabled

3: disabled

4: AI1 setting

PID set value is given by exterior voltage signal AI1(0-10V)

# 5: AI2 setting

PID set value is given by exterior current signal AI2  $(0 \sim 20 \text{mA}/0 \sim 10 \text{V})$ 

6:terminal pulse

PID set value is defined by exterior pulse

# 7: AI1+AI2

Algebraic summation of AI1 and AI2

#### 8: AI1-AI2

The difference between AI1 and AI2. If AI1 is less than or eaqual to AI2, the result will be 0.

### 9: MIN {AI1,AI2}

The smaller one between AI1 and AI2.

## 10: MAX {AI1,AI2}

The bigger one between AI1 and AI2

| P6.02 | feedback channel selection |   |               | factory | 4 |
|-------|----------------------------|---|---------------|---------|---|
|       |                            | 4 | AI1           |         |   |
|       |                            | 5 | AI2           |         |   |
|       | setting                    | 6 | Termial pulse |         |   |
|       | range                      | 7 | AI1+AI2       |         |   |
|       |                            | 8 | AI1-AI2       |         |   |

- 117 -

| 9  | MIN {AI1,AI2} |
|----|---------------|
| 10 | MAX {AI1,AI2} |

Note: the setting channel and feedback channel shall not be same, otherwise the set value and feedback value will be exactly same, and the difference is 0, in this case, PID cann't work in a normal state. Besides,the feedback channel selection shall not be set within 0-3,otherwise, it makes no sense.

| P6.03 | the setting of preset digital value |             | factory default | 0.00V |
|-------|-------------------------------------|-------------|-----------------|-------|
|       | setting                             | 0.00—10.00V |                 |       |

In the case that PID setting channel select the mode of digital setting, this contant are used to set PID's preset digital value.

In the closed-loop control system of constant presure water supply, the setting of this constant should suficently consider the relation between remote-transmission gauge and its feedbck signal. For instance, the measuring range of the gauge is 0-10Mpa,the voltage output, 0-10V(0-20mA), needs pressure, 6 Mpa. Then the preset digital value can be set as 6.00V, then the pressure will be 6 Mpa after the PID's adjustment.

| _P6.04 | feedback chanel gain |            | factory default | 1.00V |
|--------|----------------------|------------|-----------------|-------|
|        | setting              | 0.01—10.00 |                 |       |

When feedback channel is different from the set channel level, this constant can perform gain adjustment on feedback singal.

| P6.05 | feedback channel polarity |   |                       | factory default | 0 |
|-------|---------------------------|---|-----------------------|-----------------|---|
|       | setting                   | 0 | positive characterics | 5               |   |
|       | range                     | 1 | Negative characteric  | 28              |   |

0: positive characterics

When feedback signal is bigger than PID set value, to make the PID to be in a balance state requires to reduce the inverter's output frequency(i.e to reduce the feedback signal). For example, the control of rewinding tension and constant pressure water

- 118 -

#### supply.

# 1: negative characterics

When feedback signal is bigger than PID set value, the balance of PID requires inverter's output frequency to be increased(i.e. to reduce feedback singal)

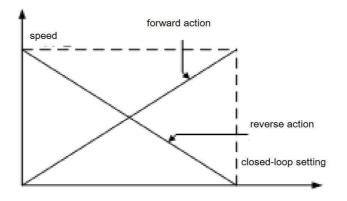

| Fig. 6-22 forward/reverse characteristics illustration | Fig. 6-22 | forward/reverse | characteristics | illustration |
|--------------------------------------------------------|-----------|-----------------|-----------------|--------------|
|--------------------------------------------------------|-----------|-----------------|-----------------|--------------|

| P6.06 | Proportion           | al gain P  | factory | 1.00  |
|-------|----------------------|------------|---------|-------|
|       | setting              | 0.01—10.00 |         |       |
| P6.07 | integral time Ti     |            | factory | 1.00s |
|       | setting              | 0.1—200.0s |         |       |
| P6.08 | differential time Td |            | factory | 0.0s  |
|       | setting              | 0.0—10.0s  |         |       |

The constants of Built-in PID should be set according to the system's characterics and actual demands.

Proportional gain P: It decides the whole PID's adjustment intensity. The bigger the P is, the stronger the intensity is.

Integral time Ti: To decide PID's integral adjustment time on the diviation of PID's

- 119 -

feedback value from the set value.

Integration timeTd:to decide PID controller's adjustment intensity on the change rate of PID feedback value's deviation from the set value

Note: When P6.08=0.0, differential action is non-effective.

| P6.09 | 9 sampling period T |             | factory | 0.00s |
|-------|---------------------|-------------|---------|-------|
|       | setting             | 0.00—10.00s |         |       |

PID operates once in each period of system's sampling on feedback PID. If sampling period is long, then the response will be slow, however the suppressing effect will be better. Therefore, this constant should be set according to the actual situation on spot. Note: when P6.09=0.00, sampling ends automaticly

| P6.10 | divation limit |            | factory | 0.0% |
|-------|----------------|------------|---------|------|
|       | setting        | 0.0—20.0%  |         |      |
|       | range          | 0.0 20.070 |         |      |

Divation limit is the ratio of the absolute value of the system's permited feedback value's diviation from the set value to the set value. When the ratio is lower than the set value of this constant, PID will not operate.

This function is mainly used in the system which has lower requirement on control precision and needs less times to be adjusted. The reasonable setting of this contant is infavor of inhancing the system's output stability.

- 120 -

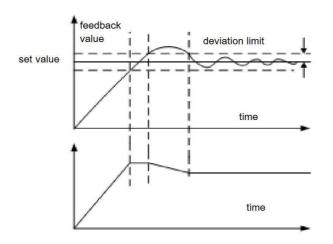

| Fig.6-23 diviation | on limit schematic |
|--------------------|--------------------|
|--------------------|--------------------|

| P6.11 | closed-loop pr              | closed-loop preset frequency |         | 0.00Hz |
|-------|-----------------------------|------------------------------|---------|--------|
|       | setting range               | 0.0-upper limit frequency    |         |        |
| P6.12 | preset frequency dwell time |                              | factory | 0.0s   |
|       | setting range               | 0.0—6000.0s                  |         |        |

This constant defines inverter's preoperation frequency and time before the PID is put into operation when PID control is effective. In some control systems, inverter will forcibly output a certain frequency value P5.11 according to this constant's setting until the preste time P6.12. To increase the response speed, PID works only when the controlled subject is approaching to the control target.

- 121 -

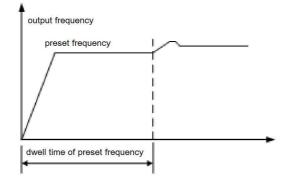

| Fig.6-24 c | closed-loop | preset frequency | operation schematic | С |
|------------|-------------|------------------|---------------------|---|
|            | 100000      |                  |                     |   |

| P6.13 | sleep thresho | ld         | factory default | 10.00V |
|-------|---------------|------------|-----------------|--------|
|       | setting       | 0.0—10.00V |                 |        |

This constant defines inverter's feedback limit value of shifting from operating state to sleeping state.

If actual feedback value is bigger than this set value and inverter's output frequecy declines to lower limit, inverter will come into sleeping state after about five minutes's delay time.

| _P6.14 | 6.14 wake threshold |            | factory default | 0.00V |
|--------|---------------------|------------|-----------------|-------|
|        | setting range       | 0.0—10.00V |                 |       |

This constant defines the feedback limit value when shifting from sleeping state to operating state.

If the actual feedback value is less than the set vaule, inverter will shift come out of sleeping state into operating state after five minutes's delay time.

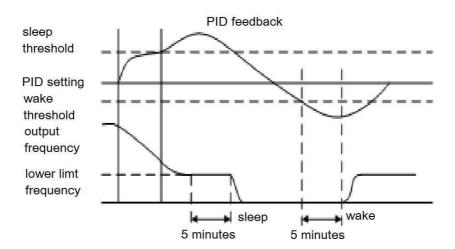

Fig.6-25 sleep and wake function illustration

# 6.8 PLC operation constant group

| P7.00     | PLC operation     | n method selection          | factory default     | 000   |
|-----------|-------------------|-----------------------------|---------------------|-------|
|           | setting range     | 000-114                     |                     |       |
| LED units | s: operation n    | nethod selection            |                     |       |
| ): non-c  | operation         |                             |                     |       |
| : single  | e cycle(simple Pl | LC)                         |                     |       |
| : conti   | nuous cycle(simp  | ole PLC)                    |                     |       |
| : dwell   | on the last value | e after single cycle(simple | e PLC)              |       |
|           | verse operation   |                             | ,                   |       |
| ED unit   | s: PLC multi-s    | tep speed(simple PLC) a     | operation switch me | ethod |
| e automa  |                   |                             | -                   |       |
| : manua   | l switch by muli  | -functional terminal.       |                     |       |
|           |                   | se operation switch met     | hod                 |       |

0: automatic

1: manual switch by mulit-functional terminal.

- 123 -

#### LED thousands: disabled

Detailed function explaination of each operation method:

#### 0: non-operation

PLC operation is invalid

1: single cycle

Inverter's mulit-step speed operation stops after one cyle ends and it needs another operation command to restart. If a certain stage's operation time is 0, it will be skipped and the operation will go to the next stage. As illustrated in fig. 6-26

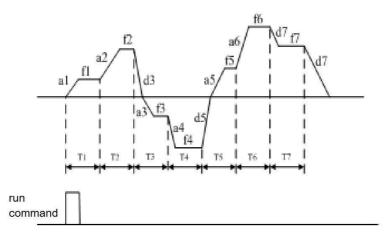

Fig.6-26 single cycle schematic

 $f_1 {\sim} f_7$  are operation frequencies for stage 1  ${\sim}$  stage 7 respectively;  $T_1 {\sim} T_7$  are operation time for stage 1  ${\sim}$  stage 7 respectively;  $a_1 {\sim} a_6$  are acceleration time for stage 1  ${\sim}$  stage 6 respectively.;  $d_3$ ,  $d_5$  and  $d_7$  are deceleration time for stage 3,stage 5, stage 7 respectively.. **Note:** 

Multi-step speed's operation time must be longer than acceleration time, nevertheless, this group of constants only defines the value of operation time. Therefore, it is necessary t know the conversion of multi-step speed's acceleration time.

- 124 -

Multi-step acceleration/deceleration time= {(current mulit-step frequency-initial multi-step frequency) /basic operation frequency} × acceleration/deceleration time(P0.14,P0.15)

For example: in the event of multi-step speed operation with basic operation frequency 50Hz,acceleration time 10S, deceleration time 20S, the system's acceleration time from 20Hz to 30Hz will be:

T1= {(30HZ-20HZ) /50HZ} ×P0.14=2S

The system's deceleration time from 30Hz to 10Hz will be

T2= {(30HZ-10HZ) ÷50HZ} ×P0.15=88

# 2: coutnuous cycle

Inverter's multi-step speed operation recycles until stop command was input, as illustrated in fig.6-27.

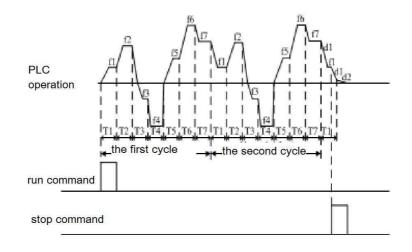

Fig 6-27 recycle illustration

- 125 -

#### **3:** the last value dwells after single cycle.

After a single cycle, inverter operates according to the set frequency and operating direction of the multi-step stage where the last operation time is not set as zero. Please see fig. 6-28:

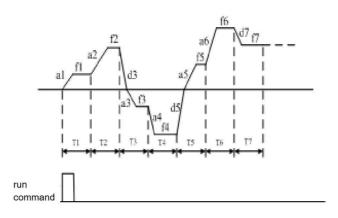

Fig. 6-28 the last value dwells after single cycle

### 4: wollulation frequency control

Inverter's output freuquecy changes periodicly during the set acceleration /decelleartion time. This function is particularly suitable for textile, fiber and other situation where the speed variation is effected by the different diameters of the barrel.

| P7.01 | stage 1 operation time | factory<br>default | 10.0s |
|-------|------------------------|--------------------|-------|
| P7.02 | stage 2 operation time | factory<br>default | 10.0s |
| P7.03 | stage 3 operation time | factory<br>default | 10.0s |

- 126 -

| P7.04 | stage 4 ope                      | eration time          | factory<br>default | 10.0s |
|-------|----------------------------------|-----------------------|--------------------|-------|
| P7.05 | stage 5 ope                      | eration time          | factory<br>default | 10.0s |
| P7.06 | stage 6 operation time           |                       | factory<br>default | 10.0s |
| P7.07 | stage 7 operation time           |                       | factory<br>default | 10.0s |
| P7.08 | disabled                         |                       |                    |       |
|       | setting                          | 0.0—6000.0s           |                    |       |
| P7.09 | multi-ste o                      | peration direcdtion 1 | factory<br>default | 0000  |
| P7.10 | multi-ste operation directtion 2 |                       | factory<br>default | -000  |
|       | setting                          | 0000-1111(0:forward   | 1:reverse)         |       |

The above constants are used to set the PLC operation time, operation direction and acceleration/deceleration time. These constant are effective only when the PLC operation function is enabled.

PLC operation priority level is higher than the exterior terminal control's multi-step speed.

| P7.11 | transverse operation mothod |          | factory | 000 |
|-------|-----------------------------|----------|---------|-----|
|       | setting                     | 0000—111 |         |     |

LED units: disabled

LED tens: oscillation amplitude

0: fixed amplitude

1: fluctuant amplitude

LED hundreds: transverse frequency stop start mothod selection

0: to start according to the momorized state before stop

- 127 -

1: to start from the initial state

#### LED thousands: transverse operation state power-cut memory

to memorize the transverse operation state after power-cut 0:

To automaticly recover the state before power-cut and reoperate from the cut-off

1: to not memorize the transverse operation state after power-cut.

```
To restart transverse operation after tnverter's start
```

| _P7.12 | preset frequency of transverse |                        | factory default | 10.00Hz |
|--------|--------------------------------|------------------------|-----------------|---------|
|        | setting range                  | 0.00Hz—upper-limit fre | quency          |         |
| P7.13  |                                | of preset transverse   | factory default | 0.0s    |
|        | frequency                      |                        |                 |         |
|        | setting range                  | 0.0—3600.0s            |                 |         |

Preset frequency is operation frequency before the inverter shifts to the transverse operation mode or when the inverter shift out of the transverse operation mode. If you select constant P7.00=4, then the inverter goes directly into the operation of preset transverse frequency after start and then goes into the mode of transverse operation after the latency time of woulation preset frequency. When the selection terminal was selected manually, P7.13 is noneffective. Note:

If P7.11's hundreds is set as 0, the preset transverse frequency will be non-effetive when the inverter start operation after transverse operation stop since the system will operate according to the memorized state before stop. If set as 1, the frequency will start from preset frequency of transverse. While P7.11's huanrds will decide whether the transver operation start will memorize the last operating information after each poweron following poweroff. If the memoriy is effective, whether the first start will begin from the preset transverse frequency depends on P7.11's hundreds. If not memorized, the frist operation aways starts from preset transverse frequency after each poweron. Besides, the reset of transverse frequency state can be achieved by the multi-function terminal which is difiend as transverse operating state rest.

| P7.14 | transverse an | plitude   | factory default | 10.0% |
|-------|---------------|-----------|-----------------|-------|
|       | setting range | 0.0-50.0% |                 |       |

This constant is referring to the ratio of transverse amplitude.

- 128 -

If you select fixed amplitude, the calculating formula of actual amplitude is: Transverse frequency amplitude=P7.14x Upper limit frequency

# If you select varied amplitude frequency, the calculationg formula of actual amplitude is :

# Transverse amplitude=P7.14x(transverse center frequency reference P7.18+the set frequency difined by P0.01)

| P7.15 | Jump frequency |           | factory default | 0.0% |
|-------|----------------|-----------|-----------------|------|
|       | setting range  | 0.0-50.0% |                 |      |

This constant refers to the rapidly declining amplitude of frequency after it arrives to the upper limit in the course of transverse frequency state, certainly, it also refers to the fast rising amplitude after the frequency declines to the lower limit of transverse frequency.

actual jump frequency=P7.15x Transverse frequency.

| P7.16 | transverse frequency period |             | factory default | 10.0s |
|-------|-----------------------------|-------------|-----------------|-------|
|       | setting range               | 0.1—3600.0s |                 |       |

This constant was used to set a operation period of transverse frequency.

| _P7.17 | triangle rising time |            | factory default | 50.0% |
|--------|----------------------|------------|-----------------|-------|
|        | setting range        | 0.0—100.0% |                 |       |

This constant defiteds th operation time when transverse frequency operation goes from the lower limit to the upper limit, ie, the acceleration time of transverse operation period.

Actual triangle rising time=transverse period P7.17

For sure, the difference of transverse period from triangle wave's rising time is the decling time of triangle wave.

| P7.18 | transverse center frequency |                  | factory default | 10.00Hz |
|-------|-----------------------------|------------------|-----------------|---------|
|       | setting range               | 0.00—upper limit |                 |         |

This constant refers to the reference value of inverter's output frequency center in the

- 129 -

course of transverse frequency operation

Actual transverse center frequency is the summation of this constant vaule and the set frequency defiend by exterior frequency setting channel P 0.001. i.e.:

# Transverse center frequency= **[**P7.18**]** +P0.01 the set frequency of the appointed channel.

note:

The transverse operation frequency is restricted by the upper limit and lower limit frequency. The improper setting will result in abnormal transverse operation.

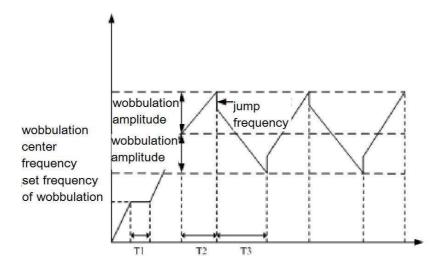

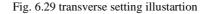

# note:

The inverter's frequency setting priority is as following:

Jog operation frequency>transverse operation frequency> set frequency of PID operation>PLC operation frequency>multi-step frequency of multi-fucntion terminal selection>channel selection of frequency setting.

- 130 -

#### 6.9 communication contant group

| P8.00 | native address: |      | factory default | 1 |
|-------|-----------------|------|-----------------|---|
|       | setting         | 0—31 |                 |   |

This constant is used to set the address in the course of inverter's RS485 communication. This address is sole.

#### **0:** master station

This means the inverter is master station in the even of sequential control. And it controls the operation of other inverters which connects it.

1-31. slave station

It means this inveter workds as passive machine and accepts the data from host machine or the inverter which is in a postion of mater station.

| P8.01 | communication configuration |           | factory default | 013 |
|-------|-----------------------------|-----------|-----------------|-----|
|       | setting                     | 0000—0125 |                 |     |

This constant difines the baud rate of RS485 communication, all the commucating parts must be set with same baud rate, and it also defines the data format of commucitaion, the all the commuication parts must adopt same data format to achieve normal commucitaion.

#### LED units:

#### Baud rate setting

- 0: 1200BPS
- 1: 2400BPS
- 2: 9600BPS
- 3: 9600BPS
- 4: 19200BPS
- 5: 38400BPS

#### LED tens:

#### data format

0: no check

1: even check

2: odd check

LED hundreds:

#### communication failure operation selection

0: to halt

1: to maintain

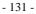

#### LED thousands: disabled

| P8.02 | communicati | on overtime detecting | factory | 10.0s |
|-------|-------------|-----------------------|---------|-------|
|       | setting     | 0.0-100.0s            |         |       |

If this machine doesn't receive the correct data signal beyond the time interval defined by this constant, the machine will take is as communication failure, and inverter wil decide to stop operation or maintain the current state according to the setting of communication failure operation method.

| P8.03 | the machine' | s response delay time | factory | 5ms |
|-------|--------------|-----------------------|---------|-----|
|       | setting      | 0-1000ms              |         |     |

This constant defines that this machine directly send response data frames to the host machine's delay time after receiving correctly the host machine's information codes

| P8.04 | proportinoal<br>operation | setting    | of | linked | factory<br>default | 1.00 |
|-------|---------------------------|------------|----|--------|--------------------|------|
|       | setting                   | 0.01-10.00 |    |        |                    |      |

This constant is used to set the weight coefficiency of the frequency command which this inverter ,as a slative machine, reveives from RS485 terminal This machine's actual operation frequency is the product of this constant and the frequency setting command value received from RS485. In the course of linked operation control, this constant can set the operation frequency's proportion of multiple inverters

6.10 protection constants

| P9.00 | motor (<br>coefficient | overload | protection | factory<br>default | 105% |
|-------|------------------------|----------|------------|--------------------|------|
|       | setting                | 30%—110  | %          |                    |      |

If the inverter's driving power level matches the motor, the motor's protection coefficient can be set to be 100%. In this case, if the output current is less than 150% of the inveter's rated current, the motor's overload protection will not operate. When the output current is equal to 150% of the inverter's rated current, motor's overload protection will not operate either because inverter overload protection will act first. Please see fig. 6-30:

- 132 -

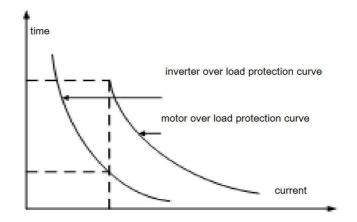

Fig. 6-30 inverter's overload protection and motor's overload protection curve

When inverter's capacity is bigger than the motor's capacity, it is necessary to set motor's overload protection coefficient to perform effect overload protection on the motors with variable loads, as illustrated in fig. 6-31

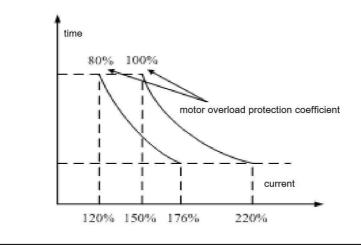

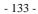

Fig. 6-31 Motor's overload protection efficient setting.

protection efficient is decided by the following formula:

Motor's overload protection efficient=motor's rated current/inverter's rated output currentx100%

| P9.01 | under voltage<br>protection level |     | factory default | 400V (380V)      |  |
|-------|-----------------------------------|-----|-----------------|------------------|--|
|       | setting                           | 360 | V—480V (380V)   | 220V-240V (220V) |  |

This constant defines the permited lower-limit voltage of DC bus when inverter works normally.

Note:

When grid voltage is low, the motor's output torque declines. In the situation with constant-power load and constant-torque load, low grid voltage will increase the inveter's input and output current. In this case, the inverter's operation reliability will be reduced. Therefore, the inverter's derating application is necessary in the situation of long time low grid voltage operation.

| P9.02 | overload<br>restriction level |     | factory     | 700V (380V)        |
|-------|-------------------------------|-----|-------------|--------------------|
|       |                               |     | default     |                    |
|       | setting                       | 660 | —760V (380V | 7) 330-380V (220V) |

This constant defines the threshold value of voltage stallout protection during the inverter's deceleration. If inverter's interior DC pumping voltage exceeds the set value of this constant, inverter will adjust the deceleration time to slow down or stop the drop of the output frequency till the bus voltage is lower than the restriction value, as illustarated in fig. 6-32.

- 134 -

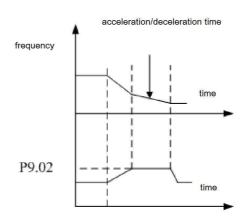

Fig. 6-32 overload restriction level illustartion.

| P9.03 | current amp<br>level | litude restriction | factory<br>default | 180% |
|-------|----------------------|--------------------|--------------------|------|
|       | setting              | 120%—220%          |                    |      |

During the acelleration, when inverter's output current exceeds the set value of this constant, inverter will automaticly adjust acceleration time till the current comes back to be lower than the set value, and then continute to rise to reach the target frequency. In the event of constant-speed operation, when the inverter's output current exceeds the set value of this constant, inverter will adjust the output frequency(frequency) reduction unloading) to ensure the current to be within set range and avoid over-current trip

- 135 -

6.11 advanced function constants

| PA.00 | zero fre<br>threshold | quency operating      | factory<br>default | 0.00Hz |
|-------|-----------------------|-----------------------|--------------------|--------|
|       | setting               | 0.00—50.00Hz          |                    |        |
| PA.01 | zero-frequer          | ncy return difference | factory            | 0.00Hz |
|       | setting               | 0.00—50.00Hz          |                    |        |

This constant defines the frequency ZCP(zero crossing point) characterics

When the frequency is set by analogy signal, normally the signal's fluctuation will disturb the output of the inverter. This constant's delay function can avoid the fluctuation nearby zero point.

The following is an example with analog voltage input channel AI1:

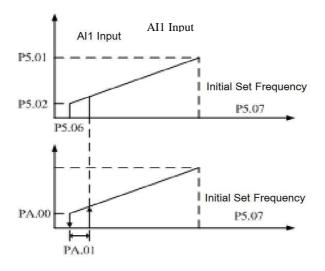

Fig 6-33 Zero frequency retrun difference operation

When the operation command is released, if the above constant(PA.00, PA.01) are not set, the output frequency will be output strictly according to the correspondence between analog voltage and frequency. When operation is started with set PA.00,

- 136 -

PA.01, if the VII's set value is smaller than PA.00+ PA.01, the inverter will not operate. When the corresponding frequency of AI1 exceeds PA.00+ PA.01, the motor starts and accelerate according to the preset accelerating time until it reaches AI1's corresponding frequency.

During deceleration, when the frequency arrives to PA.01, the inveter won't stop. It stops only when AI1's corresponding set frequency arrives to or lower than PA.00 This function can achieve sleep function of inverter.

| PA.02 | energy-const<br>voltage                 | umption braking start | factory<br>default | 740V |
|-------|-----------------------------------------|-----------------------|--------------------|------|
|       | setting                                 | 600—750V              |                    |      |
| PA.03 | energy-consumption braking action ratio |                       | factory<br>default | 50%  |
|       | setting                                 | 10—100%               |                    |      |

This constant group are used to define the action parameters of inverter's built-in barking unit. If inverter's interior DC voltage is higher than start voltage of energy comsumption braking, the built-in unit will act. In this case, if the braking resistor is connected, the reduction of DC voltage will be achieved by releasing the puming voltage energy of inverter's interior current via baking resistor. When DC side voltage comes down to a certain value, inverter's built-in braking unit will be closed.

Energy consumption braking action ratio is used to define the average voltage implemented on the braking resistor in the course of barking unit's action.

|   |         | ontro | DI                   | factory          | 0    |
|---|---------|-------|----------------------|------------------|------|
| s | setting | 0     | auto control mode    |                  |      |
| r | range   | 1     | continuous operation | when the power i | s on |

#### 0: auto control mode

It runs continuously during the operation of inverter

The fan stops when the inverter stops operation and the detected termperature of heat sink is below 40 centigrade

#### 1: continuous operation when the power is on

This mode is only applicable in the event that some of the fans cann't stop wrok.

- 137 -

| PA.05 | UP/DOWN t        | ermial modifying rate | factory<br>default | 1.00Hz/S |
|-------|------------------|-----------------------|--------------------|----------|
|       | setting<br>range | 0.01Hz~100.0Hz/S      |                    |          |

To modify the value of this constant can adjust the frequency's rise and fall speed when the frequency is controlled by UP/DOWN terminal

| PA.06 | overmodulat | tion f | function   | Factory default | 0 |
|-------|-------------|--------|------------|-----------------|---|
|       | setting     | 0      | prohibited |                 |   |
|       | range       | 1      | allowed    |                 |   |

When PWM works in the condition that modulation ratio is less than 1, this function can increase the inerter's output voltage for higher torque output. Neverthess, this function will increase the harmonics of the output voltage and destroy the current wave. When the grid voltage is kept in a low situation for a long time(lower than 15% of the reated voltage), or the motor's output torque under the control of inverter is lower than the output torque of grid frequency operation, such as long time heavy load operation, you can use this function.

- 138 -

# **Chapter 7 Troubleshooting**

# 7.1 Failure and countermeasure

When the inverter occurs abnormity, LED digitron will display the function code and information about corresponding fault, fault relay will operate and inverter will stop outputting, when the fault occurs, in case that the motor still rotates, it will perform free stop, till it stops rotating. The permissible fault of ED3100 series is shown as table 7-1, the fault code display range is Er00-Er18. When finding the fault of inverter, user shall examine according to this table first and record the symptom in detail, and may contact our after-sale service center or our sales agencies if need technical service.

#### 7.2 Enquiry of fault record

This series of inverters keeps the code of latest four times faults and the inverter operating parameters of the last fault, to help user to enquire these information that is good for finding the fault reason. All fault information is stored in group D19-D27 parameters; user can refer to the keyboard operating method to enter into group b for inquiring the required information.

#### 7.3 Fault reset

Please choose following any operation if requiring the fault inverter to recover normal running.

(1) When the inverter displays the fault code, you can press  $\left| \frac{\text{STOP}}{\text{RESET}} \right|$ 

key to reset.

(2) When any one terminal of DI1 $\sim$ DI6 has been set to external RESET input (P4. 00 $\sim$ 

P4. 05=20), it can break after closing with COM terminal

(3) Cut off power supply.

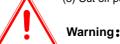

(1) Prior to resetting, user must find the fault reason thoroughly and remove the fault; otherwise, it would result in irremediable defect of inverter.

(2) User shall find the reason if the inverter can't reset or it reoccurs the fault after resetting; otherwise, the consecutive resetting would cause the damage of inverter.

- 139 -

(3) After delaying 5 min, the inverter can be reset when it performs the operation of overload and overheating protection.

| Fault code | Fault name                                        | Possible cause                                                                                                    | Solution                                                                                                    |
|------------|---------------------------------------------------|----------------------------------------------------------------------------------------------------|----------------------------------------------------------------------------------------------------|
| Er00       | Over current at<br>accelerating<br>operation      | <ol> <li>Too short accelerating time</li> <li>Ultra large load inertia.</li> <li>Unsuitable V/F curve</li> <li>Ultra low main voltage</li> <li>Too small inverter power</li> <li>Restart the rotating motor</li> </ol> | <ol> <li>Extend accelerating time</li> <li>Reduce the load inertia</li> <li>Reduce torque boost<br/>value or adjust V/F curve</li> <li>Examine input power<br/>supply</li> <li>Choose the inverter of<br/>large power</li> <li>Set the speed-detection<br/>start function</li> </ol> |
| Er01       | Over current at decelerating operation            | <ol> <li>Too short decelerating time</li> <li>Ultra large load inertia.</li> <li>Too small inverter power</li> </ol>                                                                                                   | <ol> <li>Extend decelerating time</li> <li>Reduce the load inertia</li> <li>Choose the inverter of<br/>large power</li> </ol>                                                                                                    |
| Er02       | Over current at<br>constant<br>speed<br>operation | <ol> <li>Abnormal input voltage</li> <li>Load occurs abrupt change<br/>or abnormity</li> <li>Too small inverter power</li> </ol>                                                                                       | <ol> <li>Examine input power</li> <li>Examine load or reduce<br/>the abrupt change of<br/>load</li> <li>Choose the inverter of<br/>large power</li> </ol>                                                                                                    |
| Er03       | Over voltage at accelerating operation            | <ol> <li>Abnormal input voltage</li> <li>Restart the rotating motor</li> </ol>                                                                                                    | <ol> <li>Examine input power</li> <li>Set the speed-detection<br/>start function</li> </ol>                                                                                                    |
| Er04       | Over voltage at<br>decelerating<br>operation      | <ol> <li>Too short decelerating time</li> <li>There is energy -feedback<br/>load</li> <li>Abnormal input power<br/>supply</li> </ol>                                                                                   | <ol> <li>Extend decelerating time</li> <li>Add braking power of<br/>external<br/>energy-consumption<br/>braking unit</li> <li>Examine input power</li> </ol>                                                                                                    |
| Er05       | Over voltage at<br>constant<br>speed<br>operation | <ol> <li>Abnormal input voltage</li> <li>Ultra large load inertia.</li> </ol>                                                                                                    | <ol> <li>Examine input power</li> <li>Choose<br/>energy-consumption</li> </ol>                                                                                                    |

- 140 -

|      |                                 |                                                                                                    | braking unit                                                                                                    |
|------|---------------------------------|----------------------------------------------------------------------------------------------------|----------------------------------------------------------------------------------------------------|
| Er06 | Over voltage<br>at stopping     | ①Abnormal input supply voltage                                                                                                    | ①Examine input supply<br>voltage                                                                                                    |
| Er07 | Under voltage<br>at operating   | ① Abnormal input voltage                                                                                                    | ① Examine supply voltage                                                                                                    |
| Er08 | Phase failure<br>of input power | ①Input power occurs phase failure or abnormity                                                                                                    | ① Examine input power                                                                                                    |
| Er09 | Module fault                    | <ol> <li>Inverter outputs short circuit<br/>or earthes</li> <li>Instant over current of<br/>inverter</li> <li>Too high environment<br/>temperature</li> <li>Air flue is blocked or fan is<br/>damaged</li> <li>DC auxiliary power supply<br/>occurs fault</li> <li>Abnormal control panel</li> </ol> | <ol> <li>Examine the connecting<br/>wire;</li> <li>Refer to solution against<br/>over current</li> <li>Reduce environment<br/>temperature</li> <li>Clean the air flue or<br/>change the fan;</li> <li>Ask for service from<br/>manufacturer or agency.</li> <li>Ask for service from<br/>manufacturer or agency.</li> </ol> |
| Er10 | Over heat<br>radiator           | <ol> <li>Too high environment<br/>temperature</li> <li>Fan is damaged</li> <li>Flue is blocked</li> </ol>                                                                                                    | <ol> <li>Lower environment<br/>temperature</li> <li>Change the fan</li> <li>Clean the flue and<br/>change the ventilation<br/>condition;</li> </ol>                                                                                                    |
| Er11 | Overload of inverter            | <ol> <li>Too high torque boost or<br/>unsuitable V/F curve</li> <li>Too short accelerating time</li> <li>Too large load</li> <li>Reduce the torque<br/>and adjust the V/F</li> <li>Extend accelerating</li> <li>Reduce load or ch<br/>the inverter of large</li> </ol>                               |                                                                                                    |
| Er12 | Overload of<br>motor            | <ol> <li>Too high torque boost or<br/>unsuitable V/F curve</li> <li>Too low main voltage</li> <li>Locked rotor of motor or<br/>too large abrupt change of<br/>load</li> <li>Incorrect setting of motor<br/>overload protection factor</li> </ol>                                                     | <ol> <li>Reduce the torque boost<br/>value or adjust the V/F<br/>curve.</li> <li>Examine main voltage</li> <li>Examine load</li> <li>Set the motor overload<br/>protection factor correctly</li> </ol>                                                                                                    |
| Er13 | Fault of external               | ①Fault input terminal of external equipment closes                                                                                                    | ①Open the fault input terminal and remove the fault.                                                                                                    |

- 141 -

|      | equipment                                                             |                                                                                                    |                                                                                                    |
|------|-----------------------------------------------------------------------|----------------------------------------------------------------------------------------------------|----------------------------------------------------------------------------------------------------|
| Er14 | Fault of serial<br>port<br>communication                              | <ol> <li>Improper setting of baud<br/>rate</li> <li>False of serial port<br/>communication</li> <li>Without upper machine<br/>communication signal</li> </ol> | <ol> <li>Set baud rate correctly</li> <li>Examine communication<br/>cable and ask for service</li> <li>Check whether the upper<br/>machine works and the<br/>connection is correct.</li> </ol> |
| Er15 | Reserved                                                              |                                                                                                    |                                                                                                    |
| Er16 | Incorrect<br>current<br>detection                                     | <ol> <li>The current detecting<br/>device is damaged or the<br/>circuit occurs fault</li> <li>DC auxiliary power is<br/>damaged</li> </ol>                    | <ol> <li>Ask for service from<br/>manufacturer or agency</li> <li>Ask for service from<br/>manufacturer or agency</li> </ol>                                                                   |
| Er17 | Fault of<br>communication<br>between<br>keyboard and<br>control panel | <ul> <li>①The circuit connecting<br/>keyboard and control<br/>panel occurs fault</li> <li>② The terminal is poor in<br/>connecting</li> </ul>                 | <ol> <li>Ask for service</li> <li>Examine and reconnect</li> </ol>                                                                                                    |
| Er18 | System fault                                                          | Quite serious inference and<br>false program reading                                                                                                    | Ask for service from<br>manufacturer or agency                                                                                                    |

7-1 Table of fault code and solution

- 142 -

# **Chapter 8 Maintenance**

#### 8.1 Maintenance

In case of change of service environment for inverter, such as temperature, humidity, smog and aging of inverter internal parts, the inverter fault may occur. Therefore, the inverter must be examined daily and given the regular maintenance in period of storing and using.

### 8.1.1 Daily maintenance

When the inverter is turned on normally, please make sure the following items:

- (1) Whether the motor has abnormal noise and vibration.
- (2) Whether inverter and motor heat or occur abnormity.
- (3) Whether environment temperature is too high.
- (4) Whether the value of load ammeter is in conformity with the former.
- (5) Whether the fan of inverter rotates normally.

# 8.2 Regular maintenance

#### 8.2.1 Regular maintenance

Before the inverter is maintained and checked, the power supply must be cut off, in addition, the monitor shall have no display and main circuit power indicator lamp goes out. The examined content is shown as table 8-1.

#### 8.2.2 Regular maintenance

In order to make the inverter run normally for a long time, the electronic elements mounted in inverter shall be maintained regularly. And the service life of electronic elements is different with the service environment and service condition. The maintenance period of inverter as shown in the table 8-2 is provided for referring.

| Item                                                        | Content                                                                                                    | Solution                                                                                                    |
|-------------------------------------------------------------|----------------------------------------------------------------------------------------------------|----------------------------------------------------------------------------------------------------|
| Screw of<br>main circuit<br>terminal and<br>control circuit | Whether the screw is slack                                                                                                    | Tightened by screwdriver                                                                                             |
| Heat sink                                                   | Whether there is dust on it                                                                                                    | Blow it away with the dry compressed air of $4\sim$ 6kg/cm <sup>2</sup> pressure                                     |
| PCB (Printed circuit board)                                 | Whether there is dust or vapor on it                                                                                                    | Blow it away with the dry<br>compressed air of $4 \sim 6$ kg/cm <sup>2</sup><br>pressure or dry it with the hot air. |
| Fan                                                         | Whether it runs normally and<br>makes abnormal sound or<br>vibration, and whether the<br>accumulated time runs up to more<br>than 20000hours. | Change the fan                                                                                                    |

- 143 -

| Power unit                            | Whether there is dust on it                                                  | Blow it away with the dry<br>compressed air of 4~6kgcm <sup>2</sup><br>pressure |
|---------------------------------------|------------------------------------------------------------------------------|---------------------------------------------------------------------------------|
| Aluminum<br>electrolytic<br>capacitor | Whether it has color change,<br>peculiar smell, bubbling, liquid<br>leakage. | Change the aluminum electrolytic capacitor                                      |

#### Table 8-2 Changing time of inverter parts

| Part name              | Standard changing time |
|------------------------|------------------------|
| Fan                    | $2{\sim}3$ years       |
| Electrolytic capacitor | $4{\sim}5$ years       |
| PCB                    | $5{\sim}8$ years       |
| Fuse                   | 10 years               |

Applicable condition for changing time of aforementioned inverter parts

(1) Environment temperature: Annual average is 30 °C.

(2) Load factor: Less than 80%

(3) Running time: Less than 12 hours every day

# 8.3 Warranty of inverter

If the inverter has the following situation, we can provide the warranty service.

(1) The range of warranty only refers to the body of inverter

- (2) When normally used, the inverter occurs fault or is damaged within 12 months, we will be responsible for warranty; if exceeding 12months, we will charge the reasonable maintenance fee.
- (3)Within 12 months, if the following situations occur, we also charge the reasonable maintenance fee;
  - The inverter is damaged for that user doesn't refer to the operating manual.
  - The inverter is damaged by reason of flood, fire, abnormity of voltage, etc.
  - The inverter is damaged by reason of false connection.
  - The inverter is damaged for that it is used for the abnormal purpose.
- (4) The relevant service fee is calculated according to actual cost. If a contract has been set, we refer to the contract first for handling.

- 144 -